**Programmer Manual** 

# Tektronix

AM700 Audio Measurement Set 070-9001-01

This document applies to firmware version 1.04 and above.

Copyright © Tektronix, Inc. All rights reserved. Licensed software products are owned by Tektronix or its suppliers and are protected by United States copyright laws and international treaty provisions.

Use, duplication, or disclosure by the Government is subject to restrictions as set forth in subparagraph (c)(1)(ii) of the Rights in Technical Data and Computer Software clause at DFARS 252.227-7013, or subparagraphs (c)(1) and (2) of the Commercial Computer Software – Restricted Rights clause at FAR 52.227-19, as applicable.

Tektronix products are covered by U.S. and foreign patents, issued and pending. Information in this publication supercedes that in all previously published material. Specifications and price change privileges reserved.

Printed in the U.S.A.

Tektronix, Inc., P.O. Box 1000, Wilsonville, OR 97070-1000

TEKTRONIX and TEK are registered trademarks of Tektronix, Inc.

| Preface        | xxi |
|----------------|-----|
| Manual Content | xxi |

# **Getting Started**

| GPIB and RS-232C Remote Operation               | 1 - 1 |
|-------------------------------------------------|-------|
| Accessories for Remote Control                  | 1-1   |
| Control Protocol                                | 1-1   |
| Control Ports                                   | 1-2   |
| GPIB Interface Information                      | 1-2   |
| IEEE 488.2 Commands                             | 1–3   |
| RS-232C Interface Information                   | 1–5   |
| Rear Panel I/O Connectors                       | 1–7   |
| GPIB Connector                                  | 1–7   |
| COM1 and COM2 Serial Ports                      | 1–8   |
| REMOTE Connector                                | 1–8   |
| System Communication                            | 1–10  |
| Connecting Printers                             | 1–11  |
| Connecting an EPSON LQ Printer                  | 1–11  |
| Connecting an Apple LaserWriter                 | 1-12  |
| Connecting an HP LaserJet, DeskJet, or ThinkJet | 1–13  |
| Making Your Own LaserJet Cable                  | 1–13  |
| Connecting an ASCII Printer                     | 1–14  |
| Hardcopy Output                                 | 1-14  |
| Copy Formats                                    | 1–16  |
| Copy Destination                                | 1–16  |
| Copy Styles                                     | 1–17  |
| AM700 SCPI Control Model                        | 1–17  |
| AM700 Analog Signal Path                        | 1-18  |
| AM700 Signal Selection and Routing              | 1-20  |

| ROUTe Subsystem      | 1-21 |
|----------------------|------|
| INPut Subsystem      | 1-22 |
| SENSe Subsystem      | 1–24 |
| CSTReam Subsystem    | 1–25 |
| CALCulate Subsystem  | 1–25 |
| AMEasure Subsystem   | 1–28 |
| TRACe Subsystem      | 1–28 |
| DISPlay Subsystem    | 1–29 |
| SYSTem Subsystem     | 1–29 |
| STATus Subsystem     | 1–30 |
| INSTrument Subsystem | 1-30 |
| MMEMory Subsystem    | 1–31 |
| PROGram Subsystem    | 1–33 |
| GCONtrol Subsystem   | 1–33 |

## **SCPI Conformance Information**

| SCPI Command Subsystems Implemented in the AM700 | 2-1 |
|--------------------------------------------------|-----|
| SCPI Background Information                      | 2-3 |
| SCPI Goal                                        | 2–3 |
| SCPI Compliance Criteria                         | 2-3 |
| SCPI References                                  | 2–4 |
|                                                  |     |

## AM700 SCPI Commands

| IEEE Mandated Commands                        | 3–1  |
|-----------------------------------------------|------|
| Required Commands                             | 3–2  |
| Optional Commands                             | 3–2  |
| Command Notation in this Manual               | 3–4  |
| AMEasure Subsystem                            | 3–7  |
| AMEasure Subsystem (FFT)                      | 3–27 |
| AMEasure Subsystem (Digital Interface Tester) | 3–30 |
| AMEasure Subsystem (Audio Monitor)            | 3–32 |
| CALCulate Subsystem (Average)                 | 3–33 |
| CALCulate Subsystem (FFT Analyzer)            | 3–35 |
| CALibration Subsystem                         | 3–39 |
| CMODe Subsystem (Audio Analyzer)              | 3–41 |
|                                               |      |

| CMODe Subsystem (FFT / MTONe Analyzer) | 3–45  |
|----------------------------------------|-------|
| CMODe Subsystem (SOUNd and DAUDio)     | 3–48  |
| CMODe Subsystem (Trigger)              | 3–49  |
| CSTReam Subsystem                      | 3–51  |
| DISPlay Subsystem                      | 3–53  |
| FORMat Subsystem                       | 3–68  |
| GCONtrol Subsystem                     | 3–69  |
| HCOPy Subsystem                        | 3–71  |
| INPut Subsystem                        | 3–75  |
| INSTrument Subsystem                   | 3–77  |
| MMEMory Subsystem                      | 3-81  |
| Console File                           | 3–81  |
| AM700 File Structure                   | 3-82  |
| File Names                             | 3-82  |
| File Name Capacity                     | 3-82  |
| OUTPut Subsystem                       | 3–89  |
| PROGram Subsystem                      | 3–93  |
| ROUTe Subsystem                        | 3-102 |
| SENSe Subsystem                        | 3-104 |
| SOURce:DAUDio Subsystem                | 3-108 |
| SOURce:FOLLow Subsystem                | 3-112 |
| SOURce:FREQuency Subsystem             | 3–113 |
| SOURce:FUNCtion Subsystem              | 3–115 |
| SOURce:LIST Subsystem                  | 3-128 |
| SOURce:MTONe Subsystem                 | 3-131 |
| SOURce:STATe Subsystem                 | 3-132 |
| SOURce:SWEep Subsystem                 | 3–133 |
| SOURce:USER Subsystem                  | 3–136 |
| SOURce: VOLTage Subsystem              | 3–138 |
| STATus Subsystem                       | 3-140 |
| Status Reporting Structures            | 3-140 |
| STATus:OPERation:INSTrument Registers  | 3–147 |
| Status Operation Instrument Registers  | 3–147 |
| STATus:OPERation:TRIGger Registers     | 3–150 |
| STATus:OPERation:SYSTem Registers      | 3–152 |
| STAT:OPER:SYST Summary                 | 3-152 |
| -                                      |       |

| Status Questionable Registers                | 3-154 |
|----------------------------------------------|-------|
| Status Questionable Input Registers          | 3–156 |
| Status Questionable Input Summary Registers  | 3-158 |
| STATus:QUEStionable Registers Conditions     | 3-159 |
| SOURce Summary                               | 3-160 |
| INSTrument Conditions                        | 3–161 |
| User Modifiable Conditions and Events        | 3–163 |
| Status Questionable Instrument Registers     | 3-165 |
| Status Questionable Source Registers         | 3–166 |
| Status Questionable Source Summary Registers | 3–167 |
| SYSTem Subsystem                             | 3–168 |
| TRACe Subsystem                              | 3–175 |
| TRiGger Subsystem                            | 3–181 |
| UNIT Subsystem                               | 3-182 |
| AM700 Use of the Unit Subsystem              | 3–182 |

# Examples

| Writing a Function      | 4–1 |
|-------------------------|-----|
| Sample Function Program | 4–1 |
| Running a Function      | 4–4 |
| Timed Functions         | 4–5 |
| Tcl Programming Changes | 4–6 |
|                         |     |

## Index

# List of Figures

| Figure 1–1: AM700 Rear Panel                                   | 1–7   |
|----------------------------------------------------------------|-------|
| Figure 1–2: GPIB Connector                                     | 1–7   |
| Figure 1–3: COM1 and COM2 serial ports                         | 1–8   |
| Figure 1–4: Remote contact-closure connector                   | 1–9   |
| Figure 1–5: Configure system setup communicate menu            | 1–11  |
| Figure 1–6: The copy configuration menu                        | 1–15  |
| Figure 1–7: Hard Copy output file selector                     | 1–17  |
| Figure 1-8: AM700 SCPI systems for measurements                | 1–18  |
| Figure 1–9: Analog hardware SCPI system subsystems             | 1–19  |
| Figure 1–10: AM700 signal routing to CSTReam                   | 1–20  |
| Figure 1–11: FFT CALCulate subsystem block                     | 1–26  |
| Figure 1–12: Switching Between FFT and Multitone               | 1–27  |
| Figure 1–13: GCONtrol subsystem for the AM700 generator        | 1–35  |
| Figure 3–1: Status register operation showing a bit transition |       |
| event for multitone                                            | 3–142 |
| Figure 4–1: Sample of a SCPI function                          | 4–3   |
|                                                                |       |

## List of Tables

| 3<br>3 |
|--------|
| -      |
|        |
| _4     |
| -5     |
| -5     |
| -9     |
| -12    |
| -13    |
| -14    |
|        |

| Table 2–1: SCPI subsystems implemented in the AM700          | 2–1   |
|--------------------------------------------------------------|-------|
| Table 2–2: New command subsystems implemented in the AM700 . | 2–2   |
| Table 3–1: IEEE mandated commands                            | 3–1   |
| Table 3–2: SCPI required commands                            | 3–2   |
| Table 3–3: SCPI command syntax symbols                       | 3–3   |
| Table 3-4: Summary of STATus:OPERation                       | 3–144 |
| Table 3–5: STATus:OPERation                                  | 3–144 |
| Table 3-6: STATus:OPERation:Instrument                       | 3–147 |
| Table 3–7: Trigger conditions used by the FFT application    | 3–150 |
| Table 3–8: Trigger conditions used by the Scope application  | 3–150 |
| Table 3–9: TRIGger subsystem layer-change events             | 3–151 |
| Table 3–10: STATus:OPERation                                 | 3–152 |
| Table 3–11: System conditions                                | 3–152 |
| Table 3–12: STATus:QUEStionable                              | 3–154 |
| Table 3–13: STATus:QUEStionable:INPut:SUMmary                | 3–156 |
| Table 3–14: STATus:QUEStionable:SOURce:SUMmary               | 3–160 |
| Table 3–15: INSTrument conditions                            | 3–161 |
| Table 3–16: INPut conditions                                 | 3–161 |
| Table 3–17: User modifiable conditions                       | 3–163 |
| Table 3–18: User modifiable events                           | 3–163 |

AM700 Audio Measurement Set Programmer Manual

## **SCPI Command List**

| ROOT:SUBSystem:SUBSystem:COMMand          | 3–4  |
|-------------------------------------------|------|
| AMEasure[1–4]:STATe                       | 3–7  |
| AMEasure[1–4]:HISTory                     | 3–7  |
| AMEasure[1–5]:MODE                        | 3–8  |
| AMEasure[1–4]:REFerence:CLEar             | 3–8  |
| AMEasure[1–4]:REFerence:FILE[:NAME]       | 3–8  |
| AMEasure[1–4]:REFerence:FILE:LOAD         | 3–8  |
| AMEasure[1–4]:REFerence:FILE:STORe        | 3–9  |
| AMEasure[1–4]:REFerence:SET               | 3–9  |
| AMEasure[1–4]:REFerence:STATe?            | 3–9  |
| AMEasure[1–4]:XY:TRACkgen                 | 3–9  |
| AMEasure[1–4]:XY:X:INPut                  | 3–10 |
| AMEasure[1–4]:REGulation:COUNt            | 3–10 |
| AMEasure[1–4]:REGulation:ERRor            | 3–10 |
| AMEasure[1–4]:REGulation:FUNCtion         | 3–11 |
| AMEasure[1–4]:REGulation:INPut            | 3–11 |
| AMEasure[1–4]:REGulation:TARGet           | 3–12 |
| AMEasure[1–4]:REGulation:GENerator        | 3–12 |
| AMEasure[1–4]:REGulation:FREQuency:LOWer  | 3–12 |
| AMEasure[1–4]:REGulation:FREQuency:MODE   | 3–13 |
| AMEasure[1–4]:REGulation:FREQuency:POINts | 3–13 |
| AMEasure[1–4]:REGulation:FREQuency:UPPer  | 3–13 |
| AMEasure[1–4]:REGulation:LEVel:LOWer      | 3–14 |
| AMEasure[1–4]:REGulation:LEVel:UPPer      | 3–14 |
| AMEasure:SETTled:CROSstalk:RESolution     | 3–14 |
| AMEasure:SETTled:CROSstalk:TOLerance      | 3–15 |
| AMEasure:SETTled:DELay                    | 3–15 |
| AMEasure:SETTled:ENABle                   | 3–15 |

| AMEasure:SETTled:FREQuency:RESolution                                                                   | 3–16 |
|----------------------------------------------------------------------------------------------------|------|
| AMEasure:SETTled:FREQuency:TOLerance                                                                    | 3–16 |
| AMEasure:SETTled:IMD:RESolution                                                                         | 3–16 |
| AMEasure:SETTled:IMD:TOLerance                                                                          | 3–17 |
| AMEasure:SETTled:LDIFference:RESolution                                                                 | 3–17 |
| AMEasure:SETTled:LDIFference:TOLerance                                                                  | 3–17 |
| AMEasure:SETTled:LEVel:MINimum                                                                          | 3–18 |
| AMEasure:SETTled:LEVel:RESolution                                                                       | 3–18 |
| AMEasure:SETTled:LEVel:TOLerance                                                                        | 3–18 |
| AMEasure:SETTled:PDIFference:RESolution                                                                 | 3–19 |
| AMEasure:SETTled:PDIFference:TOLerance                                                                  | 3–19 |
| AMEasure:SETTled:SEParation:RESolution                                                                  | 3–19 |
| AMEasure:SETTled:SEParation:TOLerance                                                                   | 3–20 |
| AMEasure:SETTled:THD:RESolution                                                                         | 3–20 |
| AMEasure:SETTled:THD:TOLerance                                                                          | 3–20 |
| AMEasure:SETTled:THDN:RESolution                                                                        | 3–21 |
| AMEasure:SETTled:THDN:TOLerance                                                                         | 3-21 |
| AMEasure:SETTled:TIMeout                                                                                | 3-21 |
| AMEasure[1–4]:SETTled:TYPE FLAT:EXPonential                                                             | 3–22 |
| AMEasure:SETTled:VARiation:AMOunt                                                                       | 3–22 |
| $AME a sure: SETTled: VARiation: TYPE \ DEPendent   INDependent   BOTH   EITHer \ \ldots \ldots \ldots$ | 3–22 |
| AMEasure[1-4]:SWEep:DIRection RISing FALLing                                                            | 3–23 |
| AMEasure[1-4]:SWEep:FREQuency:DELta                                                                     | 3–23 |
| AMEasure[1–4]:SWEep:LEVel:DELta                                                                         | 3–23 |
| AMEasure[1–4]:SWEep:MODE FREQuency LEVel                                                                | 3–24 |
| AMEasure[1–4]:SWEep:STATe                                                                               | 3–24 |
| AMEasure[1-4]:XY:X:FUNCtion                                                                             | 3–25 |
| AMEasure[1–4]:XY:Y:INPut                                                                                | 3–25 |
| AMEasure[1–4]:XY:Y:FUNCtion                                                                             | 3–26 |

| AMEasure[1–5]:MODE?                                                                        | 3–28         |
|--------------------------------------------------------------------------------------------|--------------|
| AMEasure[1–5]:STATe                                                                        | 3–28         |
| AMEasure[3–5]:MTONe:FUNCtion                                                               |              |
| LEVel CROSstalk LDIFference PDIFference MDIStortion                                        | 3–28         |
| AMEasure[3–5]:MTONe:INPut CHANnel1 CHANnel2                                                | 3–29         |
| AMEasure:DAUDio:CSTatus(1–2):DATA?                                                         | 3–30         |
| AMEasure:DAUDio:PPJitter?                                                                  | 3–30         |
| AMEasure[1–4]:STATe ON OFF                                                                 | 3–31         |
| AMEasure[1–2]:STATe?                                                                       | 3–32         |
| CALCulate[3 4]:AVERage:COUNt                                                               | 3–33         |
| CALCulate[3 4]:AVERage:STATe ON OFF                                                        | 3–33         |
| CALCulate[3 4]:AVERage:TYPE MAXimum MINimum EXPonential                                    | 3–33         |
| CALCulate[3 4]:FEED?                                                                       | 3–34         |
| CALCulate[1–2]:FEED?                                                                       | 3–35         |
| CALCulate[1-2]:TRANsform:FREQuency:STARt                                                   | 3–35         |
| CALCulate[1-2]:TRANsform:FREQuency:SPAN                                                    | 3–36         |
| CALCulate[1-2]:TRANsform:FREQuency:CENTer                                                  | 3–37         |
| CALCulate[1–2]:TRANsform:FREQuency:WINDow<br>UNIForm HANNing FLATop KBESsel BHARris SRAJan | 3–38         |
| CALibration[:ALL]?                                                                         | 3–38<br>3–39 |
|                                                                                            | 3–39<br>3–39 |
| CALibration:INPut:POWer:REFerence:RESistance                                               |              |
| CALibration:OUTPut:POWer:REFerence:RESistance                                              | 3-40         |
| CALibration:VOLTage:FS                                                                     | 3-40         |
| CMODe:ENABle:CHANnel[1 2]                                                                  | 3–41         |
| CMODe:ENABle:IMD                                                                           | 3–41         |
| CMODe:ENABle:STER                                                                          | 3–41         |
| CMODe:ENABle:THD                                                                           | 3–42         |
| CMODe:ENABle:WOW                                                                           | 3–42         |
| CMODe:FILTer:STATe                                                                         | 3–42         |
| CMODe:FILTer:TYPE[1 2]                                                                     | 3–43         |

| CMODe:FFT FFT MTONe                             | 3–45 |
|-------------------------------------------------|------|
| CMODe:FFT:MTONe[1 2]:AVECtor?                   | 3–45 |
| CMODe:FFT:MTONe[1 2]:FILE:NAME                  | 3–45 |
| CMODe:FFT:MTONe[1 2]:FVECtor?                   | 3–45 |
| CMODe:FFT:MTONe[1 2]:NTONes?                    | 3–46 |
| CMODe:FFT:MTONe[1 2]:RLENgth?                   | 3–46 |
| CMODe:FFT:MTONe[1 2]:SOURce GENerator FILE      | 3–46 |
| CMODe:FFT:MTONe[1 2]:SUFFix                     | 3–46 |
| CMODe:FFT:WINDow:FILE:NAME                      | 3–47 |
| CMODe:FFT:WINDow:FILE:LNAMe?                    | 3–47 |
| CMODe:DAUDio:SRATe:SOURce CSTatus CLOCk         | 3–48 |
| CMODe:SOUNd:STATe ON OFF                        | 3–48 |
| CMODe:SOUNd:SOURce ANALog DIGital               | 3–48 |
| CMODe:TRIGger:LEVel                             | 3–49 |
| CMODe:TRIGger:MODE AUTO NORMal                  | 3–49 |
| CMODe:TRIGger:SLOPe RISing FALLing              | 3–50 |
| CMODe:TRIGger:SOURce CHANnel1 CHANnel2 EXTernal | 3–50 |
| CSTReam[1 2]:FEED                               | 3–51 |
| DISPlay:BRIGhtness                              | 3–53 |
| DISPlay:ENABle ON OFF                           | 3–53 |
| DISPlay:MENU:CLEar[:IMMediate]                  | 3–54 |
| DISPlay[:WINDow[1-4]]:CURSor[:POSition[1 2]]    | 3–54 |
| DISPlay[:WINDow[1-4]]:CURSor:CONStrain          | 3–54 |
| DISPlay[:WINDow]:CURSor:STATe                   | 3–54 |
| DISPlay:WINDow98:DISMiss:[ALL]                  | 3–55 |
| DISPlay:WINDow98:DISMiss:ONE                    | 3–55 |
| DISPlay[:WINDow[1–4]]:FEED[1-10]                | 3–55 |
| DISPlay[:WINDow[1-n 60 98 99]][:STATe]          | 3–56 |
| DISPlay:WINDow60:STATe ON OFF                   | 3–56 |

| DISPlay:WINDow98:STATe                                           | 3–57 |
|------------------------------------------------------------------|------|
| DISPlay:WINDow98:STATe?                                          | 3–57 |
| DISPlay:WINDow99:STATe                                           | 3–57 |
| DISPlay:WINDow99:TEXT[:DATA]                                     | 3–57 |
| DISPlay:WINDow99:TEXT:CLEar                                      | 3–58 |
| DISPlay[:WINDow[1–4]]:Y[:AXIS]:DUAL                              | 3–58 |
| DISPlay[:WINDow[1-4]]:TRACe[1 2]:PERSistence                     | 3–58 |
| DISPlay[:WINDow[1-4]]:TRACe[1 2]:STYle:CSTatus:FORMat            | 3–59 |
| DISPlay[:WINDow[1-4]]:TRACe[1 2]:STYle:CSTatus:SDIFfs            | 3–59 |
| DISPlay[:WINDow[1–4]]:TRACe[1 2]:STYle:CSTatus:SUBFrame A B BOTH | 3–60 |
| DISPlay[:WINDow[1-4]]:TRACe[1 2]:STYLe:PLOT:LINes                | 3–60 |
| DISPlay[:WINDow[1-4]]:TRACe[1 2]:STYLe:PLOT:POINts               | 3–60 |
| DISPlay:WINDow:TRAce[:X]:AXIS:UNIT                               | 3–61 |
| DISPlay:WINDow[5 60]:TRACe[1–16][:X]:AXIS:UNIT                   | 3–61 |
| DISPlay[:WINDow[1-4]]:TRACe[1 2]:X[:SCALe]:AUTO ONCE             | 3–63 |
| DISPlay[:WINDow[1-4]]:TRACe[1 2]:X[:SCALe]:CENTer                | 3–63 |
| DISPlay[:WINDow[1-4]]:TRACe[1 2]:X[:SCALe]:LEFT                  | 3–63 |
| DISPlay[:WINDow[1-4]]:TRACe[1 2]:X[:SCALe]:RIGHt                 | 3–64 |
| DISPlay[:WINDow[1-4]]:TRACe[1 2]:X:SPACing                       | 3–64 |
| DISPlay:WINDow:TRAce:Y:AXIS:UNIT                                 | 3–64 |
| DISPlay:WINDow[5 16]:TRACe[1–16]:Y:AXIS:UNIT                     | 3–65 |
| DISPlay[:WINDow[1-4]]:TRACe[1 2]:Y[:SCALe]:AUTO ONCE             | 3–65 |
| DISPlay[:WINDow[1-4]]:TRACe[1 2]:Y[:SCALe]:BOTTom                | 3–65 |
| DISPlay[:WINDow[1-4]]:TRACe[1 2]:Y[:SCALe]:CENTer                | 3–65 |
| DISPlay[:WINDow[1–4]]:TRACe[1 2]:Y[:SCALe]:TOP                   | 3–66 |
| DISPlay[:WINDow[1–4]]:TRACe[1 2]:Y:SPACing LINear  LOGarithmic   | 3–66 |
| DISPlay[:WINDow[1-4]]:TYPE                                       | 3–66 |
| FORMat:PNAMe STRing CHARacter                                    | 3–68 |
| GCONtrol[1 2]:ANALog:LDIStortion ON OFF                          | 3–69 |

| GCONtrol:ANALog:MODE HRESolution HBW                          | 3–69 |
|---------------------------------------------------------------|------|
| GCONtrol:DIGital:MODE AES DSP                                 | 3–70 |
| GCONtrol:OUTPut:STATe ON OFF                                  | 3–70 |
| НСОРУ                                                         | 3–71 |
| HCOPy[:IMMediate]                                             | 3–72 |
| HCOPy:ABORT                                                   | 3–72 |
| HCOPy:DESTination                                             | 3–72 |
| HCOPy:DEVice:COLor                                            | 3–73 |
| HCOPy:DEVice:INVert                                           | 3–73 |
| HCOPy:DEVice:LANGuage PCL POSTscript ELQuality TIFF INTerleaf | 3–73 |
| HCOPy:ITEM:ALL[:IMMediate]                                    | 3–74 |
| HCOPy:SDUMp[:IMMediate]                                       | 3–74 |
| INPut[1 3]:IMPedance                                          | 3–75 |
| INPut[1 3]:RANGe                                              | 3–75 |
| INPut[1 3]:RANGe:AUTO ON OFF ONCE                             | 3–76 |
| INSTrument:CATalog?                                           | 3–77 |
| INSTrument:CATalog:FULL?                                      | 3–77 |
| INSTrument:LSELect                                            | 3–77 |
| INSTrument:LSELect:USER                                       | 3–78 |
| INSTrument:LCATalog?                                          | 3–78 |
| INSTrument:LCATalog:FULL?                                     | 3–78 |
| INSTrument:NSELect                                            | 3–78 |
| INSTrument:NSELect:USER                                       | 3–79 |
| INSTrument:SELect                                             | 3–79 |
| INSTrument:SELect:USER                                        | 3–80 |
| INSTrument:STATe?                                             | 3-80 |
| MMEMory:CATalog?                                              | 3–83 |
| MMEMory:CDIRectory                                            | 3–84 |
| MMEMory:CLOSe                                                 | 3–85 |

| MMEMory:COPY                                            | 3–85 |
|---------------------------------------------------------|------|
| MMEMemory:DATA                                          | 3–85 |
| MMEMory:DELete                                          | 3–86 |
| MMEMory:FEED                                            | 3–86 |
| MMEMory:NAME                                            | 3–87 |
| MMEMory:OPEN                                            | 3–87 |
| OUTPut3:DAUDio:INTerface:CLOCk:PHASe:ADJust             | 3–89 |
| OUTPut3:DAUDio:INTerface:CLOCk:VFRequency               | 3–89 |
| OUTPut3:DAUDio:INTerface:CLOCk:FRequency:ADJust         | 3–90 |
| OUTPut3:DAUDio:INTerface:CLOCk:MODE AUDio DARS VARiable | 3–90 |
| OUTPut3:DAUDio:INTerface:VOLTage:BALanced               | 3–91 |
| OUTPut3:DAUDio:INTerface:VOLTage:UBALanced              | 3–91 |
| OUTPut:IMPedance 10 150 600                             | 3–91 |
| OUTPut:COMMon FLOat GROund                              | 3–92 |
| OUTPut3:FILTer[:LPASs][:STATe]                          | 3–92 |
| OUTPut3:FILTer[:LPASs]:TYPE?                            | 3–92 |
| PROGram:CATalog?                                        | 3–94 |
| PROGram:RCATalog?                                       | 3–94 |
| PROGram:TCATalog?                                       | 3–94 |
| PROGram:EXPLicit:DEFine                                 | 3–94 |
| PROGram:EXPLicit:DELete                                 | 3–95 |
| PROGram:EXPLicit:LABel?                                 | 3–95 |
| PROGram:EXPLicit:STATe RUN STOP                         | 3–96 |
| PROGram:EXPLicit:TIMed[:SET]                            | 3–96 |
| PROGram:EXPLicit:TIMed:CLEar                            | 3–97 |
| PROGram:EXPLicit:TIMed:ADD                              | 3–97 |
| PROGram:EXPLicit:USER:CLEar                             | 3–97 |
| PROGram:EXPLicit:USER[:NAME]                            | 3–97 |
| PROGram:EXPLicit:WAIT                                   | 3–97 |

| PROGram:SELected:DEFine                                            | 3–98  |
|--------------------------------------------------------------------|-------|
| PROGram:SELected:DELete:SELected                                   | 3–98  |
| PROGram:SELected:DELete:ALL                                        | 3–98  |
| PROGram[SELected]:LABel?                                           | 3–98  |
| PROGram:SELected:LNAME?                                            | 3–99  |
| PROGram:SELected:NAME                                              | 3–99  |
| PROGram:SELected:STATe RUN STOP                                    | 3-100 |
| PROGram:SELected:TIMed[:SET]                                       | 3–100 |
| PROGram:SELected:TIMed:CLEar                                       | 3-100 |
| PROGram:SELected:TIMed:ADD                                         | 3-100 |
| PROGram:SELected:USER[:NAME]                                       | 3-100 |
| PROGram:SELected:USER:SET                                          | 3–101 |
| PROGram:SELected:USER:STATe                                        | 3–101 |
| PROGram:SELected:WAIT                                              | 3–101 |
| ROUTe[1–3]:CLOSe                                                   | 3-102 |
| ROUTe[1–3]:CLOSe:STATe?                                            | 3–103 |
| SENSe[5–8]:DAUDio:AUDio:SRATe?                                     | 3–104 |
| SENSe11:DAUDio:INTerface:BWIDth MEDium HIGH                        | 3–104 |
| SENSe11:DAUDio:INTerface:JGAin NORMal HIGH                         | 3–105 |
| SENSe5:DAUDio:INTerface:CORRection:EQualization?                   | 3–105 |
| SENSe(5 7):DAUDio:INTerface:FREQuency?                             | 3–105 |
| SENSe5:DAUDio:INTerface:FREQuency:RATio?                           | 3–106 |
| SENSe11:DAUDio:INTerface:JSPectrum:EQualization                    | 3–106 |
| SENSe5:DAUDio:INTerface:PHASe:DIFFerence?                          | 3–106 |
| SENSe5:DAUDio:INTerface:VOLTage:AC?                                | 3–107 |
| SOURce[5–8]:DAUDio:AUDio:SRATe HIGH MEDium LOW                     | 3–108 |
| SOURce[5 6]:DAUDio:AUDio:WSIZe                                     | 3–109 |
| SOURce[5 6]:DAUDio:CSTatus:MODE PROFessional CONSumer  NAUDio FILE | 3–109 |
| SOURce[5 6]:DAUDio:CSTatus:FILE:NAME                               | 3–110 |

| SOURce[5 6]:DAUDio:UBITs:FILE:NAME<br>SOURce[5 6]:DAUDio:UBITs:FILE:LNAME<br>SOURce[5–8]:DITHer:TYPE RECTangular TRIangular NONE<br>SOURce[1–8]:FOLLow[:STATe]<br>SOURce[1–8]:FREQuency<br>SOURce[1–8]:FREQuency:MODE CW FIXed SWEep LIST<br>SOURce[1–8]:FREQuency:STARt<br>SOURce[1–8]:FREQuency:STARt<br>SOURce[1–8]:FREQuency:STOP<br>SOURce[1–2]:DITHer:TYPE RECTangular TRIangular NONE | 3–110 |
|----------------------------------------------------------------------------------------------------|-------|
| SOURce[5-8]:DITHer:TYPE RECTangular TRIangular NONESOURce[1-8]:FOLLow[:STATe]SOURce[1-8]:FREQuencySOURce[1-8]:FREQuency:MODE CW FIXed SWEep LISTSOURce[1-8]:FREQuency:STARtSOURce[1-8]:FREQuency:STOPSOURce[1-2]:DITHer:TYPE RECTangular TRIangular NONE                                                                                                    | 3-110 |
| SOURce[1–8]:FOLLow[:STATe]SOURce[1–8]:FREQuencySOURce[1–8]:FREQuency:MODE CW FIXed SWEep LISTSOURce[1–8]:FREQuency:STARtSOURce[1–8]:FREQuency:STOPSOURce[1–2]:DITHer:TYPE RECTangular TRIangular NONE                                                                                                    | 3–111 |
| SOURce[1–8]:FREQuency         SOURce[1–8]:FREQuency:MODE CW FIXed SWEep LIST         SOURce[1–8]:FREQuency:STARt         SOURce[1–8]:FREQuency:STOP         SOURce[1–2]:DITHer:TYPE RECTangular TRIangular NONE                                                                                                    | 3–111 |
| SOURce[1–8]:FREQuency:MODE CW FIXed SWEep LIST         SOURce[1–8]:FREQuency:STARt         SOURce[1–8]:FREQuency:STOP         SOURce[1–2]:DITHer:TYPE RECTangular TRIangular NONE                                                                                                    | 3-112 |
| SOURce[1–8]:FREQuency:STARt         SOURce[1–8]:FREQuency:STOP         SOURce[1–2]:DITHer:TYPE RECTangular TRIangular NONE                                                                                                    | 3–113 |
| SOURce[1–8]:FREQuency:STOP         SOURce[1–2]:DITHer:TYPE RECTangular TRIangular NONE                                                                                                    | 3–113 |
| SOURce[1–2]:DITHer:TYPE RECTangular TRIangular NONE                                                                                                    | 3–114 |
|                                                                                                    | 3–114 |
|                                                                                                    | 3–115 |
| SOURce[1–8]:FUNCtion:SHAPe                                                                                                    | 3–116 |
| SOURce:FUNCtion:SHAPe SINusoid                                                                                                    | 3–116 |
| SOURce[5–6]:FUNCtion:SHAPe JSINe                                                                                                    | 3–117 |
| SOURce[5–6]:JSINe:JFRequency                                                                                                    | 3–117 |
| SOURce[5–6]:JSINe:JAMPlitude                                                                                                    | 3–117 |
| SOURce[1-8]:FUNCtion:SHAPe TBURst                                                                                                    | 3–118 |
| SOURce:TBURst:PERiod                                                                                                    | 3–119 |
| SOURce:TBURst:WIDTh                                                                                                    | 3–119 |
| SOURce[1-8]:FUNCtion:SHAPe SIMD                                                                                                    | 3-120 |
| SOURce:SIMD:VFRequency                                                                                                    | 3-121 |
| SOURce:SIMD:IMFRequency                                                                                                    | 3-121 |
| SOURce:SIMD:RATio                                                                                                    | 3-122 |
| SOURce[1-8]:FUNCtion:SHAPe CIMD SOURce:CIMD:TYPE CCIF                                                                                                    | 3-122 |
| SOURce:CIMD:CFRequency                                                                                                    | 3-123 |
| SOURce:CIMD:RATio                                                                                                    | 3–124 |
| SOURce:CIMD:SPACing                                                                                                    | 3–124 |
| SOURce[1–8]:FUNCtion:SHAPe SNOise                                                                                                    | 3–124 |
| SOURce[1–8]:FUNCtion:SHAPe PCHirp                                                                                                    | 3–124 |
| SOURce[1-8]:FUNCtion:SHApe POLarity                                                                                                    |       |

| SOURce[1–8]:FUNCtion:SHApe TPOLarity                | 3–126 |
|-----------------------------------------------------|-------|
| SOURce[1–8]:FUNCtion:SHApe USER                     | 3–126 |
| SOURce[1–8]:FUNCtion:SHApe MTONe                    | 3–126 |
| SOURce[1-8]:LIST:DIRection:FORward BACKward         | 3–128 |
| SOURce[1-8]:LIST:DWEL1                              | 3–129 |
| SOURce[1–8]:LIST:FREQuency                          | 3–129 |
| SOURce[1-8]:LIST:VOLTage                            | 3–129 |
| SOURce[1–8]:MTONe:MODE LIST FILE                    | 3–131 |
| SOURce[1-8]:MTONe:DATA:FILE:NAME                    | 3–131 |
| SOURce[1-8]:MTONe:DATA:FILE:LNAME                   | 3–131 |
| SOURce[1–8]:STATe                                   | 3–132 |
| SOURce[1-8]:SWEep:COUNt                             | 3–133 |
| SOURce[1–8]:SWEep:DIRection UP DOWN                 | 3–133 |
| SOURce[1-8]:SWEep:DWEL1                             | 3–134 |
| SOURce[1-8]:SWEep:POINts                            | 3–134 |
| SOURce[1-8]:SWEep:SPACing LINear LOGarithmic        | 3–134 |
| SOURce[1–8]:SWEep:TIME                              | 3–135 |
| SOURce[1–8]:SWEep:TIME:AUTO                         | 3–135 |
| SOURce[1-8]:USER:DATA:SCALing[:STATe]               | 3–136 |
| SOURce[1-8]:USER:DATA:FILE:NAME                     | 3–136 |
| SOURce[1-8]:USER:DATA:FILE:LNAME?                   | 3–137 |
| SOURce[1-8]:VOLTage:MODE CW FIXed SWEep LIST        | 3–138 |
| SOURce[1-8]:VOLTage:STARt                           | 3–138 |
| SOURce[1–8]:VOLTage:STOP                            | 3–139 |
| SOURce[1-8]:VOLTage[:LEVel]                         | 3–139 |
| SOURce[1-8]:VOLTage[:LEVel][:IMMediate]             | 3–139 |
| SOURce[1-8]:VOLTage[:LEVel][:IMMediate][:AMPLitude] | 3–139 |
| STATus:PRESet                                       | 3–143 |
| STATus:QUEue[:NEXT]?                                | 3–143 |

| STATus:QUEue:ENABle                     | 3–143 |
|-----------------------------------------|-------|
| STATus:OPERation                        | 3–144 |
| STATus:OPERation[:EVENt]?               | 3–145 |
| STATus:OPERation:CONDition?             | 3–145 |
| STATus:OPERation:ENABle                 | 3–145 |
| STATus:OPERation:NTRansition            | 3–146 |
| STATus:OPERation:PTRansition            | 3–146 |
| STATus:OPERation:INSTrument[:EVENt]?    | 3–148 |
| STATus:OPERation:INSTrument:CONDition?  | 3–148 |
| STATus:OPERation:INSTrument:ENABle      | 3–148 |
| STATus:OPERation:INSTrument:PTRansition | 3–148 |
| STATus:OPERation:INSTrument:NTRansition | 3–149 |
| STATus:OPERation:INSTrument:MAP         | 3–149 |
| STATus:OPERation:TRIGger[:EVENt]?       | 3–151 |
| STATus:OPERation:TRIGger:CONDition?     | 3–151 |
| STATus:OPERation:TRIGger:ENABle         | 3–151 |
| STATus:OPERation:TRIGger:PTRansition    | 3–151 |
| STATus:OPERation:TRIGger:NTRansition    | 3–151 |
| STATus:OPERation                        | 3–152 |
| STATus:OPERation:SYSTem[:EVENt]?        | 3–153 |
| STATus:OPERation:SYSTem:CONDition?      | 3–153 |
| STATus:OPERation:SYSTem:ENABle          | 3–153 |
| STATus:OPERation:SYSTem:PTRansition     | 3–153 |
| STATus:OPERation:SYSTem:NTRansition     | 3–153 |
| STATus:OPERation:SYSTem:MAP             | 3–153 |
| STATus:QUEStionable?                    | 3–154 |
| STATus:QUEStionable[:EVENt]?            | 3–155 |
| STATus:QUEStionable:CONDition?          | 3–155 |
| STATus:QUEStionable:ENAble              | 3–155 |

| STATus:QUEStionable:NTRansition                          | 3–155 |
|----------------------------------------------------------|-------|
| STATus:QUEStionable:PTRansition                          | 3–155 |
| STATus:QUEStionable:INPut                                | 3–157 |
| STATus:QUEStionable:INPut[1 3 5 6 7][:EVENt]?            | 3–157 |
| STATus:QUEStionable:INPut[1 3 5 6 7]:CONDition?          | 3–157 |
| STATus:QUEStionable:INPut[1 3 5 6 7]:ENABle              | 3–157 |
| STATus:QUEStionable:INPut[1 3 5 6 7]:PTRansition         | 3–157 |
| STATus:QUEStionable:INPut[1 3 5 6 7]:NTRansition         | 3–157 |
| STATus:QUEStionable:INPut[1 3 5 6 7]:MAP                 | 3–157 |
| STATus:QUEStionable:INPut[1 3 5 6 7]:SUMMary[:EVENt]?    | 3–158 |
| STATus:QUEStionable:INPut[1 3 5 6 7]:SUMMary:CONDition?  | 3–158 |
| STATus:QUEStionable:INPut:SUMmary                        | 3–158 |
| STATus:QUEStionable:INPut[1 3 5 6 7]:SUMMary:ENABle      | 3–158 |
| STATus:QUEStionable:INPut[1 3 5 6 7]:SUMMary:PTRansition | 3–158 |
| STATus:QUEStionable:INPut[1 3 5 6 7]:SUMMary:NTRansition | 3–158 |
| STATus:QUEStionable:INPut[1 3 5 6 7]:SUMMary:MAP         | 3–158 |
| STATus:QUEStionable                                      | 3–159 |
| STATus:QUEStionable:SOURce:SUMMary                       | 3–160 |
| STATus:INPut                                             | 3–161 |
| STATus:QUEStionable:INSTrument[:EVENt]?                  | 3–165 |
| STATus:QUEStionable:INSTrument:CONDition?                | 3–165 |
| STATus:QUEStionable:INSTrument:ENABle                    | 3–165 |
| STATus:QUEStionable:INSTrument:PTRansition               | 3–165 |
| STATus:QUEStionable:INSTrument:NTRansition               | 3–165 |
| STATus:QUEStionable:INSTrument:MAP                       | 3–165 |
| STATus:QUEStionable:SOURce[1-8][:EVENt]?                 | 3–166 |
| STATus:QUEStionable:SOURce[1-8]:CONDition?               | 3–166 |
| STATus:QUEStionable:SOURce[1–8]:ENABle                   | 3–166 |
| STATus:QUEStionable:SOURce[1–8]:PTRansition              | 3–166 |

| STATus:QUEStionable:SOURce[1-8]:NTRansition                         | 3–166 |
|---------------------------------------------------------------------|-------|
| STATus:QUEStionable:SOURce[1-8]:MAP                                 | 3–166 |
| STATus:QUEStionable:SOURce[1-8]:SUMMary[:EVENt]?                    | 3–167 |
| STATus:QUEStionable:SOURce[1-8]:SUMMary:CONDition?                  | 3–167 |
| STATus:QUEStionable:SOURce[1-8]:SUMMary:ENABle                      | 3–167 |
| STATus:QUEStionable:SOURce[1-8]:SUMMary:PTRansition                 | 3–167 |
| STATus:QUEStionable:SOURce[1-8]:SUMMary:NTRansition                 | 3–167 |
| STATus:QUEStionable:SOURce[1-8]:SUMMary:MAP                         | 3–167 |
| SYSTem:COMMunicate:GPIB:ADDRess                                     | 3–168 |
| SYSTem:COMMunicate:GPIB[:SELF]:MODE TLISten TONLy OBUS              | 3–168 |
| SYSTem:COMMunicate:GPIB:RDEVice:FEED                                | 3–169 |
| SYSTem:COMMunicate:SERial[1–2]:BAUD                                 | 3–169 |
| SYSTem:COMMunicate:SERial[1-2]:BITS                                 | 3–169 |
| SYSTem:COMMunicate:SERial[1–2]:CONTrol:RTS ON RFR IBFull            | 3–170 |
| SYSTem:COMMunicate:SERial[1-2]:FEED                                 | 3–170 |
| SYSTem:COMMunicate:SERial[1–2]:SBITs                                | 3–170 |
| SYSTem:COMMunicate:SERial[1–2]:PACe XON NONE                        | 3–171 |
| SYSTem:COMMunicate:SERial[1–2]:PARity[:TYPE] EVEN ODD ZERO ONE NONE | 3–171 |
| SYSTem:COMMunicate:RELay[:STATe]                                    | 3–171 |
| SYSTem:DATE                                                         | 3–171 |
| SYSTem:ERRor?                                                       | 3–172 |
| SYSTem:KLOCk [0 1]                                                  | 3–173 |
| SYSTem:SSTate:SAVE[:IMMediate]                                      | 3–173 |
| SYSTem:TIME                                                         | 3–173 |
| SYSTem:VERSion?                                                     | 3–174 |
| TRACe:CATalog?                                                      | 3–175 |
| TRACe:DATA,[X,Y]{,X,Y}                                              | 3–179 |
| TRACe:DATA:CLEar                                                    | 3–179 |
| TRACe[:DATA]?                                                       | 3–179 |

| TRACe:DATA:VALue                 | 3–180 |
|----------------------------------|-------|
| TRACe[:DATA]:VALue?              | 3–180 |
| TRACe:POINts?                    | 3–180 |
| STARt                            | 3–181 |
| STOP                             | 3–181 |
| UNIT:FREQuency [Hz kHz MHz]      | 3–182 |
| UNIT:IMPedance [Ohm kOhm]        | 3–183 |
| UNIT:RATio [PCT DB]              | 3–183 |
| UNIT:TIME [HOUR MINute SECond]   | 3–183 |
| UNIT:VOLTage [V mV dBu dBv dBFS] | 3–183 |

## Preface

This manual is for the programmer who is writing remote control programs for the AM700 Audio Measurement Set.

#### Manual Content

• Getting Started provides information about the remote control capabilities of the AM700 Audio Measurement Set. This information includes the IEEE 488.1 interface function implemented, the IEEE 488.2 status reporting commands, a description of the rear panel remote connectors, how to configure the AM700 for remote control, and how to connect printers.

Additionally, a SCPI model of the AM700 is developed to show how SCPI commands are used to control the AM700 operations.

• SCPI Conformance Information describes the SCPI subsystems implemented in the AM700 and provides some background on what SCPI is and is not. A list of references related to the standards tested by the AM700 is also provided in this section.

• AM700 SCPI Commands starts with a list of the IEEE mandated commands, a list of the SCPI required commands, and information on optional commands. The SCPI command syntax is described, and an explanation of the command notations used in this manual is given. That introductory material is followed by a complete set of the SCPI commands that the AM700 responds to in alphabetical order. How the commands are used is explained in some detail along with the query, if there is one, and explanatory examples.

• Examples provides information on how to write a function and gives a small sample function program as an example of how a function might be used. How to run a function and how to make a timed functions are described. A short description of Tcl commands that were added or changed, and their limitations as used in functions is also provided in this section.

Preface

# **Getting Started**

# **Getting Started**

This section gives the GPIB and RS-232C features for remote control of the AM700. The AM700 is designed to use the GPIB port for remote control operations. The serial RS-232C port support serial printer operations.

#### **GPIB and RS-232C Remote Operation**

The AM700 has very complete and flexible remote control capabilities through its GPIB interface. The GPIB interface is used to send commands that are intended for the control of the GPIB interface itself and for sending SCPI commands intended for remote control of the AM700 operation. This section defines the interface commands and printer connections for output of hardcopy reports.

Accessories for Remote

The following accessories are needed or recommended:

Control

- GPIB Cable: double shielded in various lengths (user supplied)
  - Programmer Manual
  - Programmer Quick Reference

Control The AM700 uses SCPI-1994 as its primary control protocol. SCPI (Standard Protocol Commands for Programmable Instruments) is an emerging standard promoted by a consortium of test and measurement equipment vendors, including Tektronix. The intent of SCPI is to provide a consistent and standard command language for all test and measurement equipment. SCPI is layered on top of IEEE 488.2, and contains several 488.2 commands and status structures.

> Remote control of the AM700 makes it possible to do most of the user interface operations available via the front panel, plus several things that come with a protocol such as SCPI. These other things are the following:

Immediately place an application in a certain state.

- Query internal data points not directly accessible to a user at the front panel.
- Place prompting messages on the screen and query for key presses for interactive procedures.
- Set up timed functions.

The programming language for functions is Tcl. The Tcl commands permit a programmer to build conditional tests and create their own functions. The Tcl interpreter in the AM700 allows imbedding SCPI commands in a function program using the "scpi" Tcl command. The parser directs the SCPI commands appropriately. The Tcl command language is documented in *Part I: The Tcl Language* of the book *Tcl and the Tk Toolkit*, by John K. Ousterhout: Addison-Wesley Publishing Company, 1994.

- **Control Ports** The instrument may be controlled from the following sources:
  - The user operating the front panel keys, touch panel, and, for certain operations, an external keyboard.
  - The GPIB port; a standard IEEE-488.2 interface.

Though it is not advised, whenever it is not explicitly disabled as part of the protocol it is possible to control the instrument through both the front panel and the GPIB interface port at the same time.

GPIBIn normal GPIB remote operation the AM700 is controlled with an external<br/>instrument controller. The only time the AM700 will attempt to take control of the<br/>GPIB is when a hardcopy is requested from the front panel with the print port<br/>configured to 'GPIB'.

**IEEE 488.1 Interface Functions**. The GPIB interface function set implemented in the AM700 GPIB interface and the capability level is given in Table 1–1.

| Function             | Implemented | Notes                                    |
|----------------------|-------------|------------------------------------------|
| Source Handshake     | SH1         | Complete capability                      |
| Acceptor Handshake   | AH1         | Complete capability                      |
| Talker               | Т6          | Basic Talker, Serial Poll, Unaddr if MLA |
| Talker (extended)    | TE0         | No capability                            |
| Listener             | L4          | Basic Listener, Unaddr if MTA            |
| Listener (extended)  | LE0         | No capability                            |
| Service Request      | SR1         | Complete capability                      |
| Remote Local         | RL0         | No local lock out                        |
| Parallel Poll        | PP0         | No capability                            |
| Device Clear         | DC1         | Complete capability                      |
| Device Trigger       | DT0         | No capability                            |
| Controller           | C0          | No capability                            |
| Electrical Interface | E2          | Three-state bus drivers                  |

#### Table 1–1: IEEE 488.1 interface functions implemented in the AM700

IEEE 488.2Complete details of IEEE 488.2 commands and operation are found in IEEE STDCommands488.2-1992, IEEE Standard Codes, Formats, Protocols, and Common Commands. A<br/>brief summary of those implemented in the AM700 is given in the following tables.

| Command  | Name                                 | Function                                                                                                    |
|----------|--------------------------------------|----------------------------------------------------------------------------------------------------|
| *CLS     | Clear Status Command                 | Clears status data structures and forces<br>the device to the Operation Completed<br>Command Idle State and the Operation<br>Complete Query Idle State. |
| *ESE NRf | Standard Event Status Enable Command | Sets the Standard Event Status Enable Register bits.                                                                                                    |

#### Table 1-2: IEEE 488.2 status reporting commands

| Command  | Name                                      | Function                                                                                                    |
|----------|-------------------------------------------|----------------------------------------------------------------------------------------------------|
| *ESE?    | Standard Event Status Enable<br>Query     | Queries the contents of the Standard Event Status Enable Register.                                                          |
| *ESR?    | Standard Event Status Regis-<br>ter Query | Queries the contents of the Standard<br>Event Status Register. Reading the<br>register clears it.                           |
| *SRE NRf | Service Request Enable<br>Command         | Sets the Service Request Enable Register bits.                                                                              |
| *SRE?    | Service Request Enable Query              | Queries the Service Request Enable<br>Register. Returns an NR1 that is the value<br>of the service request enable register. |
| *STB?    | Read Status Byte Query                    | Queries the status byte. Returns an NR1 that is the value of the status byte and the master summary message.                |

Table 1-2: IEEE 488.2 status reporting commands (cont.)

#### Table 1–3: Internal operation commands

| Command | Name                 | Function                                                                                                    |
|---------|----------------------|----------------------------------------------------------------------------------------------------|
| *IDN?   | Identification Query | Queries the id of the AM700.                                                                                                    |
| *RST    | Reset Command        | Does a AM700 reset.                                                                                                    |
| *TST?   | Self-Test Query      | This is currently a "NO-OP" It is effect<br>just tests the remote connectivity and<br>does not change the operating state of<br>the AM700. |

| Command | Name                          | Function                                                                                                    |
|---------|-------------------------------|----------------------------------------------------------------------------------------------------|
| *OPC    | Operation Complete<br>Command | Causes the AM700 to Generate the<br>operation complete message in the<br>Standard Event Status Register when all<br>pending selected device operations<br>have been finished. |
| *OPC?   | Operation Complete Query      | Places an ASCII "1" in the AM700's output queue when all pending selected device operations have been finished.                                                               |
| *WAI    | Wait-to-Continue Command      | Prevents the AM700 from executing further commands or queries until the no-operation-pending flag is TRUE.                                                                    |

#### Table 1–4: Synchronization commands

RS-232C<br/>InterfaceThe COM1 and COM2 ports may be configured as serial RS-232C DTE ports.<br/>These are DB-9 male connectors. The Serial Interface parameters given in<br/>Table 1–5 are user selectable using menu control. If you are connecting the port to<br/>another terminal, you will need a null modem connector to make the appropriate<br/>connections. A user-supplied printer cable is needed to make the connection<br/>between the AM700 and the user's printer.

#### Table 1–5: Serial port protocol

| Capabilities                | Description                                                          |  |
|-----------------------------|----------------------------------------------------------------------|--|
| Serial ports                |                                                                      |  |
| COM1 and COM2               | RS-232C                                                              |  |
| Connector                   | DB-9, male. Configured as DTE ports.                                 |  |
| Serial interface parameters |                                                                      |  |
| RS-232C                     |                                                                      |  |
| Baud Rate                   | User selectable: 300, 600, 1200, 2400, and 9600, 19,200, and 38,400. |  |
| Flow Control                | XON/XOFF, CTS/RTS, and None.                                         |  |

#### Getting Started

#### Table 1–5: Serial port protocol (cont.)

| Serial interface parameters |                     |  |
|-----------------------------|---------------------|--|
| Signal Bits                 | 7 or 8              |  |
| Stop Bits                   | 1 or 2              |  |
| Parity                      | Odd, Even, and None |  |

### **Rear Panel I/O Connectors**

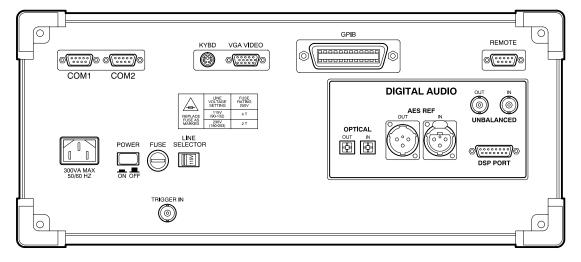

Figure 1–1: AM700 Rear Panel

GPIBThe GPIB connector (shown in Figure 1–2) provides a remote control interface toConnectorthe AM700. It is a standard IEEE 488 parallel GPIB connector. One- and two-meter,<br/>double-shielded GPIB cables are available as optional accessories (refer to the<br/>AM700 Audio Measurement Set User Manual).

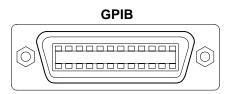

Figure 1–2: GPIB Connector

COM1 and<br/>COM2 Serial<br/>PortsThese two male DB-9 connectors (shown in Figure 1–3) provide the interface for<br/>RS-232C serial output as DTE ports. These connectors support RS-232C printer<br/>output.

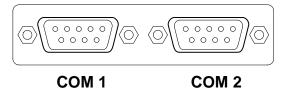

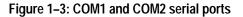

**REMOTE** The Remote connector (shown in Figure 1–4) provides a user interface for contact-closure remote control. The AM700 may use this port to control external devices that are actuated via a contact-closure. The TTL-Level input may be used with external contact-closure relay or switch to initiate an action for the AM700. A possible use of this feature is to use a foot switch to signal the AM700 in a running function for production line testing. This type of operation leaves the operator's hands free to make connections to the equipment under test and operate the AM700 making the measurements without having to have immediate access to the front panel of the AM700. A function program has to be written with the appropriate commands to make use of the remote connector for the operation just described.

Getting Started

#### REMOTE

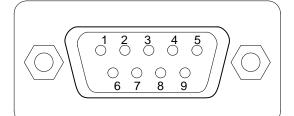

#### DB-9 FEMALE REMOTE CONNECTOR

| Pin 1           | TTL-Level Input |
|-----------------|-----------------|
| Pins 2, 4, 6, 8 | Ground          |
| Pin 3 to Pin 9  | Normally Open   |
| Pin 5 to Pin 9  | Normally Closed |
| Pin 7           | +5 V Output @ 5 |
|                 |                 |

#### Figure 1-4: Remote contact-closure connector

#### Table 1–6: Remote connector pins

| Remote connector          |                                                                                                    |
|---------------------------|----------------------------------------------------------------------------------------------------|
| Control Type              | Contact Closure                                                                                                    |
| Connector                 | DB-9, female                                                                                                    |
| Pin 1, TTL<br>Level Input | 0 to +5V, $\leq$ 100 mA. Input is protected. Use the +5 V output of pin 7 to drive this input via an external contact-closure relay. The state of the TTL input (HIGH or LOW) can be read and used as an external trigger input. |
| Pins 2, 4, 6, and 8       | Ground                                                                                                    |

mΑ

| Remote connector                   |                                                                                                    |
|------------------------------------|----------------------------------------------------------------------------------------------------|
| Pin 3 to Pin 9,<br>Contact Closure | Normally open. Maximum voltage: 220 VDC;<br>Maximum current: 2 A; Maximum power: 60 W.<br>The state of the contact-closure relay (open or closed)<br>is settable from a function key and using SCPI<br>remote control. |
| Pin 5 to Pin 9                     | Reserved, normally-closed contact                                                                                                    |
| Pin 7, +5 V Output                 | +5 V @ 5 mA. This output is provided to drive the TTL-Level input through an external contact-closure relay.                                                                                                    |

Table 1–6: Remote connector pins (cont.)

#### System Communication

The Communication selections shown in Figure 1–5 provide the choices needed to define the serial communications parameters for serial ports COM1 and COM2, and setting the GPIB communications mode and the GPIB address. The conventional choices in serial communications of Baud rate, stop bits, parity, hardware hand-shaking, and software handshaking for RS-232 are provided. With the first release, the serial ports are unidirectional, output only, for support of serial printers.

GPIB choices permit you to select the mode of operation and the GPIB address of the AM700. GPIB modes of operation are Talk/Listen, Hardcopy, and Off Bus. Talk/Listen mode is used for remote control of the AM700 via the GPIB port. Hardcopy is the talk only mode and is used to output screens and data to a GPIB printer. Off Bus turns of the GPIB interface, and the AM700 will not communicate with any other device on the bus.

Getting Started

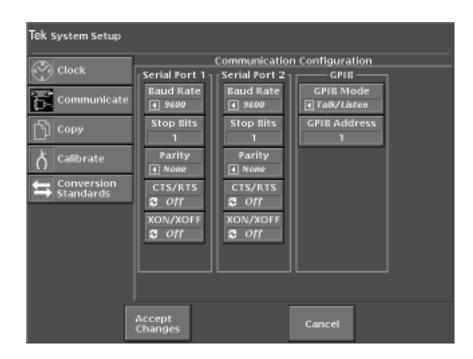

Figure 1–5: Configure system setup communicate menu

# **Connecting Printers**

This topic discusses connecting an EPSON LQ, Apple LaserWriter, HP LaserJet, DeskJet, or ThinkJet, or generic ASCII printer to the AM700.

Connecting<br/>an EPSON LQ<br/>PrinterThe default configuration is set for use with the EPSON LQ letter quality printer<br/>with serial interface C 823051. The default configuration of the EPSON LQ printer<br/>is adequate for use with the AM700. Refer to the user's manual for your printer for<br/>information on any changes you might wish to made to the printer setup.

With the AM700 and printer power off, connect the serial printer cable from the 25-pin DB-25 female connector on the printer's rear panel to COM2 on the back of the AM700 (a 9-pin DB-9 male connector). If you have not changed the factory

default values, all you need to do now is turn on the AM700 and the printer. If you have changed some factory default values, be sure the values shown in the following example are set.

**Making Your Own LQ Cable.** If the correct printer cable is not readily available, one can be easily constructed. A male 25-pin DB-25 connector, a female DB-9 connector, and an appropriate length of four-conductor cable are the materials needed for the cable. Table 1–7 lists the wiring connections for making a cable to use with an Epson LQ printer.

| Male DB-25 connector pin number (Epson<br>LQ end) | Female DB-9 connector pin number<br>(AM700 end) |
|---------------------------------------------------|-------------------------------------------------|
| 1 (shield ground)                                 | shield ground                                   |
| 3 (RXD)                                           | 3 (TXD)                                         |
| 20 (DTR)                                          | 8 (CTS)                                         |
| 7 (signal ground)                                 | 5 (signal ground)                               |

Table 1–7: Epson LQ cable connections

**Connecting** Note the following when connecting an Apple LaserWriter to a AM700 serial port:

an Apple LaserWriter

**Setting Up The AM700**. Set the selected port's Baud Rate to 9600, Flow Control to XON/XOFF, Character Size to 8, Reset Character to Ctrl-D, and Carrier Detect to Disabled.

Setting Up The LaserWriter. Set the rear panel switch to the 9600 position.

The cable connecting the AM700 and the LaserWriter should be wired as described in Table 1–8. The cable must have a female DB-9 connector on the AM700 end and a male DB-25 connector on the LaserWriter end.

| Male DB-25 connector pin number (Apple LaserWriter end) | Female DB-9 connector pin number<br>(AM700 end) |
|---------------------------------------------------------|-------------------------------------------------|
| 1 (shield GND)                                          | shield GND                                      |
| 3 (RXD)                                                 | 3 (TXD)                                         |
| 2 (TXD)                                                 | 2 (RXD)                                         |
| 5 (CTS)                                                 | 7 (RTS)                                         |
| 4 (RTS)                                                 | 8 (CTS)                                         |
| 7 (signal GND)                                          | 5 (signal GND)                                  |

#### Table 1–8: Apple LaserWriter connections

Connecting an HP LaserJet, DeskJet, or ThinkJet

Cotting up the AM700 Is Configure many lar Sector Seture Compart the Co

You will have to configure both the AM700 and the printer to respond correctly.

**Setting up the AM700.** In Configure menus under System Setup Copy set the Copy Format to HP printer type. Select the output port from the Copy Destination choices.

Setting up the port for communications is done in the Configure menus under the System Setup Communicate choices, shown in Figure 1–5. For the selected port, set the Baud Rate to any value from 300 to 19200, set Protocol to None, Flow Control to XON/XOFF, Reset Character to None, Parity to None, Character Size to 8, and Carrier Detect to Disabled.

Setting up the HP LaserJet, DeskJet, or ThinkJet. Set the baud rate to the same as the AM700.

Making YourTable 1–9 lists the wiring connections for making a cable to use with an HP LaserJetOwn LaserJetprinter.CableCable

| Male DB-25 connector pin number (HP<br>LaserJet end) | Female DB-9 connector pin number<br>(AM700 end) |
|------------------------------------------------------|-------------------------------------------------|
| 1 (shield ground)                                    | shield ground                                   |
| 3 (RxD)                                              | 3 (TXD)                                         |
| 2 (TxD)                                              | 2 (RXD)                                         |
| 7 (signal ground)                                    | 5 (signal ground)                               |
| 5 (CTS), 6 (DSR), and 8 (DCD)                        | 4 (DTR)                                         |
| 20 (DTR)                                             | 8 (CTS), 6 (DSR), and 1 (DCD)                   |

Connecting<br/>an ASCII<br/>PrinterThe AM700 can also be configured to operate with a generic ASCII printer. A<br/>generic ASCII printer is assumed to only print text; graphic functions are not<br/>supported.

### Hardcopy Output

Hard copies of data, screens, files, limits, and other data outputs of the AM700 will be available on printers or plotters connected to RS-232C or GPIB ports.

Pressing the Copy button sends a copy of the display in the selected format to the print spooler (temporary memory space) where it is queued for printing. The LED in the Copy button flashes as long as the copy remains in the spooler.

To select the output format for a copy, you must use the menu selections for Copy found in the Configure menu under System Setup. Press and hold the Copy button to display the Copy Configuration screen (see Figure 1–6).

**NOTE**. Pressing and holding the Copy button immediately brings up the Configure menu, with the System Setup choices for Copy displayed. This is the same screen that is displayed by pressing the Configure button, then System Setup, and then Copy.

In this screen you may set the following copy functions:

- Copy output format
- Copy destination
- File name when File is the selected copy destination

After setting copy options, touch the Accept Changes soft key to save your selections, exit the Copy Configuration screen, and return to the measurement display.

| Tek System Setup |                   |                   |  |
|------------------|-------------------|-------------------|--|
| (3) and          | C                 | opy Configuration |  |
| Clock            | Copy Format       | Copy Destination  |  |
| 🛱 Communicate    | PostScript Image  | Serial Port 2     |  |
| Сору             | Copy Style        | Outaset f≅e       |  |
| L copy           | S Color           | #05/5C019L047     |  |
| ਨੇ Calibrate     |                   |                   |  |
| Standards        |                   |                   |  |
|                  | Cancel P          |                   |  |
|                  |                   |                   |  |
|                  |                   |                   |  |
|                  |                   |                   |  |
|                  | Accept<br>Changes | Cancel            |  |

Figure 1–6: The copy configuration menu

Delete all copies from the spooler by pressing and holding the copy button to display the Copy Configuration menu. Then touch the Cancel Pending Hardcopy soft key.

Screen dumps print when you press the Copy button. The image currently on the screen is printed. Graphic displays are printed only when the printer port is formatted for a graphics printer.

**Copy Formats** The AM700 supports the following printer and hard-copy types:

PostScript Image

HP DeskJet

Epson (24 pin)

Tag Image File Format (TIFF)

Interleaf Image

When the Copy Format is either PostScript or TIFF the Copy Style may be set to Color.

**Copy** Printouts are spooled to the currently selected printer port, which may be one of the following:

**GPIB** 

COM 0 or COM 1 (RS-232)

File on floppy disk

File in internal nonvolatile file system

None (This choice disables hard copy output.)

When the Copy Destination is set to File, the Output File selection is active. This choice brings up a file browser, shown in Figure 1–7, to let you select or name the output file name for the hard copy. You may name a file by touching the Filename soft key. This displays a keyboard to type in the new file name. Hard copy files may be sent directly to the floppy disk for later printing. A limited number of screen dumps may be stored in NVRAM for later transfer to a floppy disk. The available memory in the internal NVRAM of the AM700 depends on how much of the memory is used for other user files.

| Tek Filename for ha | irdcopy outp           | eut:   |             |               | Scroll | \$<br>• |
|---------------------|------------------------|--------|-------------|---------------|--------|---------|
|                     | Driv<br>S dos          |        | Cha<br>Dire | nge<br>«ctory |        |         |
|                     | Directory:<br>/        |        |             |               |        |         |
|                     | test1<br>test2.sin     |        |             |               |        |         |
|                     | test3.imd<br>test4.thd |        |             |               |        |         |
|                     |                        |        |             |               |        |         |
|                     |                        |        |             |               |        |         |
|                     | test4.thd              | Filena | me          |               |        |         |
|                     | tion of the second     |        |             |               |        |         |
|                     | Select                 |        |             | Cancel        |        |         |

Figure 1–7: Hard Copy output file selector

**Copy Styles** This controls the choice of the color output for PostScript and TIFF formatted files. When set to Color, printer output will be color formatted. If a copy format other than PostScript or TIFF is used, the Color state is ignored, and the file is output as monochrome (gray scale) only.

## AM700 SCPI Control Model

The AM700 functional areas are divided as to task to perform. In a like manner SCPI commands are organized to command the task required in each functional area. The AM700 is logically divided between its hardware functions needed to acquire signals for processing and the display of the results and its software functions that do the signal processing needed to produce the measurement results. The measurement results in most cases, consist of a display trace of the acquired

data after processing and numerical values of key features of a measurement. Examples of display numerical value are the amplitude at a frequency, the frequency at a cursor location, the THD + N, etc.

An illustration (see Figure 1–8) of how the AM700 is modeled for SCPI control is a useful start in determining which SCPI system and subsystem commands are used to control the AM700 functions. After that connection is made, the actual SCPI commands required to perform a measurement task may be developed.

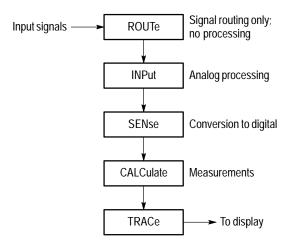

Figure 1–8: AM700 SCPI systems for measurements

## AM700 Analog Signal Path

In the AM700, the hardware of the analog signal path is organized in functional blocks. These blocks are assigned SCPI System commands related to the functions to be done as shown in Figure 1–9. Signal Routing is shown in Figure 1–10.

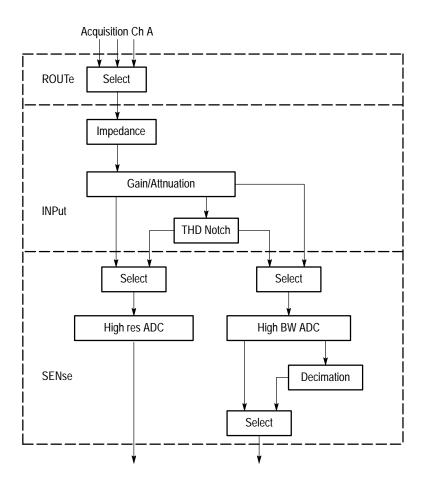

Figure 1–9: Analog hardware SCPI system subsystems

Some of the hardware choices are user selectable depending on the measurement application in use. Examples of these choices are the channel to be acquired and whether the measurement will be in High Resolution Mode or in High Bandwidth Mode. Other hardware choices are made as required by the measurement application selected by the user.

### Getting Started

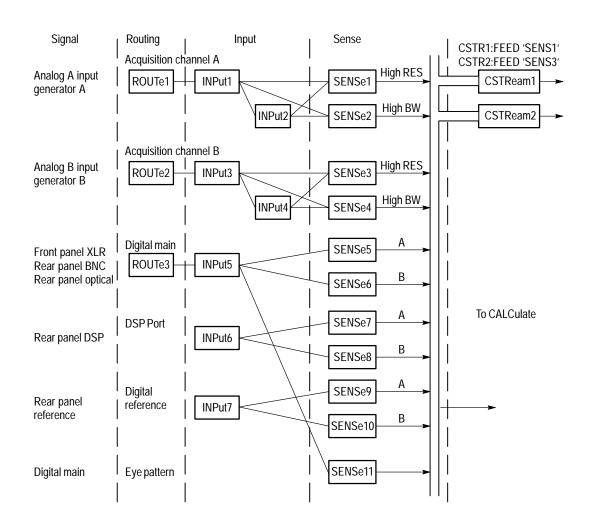

Figure 1–10: AM700 signal routing to CSTReam

# AM700 Signal Selection and Routing

Signals to acquire must be selected and routed to the CALCulate blocks for measurement. Since the AM700 has multiple input choice for analog and digital

signals, the routing commands take on suffixes and channel\_list numbers to provide the control needed. Figure 1–10 illustrates the selection paths available in the AM700.

**ROUTe** The ROUTe Subsystem commands are used for switching signals in the input. No processing is done. To use the ROUTe commands, selectable routes must have a numerical assignments.

In the AM700 the route and close suffix numbers are as follows:

**ROUTe suffixes:** 

- 1 Analog acquisition channel 'A'
- 2 Analog acquisition channel 'B'
- 3 AES/EBU digital audio

CLOSe <channel\_list> indices:

- 1 Analog input channel 'A'
- 2 Analog input channel 'B'
- 3 Analog generator channel 'A'
- 4 Analog generator channel 'B'
- 6 Balanced (FP) digital audio
- 7 Unbalanced (RP) digital audio
- 8 Optical (RP) digital audio
- 9 AES Generator

Syntax: ROUTe[1|2|3]:CLOSE <channel\_list>
 or
 ROUTe[1|2|3]:CLOSE:STATE?

Only certain closures go with a given route: The acceptable routes and closures are:

rout1:clos 1|3 rout2:clos 2|4 rout3:clos 6|7|8|9

**Example:** The Close command allows specific individual channels to be closed or queried. To select the generator as the signal source for the Analog A input, the command is:

ROUT1:CLOS 3

The rout2[1|2|3]:close:state? query returns the <channel\_list> number for the designated route. If all the specified channels cannot be closed (trying to close two channels at the same time if that is not allowed) an execution error is reported. See the ROUTe Subsystem Command description in *Section 3* for complete information on the route command as used in the AM700.

INPut The Input subsystem commands set the conditions prior to sampling. Here the choices of input impedance and input range are made. The input choices are also user selectable from within some measurement applications. The choices of selecting the filtered output are not is a measurement choice that will be made as needed by the application. Selections for the notch filter range and use are not selectable via remote control.

| Suffixes: | Suffixes are: INP1 | Analog acquisition channel 'A' |
|-----------|--------------------|--------------------------------|
|           | INP3               | Analog acquisition channel 'B' |

The syntax for the Input commands is as follows:

Syntax: INPut:RANGe 0.0870 to 173.616 INPUT:IMPedance 150|600|200000

|          | <b>Range.</b> The AM700 treats attenuation and gain as joined parameters that define the input range setting. A range window has a dynamic range of approximately 100 dB, but the location of the range window may be positioned within overall dynamic range of approximately +44 to $-122$ dBu. The numeric value in the Range command is the level at which the input signal will clip (the maximum signal level for the range window). The default range setting is AUTO. In AUTO, the input signal is examined and the range window is positioned to produce a useful measurement on the applied signal. Setting the range to a specified value turns off AUTO. |
|----------|----------------------------------------------------------------------------------------------------|
| Syntax:  | INPUt:RANGe:AUTO <boolean> ONCE<br/>INPut:RANGe <numeric_value></numeric_value></boolean>                                                                                                    |
| Example: | The first of the two following examples turns autoranging on; the second sets the signal clipping level at +35 dBu.                                                                                                    |
|          | INPut:RANGe:AUTO ON<br>INPut:RANge 43                                                                                                    |
| Range:   | The numerical_value for range is 0.0870 to 173.616 volts in 12, 6 dB steps:                                                                                                    |
|          | dBu Volts                                                                                                    |
|          | -18.9911 0.0870                                                                                                    |
|          | -12.9911 0.1736                                                                                                    |
|          | -6.9911 0.3464<br>-0.9911 0.6911                                                                                                    |
|          | 5.0089 1.3789                                                                                                    |
|          | 11.0089 2.7512                                                                                                    |
|          | 17.0089 5.4893                                                                                                    |
|          | 23.0089 10.9527                                                                                                    |
|          | 29.0089 21.8535                                                                                                    |
|          | 35.0089 43.6034                                                                                                    |
|          | 41.0089 87.0003                                                                                                    |

Setting the value for a number that is in between the step settings defaults the range to the next highest valid range step. For example, if you set it for 2 volts, the actual setting will be 2.7512 for clipping at approximately 11 dBu.

47.0103 173.6160

|                     | <b>IMPedance</b> . Another choice in the Input subsystem is the input impedance setting.<br>The Input command in the AM700 uses suffixes to designate the input that has the impedance setting applied. Syntax for the Impedance command is as follows:                                                                                                    |  |  |
|---------------------|----------------------------------------------------------------------------------------------------|--|--|
| Syntax:<br>Example: | INPut:IMPedance <numeric_value><br/>This command sets the input impedance for Analog A to 600 ohms.</numeric_value>                                                                                                    |  |  |
|                     | INPut1:IMPedance 600<br>or<br>inp:imp 600                                                                                                    |  |  |
| Range:              | The input impedance choices are: 150, 600, and 200000 ohms with 200000 being the power on default.                                                                                                    |  |  |
| SENSe<br>Subsystem  | The SENSe setup commands are used to control some parameters of the digital audio measurement function, and to query measurements made on the digital interface. Commands in this subsystem are used to control the acquisition methods of the AM700. Commands under the :DATA:DAUDio subnode control how digital audio signals are acquired and queries to determine measurements. The Sense commands uses the following suffixes to direct the action of the Sense command. Analog Sense is controlled by the applications as needed to perform the selected measurements. |  |  |
| Suffixes:           | SENSe suffixes: 5 Subframe 'A' digital audio<br>6 Subframe 'B' digital audio<br>7 DSP port 'A'<br>8 DSP port 'B'<br>9 Digital reference 'A'<br>10 Digital reference 'B'<br>11 Eye Pattern                                                                                                    |  |  |
|                     | A few SENSe commands related to the digital audio signal are the following:                                                                                                    |  |  |
| Syntax:             | SENSe[5-8]:DAUDio:AUDio:SRATe?                                                                                                    |  |  |
|                     | Returns the sample rate of the incoming signal.<br>LOW is 32 kHz<br>MEDium is 44.1 kHz<br>HIGH is 48 kHz                                                                                                    |  |  |

|                        | SENSe[5-8]:DAUDio:INTerface:BWIDth LOW MEDium HIGH                                                                                                    |  |  |
|------------------------|----------------------------------------------------------------------------------------------------|--|--|
|                        | SENSe[5-8]:DAUDio:INTerface:JGAin NORMal HIGH                                                                                                    |  |  |
| CSTReam<br>Subsystem   | CSTReam commands direct the appropriate Sense output to the measurement<br>channels. The choices are constrained to appropriate selections by the applications.<br>The sense choices are fed to the FFT Analyzer calculate blocks by a<br>CSTReam:FEED command using the following syntax.                                                                                                    |  |  |
| Example:               | CSTReam1:FEED 'SENSe1'                                                                                                    |  |  |
|                        | CSTReam2:FEED 'SENSe3'                                                                                                    |  |  |
|                        |                                                                                                    |  |  |
|                        | CSTReam1:FEED 'SENSe5'<br>CSTReam2:FEED 'SENSe6'                                                                                                    |  |  |
|                        |                                                                                                    |  |  |
|                        | or cstrl:feed 'sensl'<br>etc.                                                                                                    |  |  |
| Coupled<br>Commands    | In the first example, cstream1 is fed by the output of sense1, the Analog 'A' high resolution A/D converter, and cstream2 is fed by sense3, also the high resolution A/D converter. In example two, the cstreams are fed by the digital audio channel A and channel B signals.                                                                                                    |  |  |
| CALCulate<br>Subsystem | A number of independent subsystems comprise the CALCulate subsystem. Each of the subsystems is a sub-block of the CALCulate block. Data flows through the sub-blocks in serial fashion. The CALCulate block has more than one instance of some of the sub-blocks. The same named sub-blocks are differentiated by a numeric suffix. The syntax of the CALCulate subsystem commands are application dependent. One example of the signal flow in show in Figure 1–11. It illustrates the FFT CALCulate subsystem. |  |  |
| Suffixes               | CALCulate1Trace1 ZoomCALCulate2Trace2 ZoomCALCulate3Trace1 AverageCALCulate4Trace2 Average                                                                                                    |  |  |

**FFT Analyzer SCPI Commands.** In the FFT Analyzer, the calculate blocks are separated by channels and function. Calculate1 is used for the fft zoom functions of channel 1 and is fed by the CSTReam1 feed. Calculate2 is also used for the fft zoom functions, but for channel 2. It is fed by the CSTReam2 feed where the feeds are one of the SENSe signals. Calculate3 and Calculate4 control the averaging commands of the FFT Analyzer. As with calc1 and calc2 there are two channels, and calc3 controls the averaging on channel 1 while calc4 controls the averaging on channel 2.

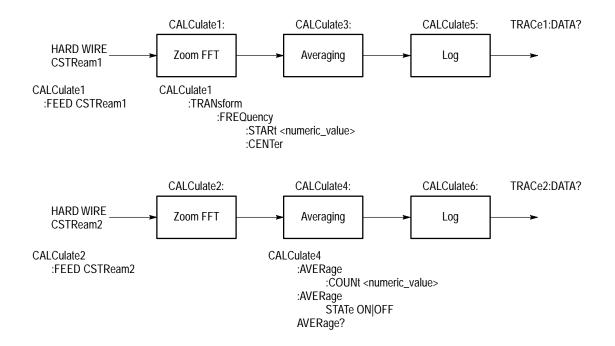

Figure 1–11: FFT CALCulate subsystem block

The FFT Analyzer application also contains the Multitone measurement calculate blocks. A special SCPI command switches the FFT Analyzer between the two functions as shown in Figure 1–12. The calculate block results are given different trace names. The trace names for the FFT calculate block results are found using the TRACe:CAT? command. The reply to the query is application specific and returns the names for the Audio Analyzer traces when that application is running.

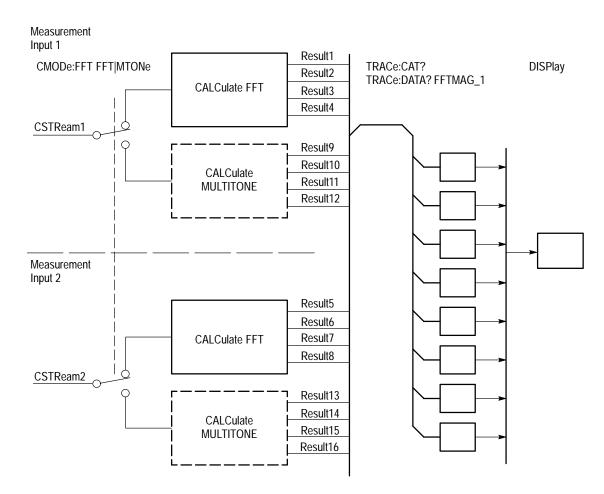

Figure 1–12: Switching Between FFT and Multitone

AMEasure The AMEasure subsystem provide commands that set up the AM700 to perform Subsystem selected measurements and to control some parameter settings of applications. The commands are application specific. The majority of the AMEasure commands are used for the Audio Analyzer application. These commands include those used to control settling time, command regulation mode, and select the measurements to be done by the Audio Analyzer.

| Suffixes: | AME1 | MEAS 1 |
|-----------|------|--------|
|           | AME2 | MEAS 2 |
|           | AME3 | MEAS 3 |
|           | AME4 | MEAS 4 |

**FFT and the AMEasure Subsystem.** FFT supports 5 separate measurements. They are as follows:

AMEasure1: FFT on channel 1

AMEasure2: FFT on channel 2

AMEasure3: Configurable Multitone

AMEasure4: Configurable Multitone

AMEasure5: Configurable Multitone

These measurements 'assignments ' are described by the the AME : MODE command. FFT implements AME: MODE, with the following initial values for each suffix combination:

AME1:MODE FFT

AME2:MODE FFT

AME3:MODE MTONe

AME4:MODE MTONe

AME5:MODE MTONe

**TRACe**The trace subsystem contains measurement results for display and remote query.**Subsystem**Trace queries are used to return the measurement data held in a trace. Different

|                      | traces are selected by trace name; not suffixes. Trace commands are also application specific and will change with the Instrument selection.                                                                                                    |
|----------------------|----------------------------------------------------------------------------------------------------|
|                      | A useful query in the Trace subsystem is one that returns the names of the defined traces.                                                                                                    |
| Query:               | TRACe:CATalog?<br>or<br>trac:cat?                                                                                                    |
|                      | If there are no named traces, a single empty string is returned. When multiple traces are defined, the names are returned in a comma separated list of trace_name strings. A listing of the possible trace names by application is provided in the TRACe subsystem commands in <i>AM700 SCPI Commands</i> , Section 3.                                                                                                    |
| DISPlay<br>Subsystem | The display commands control the number and type of displays that are available<br>for a running application. The adjustments available in the DISPlay subsystem<br>include controlling display brightness, turning on and off view windows (graphs,<br>text, and generator control panel), enabling and positioning cursors, entering text in<br>a text view window (dialog box), assigning X- and Y-axis scales, and switching the<br>graphical plotting methods (point-to-point, linear or logarithmic). The complete set<br>of commands for the DISPlay subsystem are given in <i>AM700 SCPI Commands</i> ,<br>Section 3. |
|                      | Windows 1 through n specify the view windows in the application. Presently, there are four graphical displays, WIN1 through WIN4, the Real Time measurement readouts, WIN5, the Generator Status display, WIN60, the notifier displays, WIN98, and a text dialog box, WIN99.                                                                                                    |
| SYSTem<br>Subsystem  | Status, ID, errors, and other required interface type operations related to running the AM700 remotely are included in the SYSTem commands. A following query of the system commands is very useful:                                                                                                    |
|                      | This query returns error messages from the error message stack until all messages have been read. If no error exists, it returns "0, NO ERROR."                                                                                                    |

Also found in the system commands are the ones used for setting the communications parameters for RS-232 communications (baud rate, data bits, and parity) and the GPIB address and the following commands for setting and querying the internal clock of the AM700:

SYST:TIME? SYST:DATE?

**STATus** The STATus subsystem controls the status-reporting structures of the AM700. These structures conform to the IEEE 488.2 specification. The different structures may be looked at a set of registers: these are a condition register, an event register, an enable register, and negative and positive transition filters. The AM700 is multiple logical instruments and provides for the QUEStionable and OPERation registers. These registers are further subdivided into other groupings as follows:

QUEStionable:INPut:SUMMary QUEStionable:SOURce:SUMMary QUEStionable:INSTrument QUEStionable:SOURce QUEStionable:INPut

OPERation:TRIGger OPERation:SYSTem OPERation:INSTrument

There is a queue for status. The queue provides a human readable record of instrument events. A programmer may individually enable events into the queue.

| INSTrument | Within the AM700 there are multiple logical instruments. The INSTrument          |
|------------|----------------------------------------------------------------------------------|
| Subsystem  | subsystem commands provide the controls and queries needed to switch instruments |
|            | and the find out what the name, number, or short form name.                      |

Usage: Commands in this subsystem are used to switch between AM700 applications either by name or number. Several query commands are used to return the names and application numbers. These are the several versions of catalog queries. The catalog queries, INST:CAT, INST:CAT:FULL, INST:LCAT, and INST:LCAT:FULL all return comma separated list of the application name strings. Instruments are selectable by number, short name, and long name.

| Syntax: | INST:NSEL <app_number></app_number>                                     |             |                            |
|---------|-------------------------------------------------------------------------|-------------|----------------------------|
| Query:  | INST:NSEL? returns the number of the selected application.              |             |                            |
| Syntax: | INST:SEL <app_name></app_name>                                          |             |                            |
| Query:  | INST:SEL? returns a short form name for the selected application.       |             |                            |
| Syntax: | INST:LSEL 'app_descriptive_name'                                        |             |                            |
| Query:  | INST:LSEL? returns a long descriptive name of the selected application. |             |                            |
| Range:  | NSEL                                                                    | SEL         | LSEL                       |
|         | 1                                                                       | FFT         | 'FFT analyzer'             |
|         | 2                                                                       | Analyzer    | 'Audio analyzer'           |
|         | 3                                                                       | Monitor     | 'Monitor'                  |
|         | 4                                                                       | Digital     | 'Digital Interface Tester' |
|         | 5                                                                       | Diagnostics | 'Diagnostics'              |
|         | 6                                                                       | PanelCal    | 'Touch Panel Calibration'  |

MMEMoryThe Mass Memory subsystem behavior in the AM700 is very similar to to the<br/>documented SCPI behavior. One major divergence form standard SCPI is the<br/>absence of 'msus' (mass storage unit specifier) support in the AM700. The<br/>AM700 allows an optional mass storage unit specifier with any filename given to<br/>the MMEMory commands. The syntax of the file name is:

<[device:]{/path\_name/path\_name/}<file\_name>

The device portion is optional."device" can be one of "rom", "nvram", or "dos". Once past the device specification, the name looks pretty much like a UNIX file name. Slashes separate the path-name components.

Mass MEMory provides mass storage capabilities for the AM700. Mass storage is either internal or external and the AM700 supports both.

The CLOSe, FEED, NAME, and OPEN commands are used to stream data from anywhere in the data flow into a file for saving HCOPy output.

Mass storage media may be formatted in one of a number of standard formats. The AM700 does not support the SCPI mass storage unit specifier <msus>.

**AM700 File Structure**. The upper level of the AM700 files comprise ROM, NVRAM, and DOS logical directories. Under those, other directories or files may exist. Certain directories are accessible by the user for storage use or information.

**File Names.** The <file\_name> parameter in the MMEMory subsystem is a string. The contents of the string are dependent on the needs of the format of the mass storage media. In particular, the file name may contain / for specifying sub-directories.. File names may be absolute, rooted, or relative. Absolute file names use the complete name with device and total path to the file. Rooted file names use the path within a designated device and may be used after changing directory to that device. Relative file names are assumed to be in the current working directory.

Note that this syntax places some restrictions on the <file\_name> (for example, commas are not allowed).

The AM700 allows an optional mass storage unit specifier (a logical directory name) with any file name given to the MMEMory commands. The syntax of the file name is:

```
<[device:]{/dir_name/dir_name/}<file_name>
'dos:/directory/filename'
'nvram:/directory/filename'
'rom:/directory/filename'
```

The device and path portions are optional and not needed if the file name is in the current working directory. "device" can be one of "rom", "nvram", or "dos". Legal dos file names are permitted. That is a file name of eight characters maximum length followed by a file extension up to three characters in length. Filenames are not case sensitive and must be single quoted in the SCPI commands. An example is:

```
MMEM:DEL 'nvram:/function/usrtonel.ton'
```

**Moving Between Directories**. Changing directories is done using the MMEMemory:CDIRectory command as follows:

```
MMEM:CDIR 'dos:/'
MMEM:CDIR 'nvram:/function'
MMEM:CDIR 'rom:/function'
```

```
MMEM:CDIR '...'
```

To list the files in a directory use the MMEMemory: CATalog? query. First change directory to the one you are interested in, and then cat the directory.

```
MMEM:CDIR 'nvram:/function' or
MMEM:CDIR 'dos:/'
MMEM:CAT?
```

This returns a comma separated list of the directories and files in the directory and the number of bytes they contain.

Copy a dos file from a floppy disk into the nvram function file using the MMEMemory: COPY command as follows:

MMEM:COPY 'dos:/filename','nvram:/function/filename'

**PROGram**The PROGram subsystem as implemented in the AM700 is for the selection and<br/>running of functions. These commands provide features needed to generate and<br/>control one or more user-programmed tasks in the AM700. Functions are files in<br/>Tcl programming language permanently included in the "rom:/functions" directory<br/>and any user generated files in the "nvram:/functions" directory. The function names<br/>are the file names found in those two directories.

Function programs may be loaded either using the DOS file transfer capabilities of the MMEMory subsystem or using the PROGram subsystem commands for unloading via the GPIB interface. Function programs loaded using the GPIB interface must be formatted as arbitrary block program data. Function programs may be loaded from a floppy disk through the DOS interface using the file browser screens called up when the front panel Storage button is pressed. Refer the *Function* information in the *Examples* section for more information on writing and running functions.

**GCONtrol** Selection of the generator modes and controlling the output states is done using the special commands of the GCONtrol subsystem. Signal selection is done using the SOURce commands. See the block diagram in Figure 1–13.

**GCONtrol MODE Commands.** The following commands control the generator signal source. The first sets either the high resolution generator or the high bandwidth generator for the analog signal. The second determines whether the digital mode signal is output from the digital main generator (AES) or the digital signal processor (DSP).

GCONtrol:ANALog:MODE HRes HBW GCONtrol:DIGital:MODE AES DSP

### Getting Started

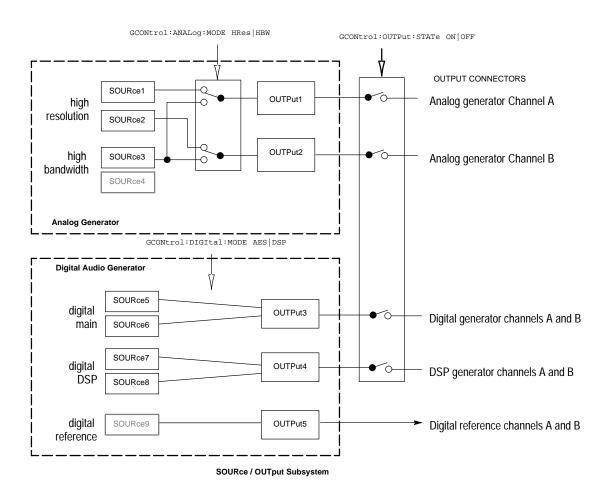

Figure 1–13: GCONtrol subsystem for the AM700 generator

**Generator Output Commands.** The Output subsystem commands control connecting the generator signals to the appropriate output connector or other signal path.

GCONtrol:OUTPut:STATe ON|OFF GCONtrol:OUTPut:STATe? **SOURce Subsystem Commands.** Commands in the source subsystem control the signal selections from the AM700 generator. The commands are divided between those used to control the digital generator and those used to control the analog generator. SOURce suffixes are used to provide the necessary identification.

Suffixes: SOURce1 is analog generator HR A SOURce2 is analog generator HR B SOURce3 is analog generator HB A SOURce4 is analog generator HB B SOURce5 is digital generator A SOURce6 is digital generator B SOURce7 is DSP A SOURce8 is DSP B

The generator output for Analog high resolution may be different signals on each channel. For high bandwidth, both channels output either the same signal or either output may be set to send silence.

Setting the type of signal output wanted from the generator is done using commands of the following syntax:

```
SOURce[1-8]:FUNCtion:SHAPe
[SINusoid|JSINe|TBURst|CIMD|SIMD|
PRNoise|PCHirp|POLarity|TPolarity|MTONe|USER]
```

where each of the shape parameters is a different signal type available from the generator.

The AM700 commands are based on SCPI VERSION 1994.0.

# SCPI Command Subsystems Implemented in the AM700

| Subsystem   | Use in the AM700                                                                        |
|-------------|-----------------------------------------------------------------------------------------|
| CALCulate   | Averaging and FFT parameters                                                            |
| CALIBration | Calibration start and Conversion Factors                                                |
| DISPlay     | Selection and presentation styles for data and controlling the view windows and cursors |
| FORMat      | Sets program names to either character or string data types.                            |
| НСОРу       | Formatting and output of screen dumps.                                                  |
| INPut       | Selection of input parameters                                                           |
| INSTrument  | Selection of Application                                                                |
| MMEMory     | AM700 memory commands                                                                   |
| OUTPut      | Selection of output parameters                                                          |
| PROGram     | Control of the function programs                                                        |
| ROUTe       | Selection of input routing                                                              |
| SENSe       | Selection of input processing                                                           |
| SOURce      | Selection of generator                                                                  |
| STATus      | Setting and querying the AM700 status registers                                         |
| SYSTem      | Control of the communication parameters, hardcopy operation, setting the clock          |
| TRACe       | Querying the displayed traces for name, number of points, and trace data                |

Table 2–1: SCPI subsystems implemented in the AM700

### Table 2-1: SCPI subsystems implemented in the AM700 (cont.)

| Subsystem | Use in the AM700                                                                                |
|-----------|-------------------------------------------------------------------------------------------------|
| TRIGger   | Starting and stopping the sweep                                                                 |
| UNIT      | Selection of units for input or output of certain parameters. Trace data does not follow units. |

### Table 2-2: New command subsystems implemented in the AM700

| Subsystem    | Use in the AM700                                                                                                    |
|--------------|----------------------------------------------------------------------------------------------------|
| AMEasurement | Controls the measurement setups for Audio<br>Analyzer, FFT Analyzer, Digital Interface Tester,<br>and the Audio Monitor. |
| CMODe        | Controls selection of modes within an application                                                                        |
| CSTReam      | Directs the two measurement channels into the CALC blocks.                                                               |
| GCONtrol     | Controls the Audio Generator                                                                                             |

### **SCPI Background Information**

Reference: Standard Command for Programmable Instruments, SCPI 1994.

Instruments that conform to the 1993 SCPI standard will be able to meet the requirements of *IEEE Std. 488.1-1987 Standard Digital Interface for Programmable Instrumentation* and *IEEE Std. 488.2-1987 Codes, Formats and Common Commands For Use With IEEE Std. 488.1-1987*. Conformance to the standards just mentioned is not required in recognition that some instruments use hardware interfaces other than IEEE 488.1-1987, but SCPI is based on the concepts and terminology used by those standards.

**SCPI Goal** SCPI is not a programming language, it is a standard definition for instrument commands, parameters, data, and status. SCPI is intended to reduce the program development time for programmable Automatic Test Equipment. This is accomplished by providing a consistent programming environment for instrument control and data usage. Program messages, instrument responses, and data formats across all conforming SCPI instruments are defined to be common.

SCPI program commands and parameters are sent from a controller to a SCPI instrument using IEEE 488.1, VXIbus, RS-232C, or any other recognized interface. SCPI is layered on top of the hardware-independent portion of the controller-to-instrument interface.

SCPI instruments are very flexible in accepting a range of commands and parameter formats, and instrument responses back to the controller can be either data or status information. Data information can be formatted to be device- and measurement-independent.

SCPI Compliance Criteria

All SCPI instruments conform to the specifications for devices in IEEE 488.2, except that certain requirements of that standard are not required when an instrument does not implement an IEEE 488.1 interface. Additionally, a SCPI instrument can parse <compound command program header> and <compound query program header> to handle the tree-structured commands in SCPI.

SCPIThe following is a list of reference documents related to standards tested by theReferencesAM700 Audio Test Set

ANSI S1.4

 ANSI X3.4-1977, American National Standard Code for Information Interchange; ISO Std. 646-1983, ISO 7-bit Coded Character Set for Information Interchange

• ANSI X3.42-1975, American National Standard Representation of Numeric Values in Character Strings for Information Interchange; ISO Std. 6093-1985, Representation of Numeric Values in Character Strings for Information Interchange

■ *ANSI/IEEE Std 181-1977*, IEEE Standard on Pulse Measurement and Analysis by Objective Techniques

ANSI/IEEE Std 194-1977, IEEE Standard Pulse Terms and Definitions

• ANSI/IEEE Std. 260-1978, An American National Standard IEEE Standard Letter Symbols for Units of Measurement (SI Units, Customary Inch-Pounds Units, and Certain Other Units); ISO Std. 1000-1981, SI Units and Recommendations for the Use of Their Multiples and Certain Other Units

■ *ANSI/IEEE Std* 488.1-1987, IEEE Standard Digital Interface for Programmable Instrumentation

• *ANSI/IEEE Std* 488.2-1992, IEEE Standard Codes, Formats, Protocols, and Common Commands for use with ANSI/IEEE Std 488.1-1987

• *ANSI/IEEE Std* 754-1985, IEEE Standard for Binary Floating-Point Arithmetic

- Bell Telephone "Per BTSM 41004"
- CCIR Recommendation 468-2
- CCITT Recommendation P53
- Dolby Labs Bulletin No 19/4

• *Fields and Waves in Communication Electronics*, Ramo, Whinnery, and Van Duzer

- IEC Recommendation 179
- IEEE Micro, Volume 8, Number 4, August, 1988, pp 62-76

• *ISO Std*, 2955-1983, Information processing-Representation of SI and other units in systems with limited character sets

• On the Use of Windows for Harmonic Analysis with the Discrete Fourier Transform, F.J. Harris, Proc. of the IEEE, Vol 66-1, January, 1978, pp 51-83

 Standard Commands for Programmable Instruments (SCPI), Version 1993.0, February, 1993. SCPI Consortium, 8380 Hercules Drive, Suite P3, La Mesa, CA 91942.

• *VXI* Consortium INC, VMEbus Extensions for Instrumentation Systems Specification, Revision 1.3

• *TCL and the Tk Toolkit*, John K. Ousterhout:Addison-Wesley Publishing Co. 1994.

# **AM700 SCPI Commands**

The AM700 is a multi-function measurement tool. Many commands are specific to the needs of the measurement function in use, and, as needed, the various SCPI commands will have multiple subsets.

# **IEEE Mandated Commands**

All SCPI instruments implement all the common commands declared mandatory by IEEE 488.2. These are the following:

| Mnemonic | Name                                      | 488.2 Section |
|----------|-------------------------------------------|---------------|
| *CLS     | Clear Status Command                      | 10.3          |
| *ESE     | Standard Event Status Enable Command      | 10.10         |
| *ESE?    | Standard Event Status Enable Query        | 10.11         |
| *ESR?    | Standard Event Status Register Query      | 10.12         |
| *IDN?    | Identification Query                      | 10.14         |
| *OPC     | Operation Complete Command                | 10.18         |
| *0PC?    | Operation Complete Query                  | 10.19         |
| *RST     | Reset Operation                           | 10.32         |
| *SRE     | Service Request Enable Command            | 10.34         |
| *SRE?    | Service Request Enable Query              | 10.35         |
| *STB?    | Read Status Byte Query                    | 10.36         |
| *TST?    | Self-Test Query (A self-test is NOT done) | 10.38         |
| *WAI     | Wait-to-Continue Command                  | 10.39         |

#### Table 3–1: IEEE mandated commands

The optional commands described by IEEE Std 488.2 are not required by SCPI.

# **Required Commands**

The following commands are required in all SCPI instruments:

| Table 3–2: SCPI required commands |
|-----------------------------------|
|-----------------------------------|

| Mnemonic      | Command description section (SCPI Std) | Syntax and style section (SCPI Std) |
|---------------|----------------------------------------|-------------------------------------|
| :SYSTem       |                                        |                                     |
| :ERRor?       | 19.7                                   |                                     |
| :VERSion?     | 19.16                                  | 1991                                |
| :STATus       | 18                                     | 5                                   |
| :OPERation    |                                        |                                     |
| [:EVENt]?     |                                        |                                     |
| :CONDition?   |                                        |                                     |
| :ENABle       |                                        |                                     |
| :ENABle?      |                                        |                                     |
| :QUEStionable |                                        |                                     |
| [:EVENt]?     |                                        |                                     |
| :CONDition?   |                                        |                                     |
| :ENABle       |                                        |                                     |
| :ENABle?      |                                        |                                     |
| :PRESet       |                                        |                                     |

# **Optional Commands**

All other commands in the SCPI "Command Descriptions" are considered optional in that they depend on the capabilities of the SCPI instrument. Commands that are used will be implemented exactly as specified by using the SCPI defined commands. Certain commands, if used, require that other commands also be implemented. If a command is implemented where the instrument will not support all the SCPI

alternative parameter values, a subset may be used. If the instrument does not support an alternative value of the complete set, it may generate an error on receipt. However, an instrument must handle all of the parameters in a SCPI command set even if an alternative does not apply to the instrument's capabilities.

| Symbols | Description                                                                                                    |
|---------|----------------------------------------------------------------------------------------------------|
| []      | Encloses a set of variables that are selectable or one or more parameters that are optional when controlling the instrument. Omitting the optional element causes the default action to occur. |
| { }     | Encloses one or more parameters than may be included zero or more times.                                                                                                    |
| ?       | Indicates a query by appending to the last keyword in a command. Not all commands have a query, and some commands are only queries.                                                            |
|         | May be read as "or" and is used to separate alternative parameter options.                                                                                                    |
| < >     | Encloses a SCPI-defined parameter.                                                                                                    |
| :       | Separates elements of a SCPI command.                                                                                                    |
| ;       | Separates SCPI commands in a command list.                                                                                                    |
| 1       | Separates arguments in a SCPI argument list.                                                                                                    |
| ()      | Indicates a range of suffixes available for a SCPI command.                                                                                                    |

Table 3–3: SCPI command syntax symbols

A query is formed by appending a question mark (?) to the last keyword in a command. Not all commands have a query form, and some commands exist only as a query.

The AM700 accepts only the exact short and the exact long forms. Sending a header that is not either causes an error to be generated. In the following commands, the CAPITAL letters indicate the short form mnemonic that may be used to reduce the typing required. The AM700 parser accepts either uppercase or lowercase letters; it is not case sensitive.

Example: CALC:AVER:COUN 32 calc:aver:coun 32 calculate:average:count 32 CALCULATE:AVERAGE:COUNT 32

# **Command Notation in this Manual**

In the listing of SCPI commands for the AM700, descriptive headings are used to divide the information into more easily identified parts. Those headings and their content is shown here to aid in interpreting the commands. When a heading does not apply it is omitted to save space and avoid the need to read such things as "No query at this level" and "No \*RST action or event."

**ROOT:SUBSystem:SUBSystem:COMMand** The complete path for a command is given here.

| Usage:      | What the command does and amplifying information is provided in this heading.                                           |
|-------------|----------------------------------------------------------------------------------------------------|
| Suffixes:   | If commands are identified by the addition of suffix numbers, the meaning of those numbers is provided in this heading. |
| Parameters: | If the command arguments are data handles, the ones used with the command are provided in this heading.                 |
| Default:    | Where there are default choices or actions, they are given in this heading.                                             |
| Range:      | With a <numeric_value> argument, the number range is given in this heading.</numeric_value>                             |
| Units:      | When a <numeric_value> argument has units they are given in this heading.</numeric_value>                               |
| Resolution: | The step size of varying the <numeric_value> is given in this this heading</numeric_value>                              |
| Query:      | When an command has a valid query, that query and its expected return is provided in this heading.                      |
| Response:   | When there is a range of responses to a query, the list is given in this heading.                                       |

| Example:                   | An example of the command usage is provided here. Sometimes the short form<br>of the keywords will be used and sometimes lowercase characters are used to<br>remind you that these forms are valid. |
|----------------------------|----------------------------------------------------------------------------------------------------|
| Explanation<br>of Example: | When the example is not self explanatory, additional explanation is provided in this heading.                                                                                                    |
| Error:                     | Errors actions that may occur are given in this heading. Common errors such as mistyping the command are usually not included in this heading.                                                      |
| Coupled<br>Commands:       | When additional commands are linked to the possible action of a command is ways that are not obvious, they are given here.                                                                          |
| *RST:                      | If there is a state change to an argument as a result of sending the *RST command to the AM700, that is given in this heading.                                                                      |

# **AMEasure Subsystem**

The AMEasure subsystem provide commands that quickly set up the AM700 to perform selected measurements and to control some parameter settings of applications. The commands are application specific and are divided as such to make them easier to locate by application. The majority of the AMEasure commands are used for the Audio Analyzer application.

#### AMEasure[1-4]:STATe <Boolean>

| Parameters: | ON OFF and 1 0                                                       |
|-------------|----------------------------------------------------------------------|
| Usage:      | Enables the AMEasurement for the designated AME.                     |
| Suffixes:   | AME1 MEAS 1                                                          |
|             | AME2 MEAS 2                                                          |
|             | AME3 MEAS 3                                                          |
|             | AME4 MEAS 4                                                          |
| Query:      | AME[1-4]:STAT? returns 0 for off or 1 for on for the designated AME. |
| *RST:       | AME[1-4] State ON                                                    |

### AMEasure[1-4]:HISTory <numeric\_value>

#### **Parameters:** 0 to 4

| Usage: | Sets the number of traces to be held as history in a display. 0 is no history, and only the current trace is displayed. A setting of 4 hold four traces as history. Acquiring another trace past four deletes the oldest trace. |
|--------|----------------------------------------------------------------------------------------------------|
| Query: | AME[1-4]: HIST? returns the current History setting for the designated AME.                                                                                                    |
| *RST:  | Sets HISTory to 0.                                                                                                    |

### AMEasure[1-5]:MODE <char\_data>

| Parameters: | XY REGulation RTDisplay                                                                                                |
|-------------|----------------------------------------------------------------------------------------------------|
| Usage:      | Sets or queries the operation mode of the designated AME. AME[1–4] may not be set to RTD. AME5 may only be set to RTD. |
| Query:      | AME [ $1-5$ ] : MODE? returns the operation mode of the designated AME.                                                |
| *RST:       | AME[1-4] XY<br>AME5 RTD                                                                                                |

### AMEasure[1-4]:REFerence:CLEar

**Usage:** Command only. Clears the reference trace for the given measurement.

### AMEasure[1-4]:REFerence:FILE[:NAME] '<file\_name>'

| Usage:   | Sets or returns the name of the file that is used by the LOAD and STORE commands, to handle reference data. The file name includes the path. This value is saved when the state is saved. However, reference data is not automatically loaded when the instrument is started. |
|----------|----------------------------------------------------------------------------------------------------|
| Example: | AME:REF:FIL:NAME 'nvram:ref' names the file "ref" in the "nvram" directory as the file to be used by the LOAD and STORE commands for reference data.                                                                                                    |
| Query:   | AMEasure[1-4]: REFerence: FILE[:NAME]? returns the name of the file designated to be used by the reference LOAD and STORE commands.                                                                                                    |

# AMEasure[1-4]:REFerence:FILE:LOAD

| Usage: | Command only. Loads the reference trace from the file name that was |
|--------|---------------------------------------------------------------------|
|        | previously set by the AMEasure[1–4]:REFerence:FILE[:NAME] command.  |

#### AMEasure[1-4]:REFerence:FILE:STORe

**Usage:** Command only. Stores the reference trace to the file name that was previously set by the AMEasure [1-4]:REFerence:FILE[:NAME] command.

#### AMEasure[1-4]:REFerence:SET

**Usage:** Command only used to store or save a reference trace for comparison. The front trace of the designated AME is copied for use as a reference. If the frontmost trace is empty, it clears the reference memory. With regards to the measurement, this is the same as pressing the "Set Ref" button on the front panel. The "reference available" message should appear in the view window when the reference is set.

### AMEasure[1-4]:REFerence:STATe?

| Usage: | Query only, It returns 1 if, and only if, there is a valid reference for the given measurement type.                  |
|--------|----------------------------------------------------------------------------------------------------|
| Query: | AME[1-4]:REF:STAT? returns 0 for no valid reference or 1 if there is a valid reference for on for the designated AME. |

#### AMEasure[1-4]:XY:TRACkgen <Boolean>

| Usage:      | Sets or queries the state of TRACkgen for the designated AME in XY mode. |
|-------------|--------------------------------------------------------------------------|
| Example:    | AME1:XY:TRAC ON enables tracking of the generator                        |
| Parameters: | ON OFF or 1 0                                                            |
| Query:      | AME[1–4]:XY:TRAC? returns 0 for tracking disabled or 1 for enabled.      |
| *RST:       | Sets XY mode Track Generator to tracking enabled.                        |

### AMEasure[1-4]:XY:X:INPut <char\_data>

| Parameters: | CHANnel1 CHANnel2 ANALog1 ANALog2 DIGital1 DIG                                                      | ital2 |
|-------------|----------------------------------------------------------------------------------------------------|-------|
| Usage:      | Sets or queries the source of the input to the x-axis for the designated AME in XY mode.            |       |
| Query:      | AME[1-4]:XY:X:INP? returns the measurement channel currently supplying input to the designated AME. |       |
| *RST:       | AME1CHANNEL1AME2CHANNEL2AME3CHANNEL1AME4CHANNEL1                                                    |       |

## AMEasure[1-4]:REGulation:COUNt <numeric\_value>

| Usage: | Sets or queries the Sweep Count setting of the designated AME for the regulation mode sweep count. |
|--------|----------------------------------------------------------------------------------------------------|
| Range: | 0 to 10000 counts.                                                                                 |
| Query: | AME[1-4]:REG:COUN? returns the current setting for the regulation mode sweep.                      |
| *RST:  | Sets count to 1.                                                                                   |

# AMEasure[1-4]:REGulation:ERRor <numeric\_value>

| Usage: | Sets or queries the Target Error value of the designated AME for regulation mode operation.                                                                                            |
|--------|----------------------------------------------------------------------------------------------------|
| Range: | Range of the numeric value depends on the setting of AME:REG:FUNC<br><char_data>.<br/>FREQ range = 0 to 81000<br/>LEV range = -97.7815 to 47.0104<br/>THD range = 0 to 100</char_data> |

THDN range = 0 to 100

| Units: | Units of the numeric value depend on the setting of AME:REG:FUNC<br><char_data>.<br/>FREQ units = Hz<br/>LEV units = dBu<br/>THD units = %<br/>THD+N units = %</char_data> |
|--------|----------------------------------------------------------------------------------------------------|
| Query: | AME:REG:ERR? returns the current setting for the regulation Target Error in the default units.                                                                             |
| *RST:  | -17.7815 dBu                                                                                                    |

### AMEasure[1-4]:REGulation:FUNCtion <char\_data>

 Parameters:
 FREQuency | LEVel | THD | THDN

 Usage:
 Sets or queries the measurement function attached to the REGulation mode input.

 Query:
 AME:[1-4]:REG:FUNC? returns the currently selected function for the designated AME.

 \*RST:
 Sets AME[1-4] Function to LEVEL

### AMEasure[1-4]:REGulation:INPut <char\_data>

.

| Parameters: | CHANnel1 CHANnel2                                                             |
|-------------|-------------------------------------------------------------------------------|
| Usage:      | Sets are queries the input source for REGulation mode for the designated AME. |
| Query:      | AME[1-4]:REG:INP? returns the input source for the designated AME.            |
| *RST:       | Sets the AME [1–4] input source to CHANNEL1.                                  |

### AMEasure[1-4]:REGulation:TARGet <numeric\_data>

| Usage: | Sets the Target Value for use in regulation mode.                                                                                |
|--------|----------------------------------------------------------------------------------------------------|
| Range: | 0 to 173.62 V<br>-97.7815 to 47.0104 dBu<br>-100 to 44.7920 dBV                                                                  |
| Units: | Units are set by UNIT:VOLT command. Choices are V, mV, dBu, dBFS, and dBV                                                        |
| Query: | AME $[1-4]$ : REG : TAR? returns the current setting for the regulation Target Value in the units set by the UNIT: VOLT command. |
| *RST:  | Sets the regulation target value to 1.000 volt.                                                                                  |

### AMEasure[1-4]:REGulation:GENerator <char\_data>

Parameters: ANAlog1 | ANAlog2 | DIGital1 | DIGital2

| Usage: | Sets or queries the generator that will supply the regulation mode signal for the designated AME.             |
|--------|----------------------------------------------------------------------------------------------------|
| Query: | AME [ $1-4$ ] : REG : GEN? returns the generator name supplying the regulation signal for the designated AME. |
| *RST:  | Sets generator to ANALOG1.                                                                                    |

### AMEasure[1-4]:REGulation:FREQuency:LOWer <numeric\_value>

| Usage: | Sets or queries the lower frequency setting of a regulation mode sweep signal for the designated AME. |
|--------|----------------------------------------------------------------------------------------------------|
| Range: | 0.00 to 80000 Hz.                                                                                     |
| Query: | AME [ $1-4$ ] : REG : FREQ : LOW? returns the lower frequency setting for a regulation sweep signal.  |
| *RST:  | Set the lower frequency to 1000 Hz.                                                                   |
| 12     | AM700 Audio Measurement Set Programmer Manual                                                         |

#### AMEasure[1-4]:REGulation:FREQuency:MODE <char\_data>

| Parameters: | LINear | LOGarithmic |
|-------------|--------|-------------|
|             |        | 1           |

- **Usage:** Sets or queries the stepping mode of the regulation test signal. The steps will be either linearly or logarithmically spaced as selected for the designated AME.
- **Query:** AME[1–4]:REG:FREQ:MODE? returns LINEAR or LOGARITHMIC spacing of the regulation sweep steps for the designated AME.
- **\*RST:** Set mode to LINEAR.

#### AMEasure[1-4]:REGulation:FREQuency:POINts <numeric\_value>

| Usage: | Sets or queries the number of points (frequencies) to use in the regulation frequency sweep.                                                         |
|--------|----------------------------------------------------------------------------------------------------|
| Range: | 2 to 200 points.                                                                                                    |
| Query: | AME[1–4]:REG:FREQ:POIN? returns the current setting for the number of points to be generated in a regulation frequency sweep for the designated AME. |
| *RST:  | Sets the number of points in a regulation sweep to 10.                                                                                               |

### AMEasure[1-4]:REGulation:FREQuency:UPPer <numeric\_value>

| Usage: | Sets or queries the upper frequency setting for a regulation mode sweep signal for the designated AME.                            |
|--------|----------------------------------------------------------------------------------------------------|
| Range: | 0.00 to 80000 Hz.                                                                                                    |
| Query: | AME[1-4]: REG: FREQ: UPP? returns the higher frequency setting used for a regualtion mode frequency sweep for the designated AME. |
| *RST:  | Sets the upper frequency to 10000 Hz.                                                                                             |

### AMEasure[1-4]:REGulation:LEVel:LOWer <numeric\_value>

| Usage: | Sets or queries the lower amplitude setting for the LEVel.                                                                 |
|--------|----------------------------------------------------------------------------------------------------|
| Query: | AME[1-4]:REG:LEV:LOW? returns the lower amplitude setting used for a regualtion mode voltage sweep for the designated AME. |
| *RST:  | Sets the Voltage Min level to 0.5000 volt.                                                                                 |

# AMEasure[1-4]:REGulation:LEVel:UPPer <numeric\_value>

| Usage: | Sets or queries the upper amplitude setting for the Regulation Level.                                                                                                    |
|--------|----------------------------------------------------------------------------------------------------|
| Range: | 0.000 to 173.62 V<br>-97.7815 to 47.0104 dBu                                                                                                    |
| Units: | Units of the query reply or command input follow the setting of UNIT:VOLT.<br>The *RST value for UNIT:VOLT is V. It does not follow the setting of the<br>Units seen in the display readout or the Units menu selections. |
| Query: | AME[1-4]:REG:LEV:UPP? returns the upper amplitude setting used for a regulation mode voltage sweep for the designated AME.                                                                                                |
| *RST:  | Sets the Voltage Max to 5.000 volts.                                                                                                    |

## AMEasure:SETTled:CROSstalk:RESolution <numeric\_value>

| Usage: | Sets or queries the global setting for resolution of settled data for the crosstalk measurement. |
|--------|--------------------------------------------------------------------------------------------------|
| Range: | 0 to 200 dB                                                                                      |
| Query: | AME:SETT:CROS:RES? returns the global setting for resolution for the crosstalk measurement.      |
| *RST:  | 1.000 dB                                                                                         |

### AMEasure:SETTled:CROSstalk:TOLerance <numeric\_value>

| Usage: | Sets or queries the settling tolerance setting of the THD measurement for the designated AME. |
|--------|-----------------------------------------------------------------------------------------------|
| Range: | 0 to 100%                                                                                     |
| Query: | AME[1-4]:SETT:CROS:TOL? returns                                                               |
| *RST:  | 1.000%                                                                                        |

### AMEasure:SETTled:DELay <numeric\_value>

| Usage: | Sets or queries the amount of delay time after the generator has changed state to wait before looking for a new data point. This setting is used to accomodate propagation delay and settling of the device under test. This setting is used in Regulation mode when the measurement is closed loop (that is when the measurement is driving the generator). |
|--------|----------------------------------------------------------------------------------------------------|
| Range: | 0 to 100 seconds                                                                                                    |
| Query: | AME:SETT:DEL? returns the delay time that will be used when a closed loop measurement is being done. This is the amount of time that the Audio Analyzer waits after changing the generator before it begins looking for a new data point.                                                                                                    |
| *RST:  | Sets the delay time to 0.5 seconds.                                                                                                    |

### AMEasure:SETTled:ENABle <Boolean>

| Usage: | Sets or queries the state of enabling for settling. When settling is not enabled, any data received will be plotted. When settling is enabled, the settings for minimum level, tolerance, resolution, variation, etc. must be met before a data point is plotted. |
|--------|----------------------------------------------------------------------------------------------------|
| Query: | AME:SETT:ENAB? returns 1 for enabled or 0 for not enabled.                                                                                                    |
| *RST:  | Set settling to enabled for all AMEasures.                                                                                                    |

### AMEasure:SETTled:FREQuency:RESolution <numeric\_value>

| Usage: | Sets or queries the settling resolution setting of the frequency measurement for the designated AME. |
|--------|----------------------------------------------------------------------------------------------------|
| Range: | 0 to 1000 Hz.                                                                                        |
| Query: | AME:SETT:FREQ:RES? returns the setting of the global resolution for frequency for settled data.      |
| *RST:  | 0.10 Hz.                                                                                             |

### AMEasure:SETTled:FREQuency:TOLerance <numeric\_value>

| Usage: | Sets or queries the settling tolerance setting of the frequency measurement for the designated AME. |
|--------|----------------------------------------------------------------------------------------------------|
| Range: | 0 to 100%                                                                                           |
| Query: | AME $[1-4]$ : SETT: FREQ: TOL? returns the global tolerance setting for frequency.                  |
| *RST:  | 1.000%                                                                                              |

### AMEasure:SETTled:IMD:RESolution <numeric\_value>

| Usage: | Sets or queries the settling resolution setting of the intermodulation distortion measurement for the designated AME. |
|--------|----------------------------------------------------------------------------------------------------|
| Range: | 0 to 100%                                                                                                    |
| Query: | AME:SETT:IMB:RES? returns the global setting for IMD resolution fo settled data points.                               |
| *RST:  | 0.010%                                                                                                    |

### AMEasure:SETTled:IMD:TOLerance <numeric\_value>

| Usage: | Sets or queries the settling tolerance setting of the intermodulation distortion measurement for the designated AME. |
|--------|----------------------------------------------------------------------------------------------------|
| Range: | 0 to 100%                                                                                                    |
| Query: | AME:SETT:IMD:TOL? returns the global setting for IMD tolerance for settled data points.                              |
| *RST:  | 0.100%                                                                                                    |

### AMEasure:SETTled:LDIFference:RESolution <numeric\_value>

| Usage: | Sets or queries the settling resolution setting of the level difference measure-<br>ment for the designated AME. |
|--------|----------------------------------------------------------------------------------------------------|
| Range: | 0 to 200 dB                                                                                                    |
| Query: | AME:SETT:LDIF:RES? returns the settling resolution setting of the level difference.                              |
| *RST:  | 0.10 dB                                                                                                    |

### AMEasure:SETTled:LDIFference:TOLerance <numeric\_value>

| Usage: | Sets or queries the settling tolerance setting of the level difference measurement for the designated AME.    |
|--------|----------------------------------------------------------------------------------------------------|
| Range: | 0 to 100%                                                                                                    |
| Query: | AME [:SETT:LDIF:TOL? returns the global tolerance setting for level difference to be considered settled data. |
| *RST:  | 1.000%                                                                                                    |

### AMEasure:SETTled:LEVel:MINimum <numeric\_value>

| Usage: | Sets or queries the minimum amplitude of data to consider in determining if a signal is being received.         |
|--------|----------------------------------------------------------------------------------------------------|
| Range: | 0 to 173.72 V<br>(-97.7816 to 47.0104 dBu)                                                                      |
| Query: | AME:SETT:LEV:MIN? returns the minimum level in volts of data to be considered in finding a settled data points. |
| *RST:  | 0.0001 Volt                                                                                                    |

### AMEasure:SETTled:LEVel:RESolution <numeric\_value>

| Usage: | Sets or queries the global settling resolution setting of the level measurement.                   |
|--------|----------------------------------------------------------------------------------------------------|
| Range: | 0.0100 mV to 173619.99 mV                                                                          |
| Query: | AME:SETT:LEV:RES? returns the global settingin volts for level resolution for settled data points. |
| *RST:  | 0.0050 Volt                                                                                        |

### AMEasure:SETTled:LEVel:TOLerance <numeric\_value>

| Usage: | Sets or queries the global settling tolerance setting of the level measurement. |
|--------|---------------------------------------------------------------------------------|
|--------|---------------------------------------------------------------------------------|

| Range: 0 | ) to | 100% |
|----------|------|------|
|----------|------|------|

**Query:** AME:SETT:LEV:TOL? returns the global setting for level tolerance for settled data points.

\*RST: 1.000%

### AMEasure:SETTled:PDIFference:RESolution <numeric\_value>

| Usage: | Sets or queries the global settling resolution setting of the phase difference for settled data points. |
|--------|----------------------------------------------------------------------------------------------------|
| Range: | 0 to 180 degrees.                                                                                       |
| Query: | AME:SETT:PDIF:RES? returns the global setting for phase difference resolution for settled data points.  |
| *RST:  | 1.000 degree.                                                                                           |

### AMEasure:SETTled:PDIFference:TOLerance <numeric\_value>

| Usage: | Sets or queries the global settling tolerance setting of the phase difference measurement.                 |
|--------|----------------------------------------------------------------------------------------------------|
| Range: | 0 to 100%                                                                                                  |
| Query: | AME[1-4]:SETT:PDIF:TOL? returns the global setting for phase difference tolerance for settled data points. |
| *RST:  | 1.000%                                                                                                    |

### AMEasure:SETTled:SEParation:RESolution <numeric\_value>

| Usage: | Sets or queries the global settling resolution setting of the separation measurement. |
|--------|---------------------------------------------------------------------------------------|
| Range: | 0 to 100%                                                                             |
| Query: | AME:SETT:SEP:RES? returns the global setting for resolution for settled data points.  |
| *RST:  | 1.000 dB                                                                              |

### AMEasure:SETTled:SEParation:TOLerance <numeric\_value>

| Usage: | Sets or queries the global settling tolerance setting of the channel separation measurement.   |
|--------|------------------------------------------------------------------------------------------------|
| Range: | 0 to 100%                                                                                      |
| Query: | AME:SETT:SEP:TOL? returns the global setting of tolerance used for the separation measurement. |
| *RST:  | 1.000%                                                                                         |

# AMEasure:SETTled:THD:RESolution <numeric\_value>

| Usage: | Sets or queries the glopbal settling resolution setting of the total harmonic distortion measurement. |
|--------|----------------------------------------------------------------------------------------------------|
| Range: | 0 to 100%                                                                                             |
| Query: | AME:SETT:THD:RES? returns the global setting of resolution used for the THD measurement.              |
| *RST:  | 0.003%                                                                                                |

### AMEasure:SETTled:THD:TOLerance <numeric\_value>

| Usage: | Sets or queries the glopbal settling tolerance setting of the total harmonic distortion measurement. |
|--------|----------------------------------------------------------------------------------------------------|
| Range: | 0 to 100%                                                                                            |
| Query: | AME:SETT:THD:TOL? returns the settling tolerance percentage used for the THD measurement.            |
| *RST:  | 3%                                                                                                   |

### AMEasure:SETTled:THDN:RESolution <numeric\_value>

| Usage: | Sets or queries the settling resolution setting of the total harmonic distortion plus noise measurement. |
|--------|----------------------------------------------------------------------------------------------------|
| Range: | 0 to 100%                                                                                                |
| Query: | AME:SETT:THDN:RES? returns the global settling resolution setting of the THDN measurement.               |
| *RST:  | 0.003%                                                                                                   |

#### AMEasure:SETTled:THDN:TOLerance <numeric\_value>

| Usage: | Sets or queries the settling tolerance setting of the THDN measurement for the designated AME. |
|--------|------------------------------------------------------------------------------------------------|
| Range: | 0 to 100%                                                                                      |
| Query: | AME:SETT:THDN:TOL? returns the global settling tolerance setting of the THDN measurement.      |
| *RST:  | 3%                                                                                             |

### AMEasure:SETTled:TIMeout <numeric\_value>

| Usage: | Sets or queries the settling timeout setting. If a settled data point has not been<br>found in the set delay time in a closed loop measurement, the generator is<br>switched to the next step and a the Audio Analyzer looks for a new settled data<br>point. |
|--------|----------------------------------------------------------------------------------------------------|
| Range: | 0 to 100 seconds                                                                                                    |
| Query: | AME:SETT:TIM? returns                                                                                                    |
| *RST:  | Sets the timeout value to 5.00 seconds.                                                                                                    |

### AMEasure[1-4]:SETTled:TYPE FLAT:EXPonential

| Usage: | Sets or queries the settling type selected for the designated AME.                |
|--------|-----------------------------------------------------------------------------------|
| Query: | AME [1-4]: SETT: TYPE? returns the selected settling type for the designated AME. |
| *RST:  | Sets the settling type to EXPonential for all AMEasures.                          |

# AMEasure:SETTled:VARiation:AMOunt <numeric\_value>

| Usage: | Sets or queries the Variation percentage setting in the AA measurements settling menu.                                                                                                    |
|--------|----------------------------------------------------------------------------------------------------|
| Range: | 0 to 100%                                                                                                    |
| Query: | AME:SETT:VAR:AMO? returns variation setting in percentage that will be<br>used to determine that settling should be restarted. The parameter being<br>checked for change depends on the setting of the Variation type in the<br>AME:SETT:VAR:TYPE command. |
| *RST:  | Sets variation amount to 2.00%.                                                                                                    |

# AMEasure:SETTled:VARiation:TYPE DEPendent|INDependent|BOTH|EITHer

| Usage: | Sets or queries the type of variation being looked for to determine if settling<br>needs to be restarted. The choices are BOTH for both amplitude and frequency,<br>EITHer for either amplitude or frequency, INDependent for looking only for<br>independent axis variations, and DEPendent for looking only for dependent axis<br>variations. |
|--------|----------------------------------------------------------------------------------------------------|
| Query: | AME:SETT:VAR:TYPE? returns the settling variation type setting for the designated AME. Responses are DEPENDENT, INDEPENDENT, BOTH, EITHER as set for the type.                                                                                                    |
| *RST:  | Sets the settling variation type to independent for all measurements.                                                                                                    |

### AMEasure[1-4]:SWEep:DIRection RISing FALLing

| Usage: | Sets or queries the direction of the sweep being looked for by the AM700.                                         |
|--------|----------------------------------------------------------------------------------------------------|
| Query: | AME [ $1-4$ ] : SWE : DIR? returns RISING or FALLING for the setting of sweep recognition for the designated AME. |
| *RST:  | Sets sweep detection to Falling sweeps.                                                                           |

## AMEasure[1-4]:SWEep:FREQuency:DELta <numeric\_value>

| Usage: | Sets or queries the amount of frequency change to use to determine that a frequency sweep is occurring.                                          |
|--------|----------------------------------------------------------------------------------------------------|
| Range: | 0 to 500 Hz                                                                                                    |
| Query: | AME $[1-4]$ :SWE:FREQ:DEL? returns the numeric value in Hz or kHz depending on the setting of UNIT:FREQ Hz   kHz for the designated measurement. |
| *RST:  | Sets Delta to 500 Hz.                                                                                                    |

### AMEasure[1-4]:SWEep:LEVel:DELta <numeric\_value>

| Usage: | Sets or queries the amount of Amplitude change to use to determine that a voltage sweep is occurring.                                      |
|--------|----------------------------------------------------------------------------------------------------|
| Range: | 0.00 to 173.62 V<br>0.00 to 17300.00 mV<br>-97.7816 to 47.014 dBu<br>-100.00 to 44.7920 dBV                                                |
| Units: | Units of the parameter accepted by the AM700 or reported back by the AM700 depend on the setting of UNIT: VOLT $V  mV  dBu   dBV   dBFS$ . |

**NOTE**. Numeric values reported back by the AM700 will match the units set by SCPI, but will not match the displayed values when the front panel set units and the SCPI set units do not match.

- Query: AME[1-4]:SWE:LEV:DEL? returns the numeric value of the minimum level change that will be used to recognize that a voltage sweep is occuring. The numeric value reported back matches the units set by SCPI in the UNIT:VOLT command.
- **\*RST:** Set Frequency Min Rise/Fall to 1.

### AMEasure[1-4]:SWEep:MODE FREQuency LEVel

| Usage: | Sets or queries the type of sweep, frequency or voltage, that will be detected.                                           |
|--------|----------------------------------------------------------------------------------------------------|
| Query: | AME[1-4]:SWE:MODE? returns FREQUENCY or LEVEL for the setting of the sweep type detection for the designated measurement. |
| *RST:  | Sets sweep detection type to Frequency sweep in all measurements.                                                         |

### AMEasure[1-4]:SWEep:STATe <Boolean>

**Parameters:** ON | OFF and 1 | 0

| Usage: | Sets or queires the | he state of the | AM700 SWEep | recognition, | ON or OFF |
|--------|---------------------|-----------------|-------------|--------------|-----------|
|--------|---------------------|-----------------|-------------|--------------|-----------|

- **Query:** AME [1-4]: SWE: STAT? return 0 for sweep detection disabled or 1 for enabled in the designated measuement.
- **\*RST:** Sets sweep detection to enabled in all measurements.

### AMEasure[1-4]:XY:X:FUNCtion <char\_data>

| Parameters: | FREQuency LEVel                                                                                                    |
|-------------|----------------------------------------------------------------------------------------------------|
| Usage:      | Sets or queries the measurement function attached to the x-axis in XY mode.                                              |
| Query:      | AME[1-4]:XY:X:FUNC? returns the measurement functions currently attached to the x-axis of the designated AME in XY mode. |
| *RST:       | AME[1-4] FREQUENCY                                                                                                    |

# AMEasure[1-4]:XY:Y:INPut <char\_data>

| Parameters: | CHANnel1 CHANnel2                                                                                               |                                                  |  |
|-------------|----------------------------------------------------------------------------------------------------|--------------------------------------------------|--|
| Usage:      | Sets or queries the source of the input to the y-axis in XY mode.                                               |                                                  |  |
| Query:      | AME[1-4]:XY:Y:INP? returns the currently selected input source for the Y axis in the designated AME in XY mode. |                                                  |  |
| *RST:       | AME1<br>AME2<br>AME3<br>AME4                                                                                    | Channel 1<br>Channel 2<br>Channel 1<br>Channel 1 |  |

### AMEasure[1-4]:XY:Y:FUNCtion <char\_data>

| Parameters: | FREQuency THD THDN IMD PDIFference SEParation <br>CROSStalk LDIFference LEVel                     |  |
|-------------|---------------------------------------------------------------------------------------------------|--|
| Usage:      | Sets or queries the measurement function attached to the y-axis of the designated AME in XY mode. |  |
| Query:      | AME[1-4]:XY:Y:FUNC? returns the measurement function attached to the y-axis in XY mode.           |  |
| *RST:       | AME1LEVELAME2LEVELAME3LDIFFERENCEAME4PDIFFERENCE                                                  |  |

AMEasure Subsystem (FFT)

# AMEasure Subsystem (FFT)

FFT supports 5 separate measurements. They are:

AMEasure1: FFT on channel 1

AMEasure2: FFT on channel 2

AMEasure3: Configurable Multitone

AMEasure4: Configurable Multitone

AMEasure5: Configurable Multitone

These measurements 'assignments' are described by the the AME:MODE command. FFT implements AME:MODE, with the following initial values for each suffix combination:

AME1:MODE FFT

AME2:MODE FFT

AME3:MODE MTONe

AME4:MODE MTONe

AME5:MODE MTONe

The AME:MODE values (and hence, the measurement mode) are not changeable within FFT. That is to say, the type of multitone measurement made by measurements 3 through 5 can be altered (using AMEasure), but the measurements can not be configured to make FFT measurements.

Each of the five listed measurements can be individually enabled and disabled. The command to enable/disable the measurements is:

AME[1-5]:STAT <Boolean>

All five measurements are enabled when FFT starts.

The FFT measurements (measurements 1 and 2) are not configurable from within the AMEasure subsystem.

The multitone measurements (measurements 3, 4, and 5) are configurable within the AMEasure subsystem.

AMEasure Subsystem (FFT)

### AMEasure[1-5]:MODE?

| Usage: | Queries the designated AMEasure to determine what mode it is operating in.<br>These modes are fixed by design so that AME[1–2] always return FFT and<br>AME[3–5] always return MTONE. |
|--------|----------------------------------------------------------------------------------------------------|
| Query: | AME[1-5]:MODE? returns FFT or MTONE depending on the AME queried.                                                                                                    |

# AMEasure[1-5]:STATe <Boolean>

| Usage:      | Turns the designated AMEasure (1 through 5) ON or OFF. |
|-------------|--------------------------------------------------------|
| Parameters: | ON or OFF and 1 or 0.                                  |
| Query:      | AME[1-5]:STAT? returns 1 for on or 0 for off.          |
| *RST:       | Sets AME[1–5] states on.                               |

# AMEasure[3-5]:MTONe:FUNCtion LEVel|CROSstalk|LDIFference|PDIFference|MDIStortion

| Usage:      | Sets or quer | ies the function attached to the MTONe measurement.                                                                                                    |
|-------------|--------------|----------------------------------------------------------------------------------------------------|
| Parameters: |              | Multitone Level on AME:MTON:INP channel.<br>Crosstalk into AME:MTON:INP channel from the<br>other channel. the AME:MTON:INP channel<br>is the undriven channel.            |
|             | LDIFference  | e Level difference between channel 1 and<br>channel 2. AME:MTON:INP value is ignored for this<br>measurement, since both channels<br>must be used to make the measurement. |
|             | PDIFference  | e Phase difference between channel 1 and channel 2.<br>AME:MTON:INP value is ignored for this measurement, since<br>both channels must be used to make the measurement.    |
|             | MDIStortion  | n Multitone distortion into AME:MTON:INP channel from the other channel.                                                                                                   |

### AMEasure Subsystem (FFT)

| Query: | AME [ 3–5 ]<br>designated A |                               | returns the selected measurement for the |
|--------|-----------------------------|-------------------------------|------------------------------------------|
| *RST:  | AME3<br>AME4<br>AME5        | LEVEL<br>LEVEL<br>LDIFFERENCI | E                                        |

# AMEasure[3-5]:MTONe:INPut CHANnel1|CHANnel2

| Usage: | measuremen           | ures the measurement channel on which the requested multitone<br>nt is made. The use of this channel is described specifically for each<br>FONe[3–5]:FUNCtion value. |
|--------|----------------------|----------------------------------------------------------------------------------------------------|
| Query: | AME[3-5]             | :MTON: INP? returns the input channel for the designated AME.                                                                                                    |
| *RST:  | AME3<br>AME4<br>AME5 | CHANNEL1<br>CHANNEL2<br>CHANNEL1                                                                                                    |

AMEasure Subsystem (Digital Interface Tester)

# AMEasure Subsystem (Digital Interface Tester)

The Digital Interface Tester has AMEasure command support for four separate measurements. They are the following:

AMEasure1: Bit Activity AMEasure2: Channel Status AMEasure3: Eye Diagram AMEasure4: Jitter Spectrum

### AMEasure:DAUDio:CSTatus(1-2):DATA?

| Suffixes: | CST1 is the first or left channel<br>CST2 is the second or right channel.                                                                                                    |
|-----------|----------------------------------------------------------------------------------------------------|
| Usage:    | Query only. This query is available only while the Digital Interface Tester is<br>running, and the numbers are updated only when the Channel Status table<br>display is visible. A query made when the Channel Status table is not displayed<br>will give a return, but that return will be the last received data (if any has been<br>received). |
| Response: | This query returns 24 integers, each corresponding to a byte of channel status information for the selected channel. The encoding of the integers is decimal, numeric order. These values correspond exactly with the raw channel status displays.                                                                                                |
| *RST:     | No *RST event.                                                                                                    |

### AMEasure: DAUDio: PPJitter?

| Usage:    | Query–only. The data returned by this query is updated only when the eye diagram display is visible on the AM700's screen. |
|-----------|----------------------------------------------------------------------------------------------------|
| Response: | This query returns a floating point value representing the currently measured peak-to-peak jitter measurement.             |

### AMEasure Subsystem (Digital Interface Tester)

# AMEasure[1-4]:STATe ON OFF

| Usage: | Turn the designated AMEasure for the Digital Interface Tester on or off.        |
|--------|---------------------------------------------------------------------------------|
| Query: | AME $[1-4]$ : STAT? returns 0 for off and 1 for on for the designated AMEasure. |
| *RST:  | Sets AME1 state on and AME[2–4] states off.                                     |

AMEasure Subsystem (Audio Monitor)

# AMEasure Subsystem (Audio Monitor)

The Audio Monitor has minimal use of the AMEasure commands, only being able to turn a scope channel on or off or querying the state of the channels, on or off.

## AMEasure[1-2]:STATe?

| Suffixes: | AME1Scope Channel 1AME2Scope Channel 2                    |
|-----------|-----------------------------------------------------------|
| Usage:    | Sets or queries the state of the designated AMEasurement. |
| Query:    | AME $[1-2]$ :STAT? returns 1 or 0 for ON or OFF.          |
| *RST:     | Sets AME [1-2] states on.                                 |

#### CALCulate Subsystem (Average)

# CALCulate Subsystem (Average)

| Usage:    | averaging      | Culate subsystem for Average control the number of averages, the<br>mode, and turning averaging on and off. Averaging is available in the<br>yzer and the Jitter Spectrum display of the Digital Interface Tester. |
|-----------|----------------|----------------------------------------------------------------------------------------------------|
| Suffixes: | CALC3<br>CALC4 | FFT View 1 and Digital Interface Tester Jitter View.<br>FFT View 2                                                                                                    |

# CALCulate[3|4]:AVERage:COUNt <numeric\_value>

| Usage: | Sets or queries the number of acquisitions to be averaged together for the averaged trace. Exponential averaging is a noise reduction tool used to remove random noise from the acquired data display. Hold MIN and Hold MAX are used to hold the minimum or maximum values for a data point in the trace. |
|--------|----------------------------------------------------------------------------------------------------|
| Range: | 1 to 9999                                                                                                    |
| Query: | CALCulate[3 4]:AVERage:COUNT? returns the number of averages setting from 1 to 9999.                                                                                                    |
| Query: | CALC:AVER:COUN? returns the current setting                                                                                                    |
| *RST:  | Sets the AVER:COUN to 32.                                                                                                    |

# CALCulate[3|4]:AVERage:STATe ON|OFF

| Usage: | Sets or queries the state of the averaging for the designated CALC block.         |
|--------|-----------------------------------------------------------------------------------|
| Query: | CALC[3 4]:AVER:STAT? returns 0 for off or 1 for on for the designated CALC block. |
| *RST:  | Sets AVER:STAT to off.                                                            |

# CALCulate[3|4]:AVERage:TYPE MAXimum | MINimum | EXPonential

**Usage:** Sets or queries the current averaging mode for the designated CALC block.

### CALCulate Subsystem (Average)

**Query:** CALC[3|4]:AVER:TYPE? returns the current setting for the designated CALC block as MAXIMUM, MINIMUM, or EXPONENTIAL.

**\*RST:** Sets AVER:TYPE to EXPonential.

### CALCulate[3|4]:FEED?

- **Usage:** Query to determine the signal feed for the AVERage CALC blocks.
- Query: CALC[3|4]:FEED? returns the feed for the designated CALC block. FFT CALC3 is fed by 'CALC:TRAN:FREQ:MAG', CALC4 is fed by 'CALC2:TRAN:FREQ:MAG', and Jitter Spectrum CALC3 is fed by 'SENSE 11'. These feeds cannot be changed.

#### CALCulate Subsystem (FFT Analyzer)

# CALCulate Subsystem (FFT Analyzer)

Usage:This is the CALCulate Subsystem for the FFT Analyzer. The CALCulate<br/>subsystem performs post-acquisition data processing. Functions in the SENSe<br/>subsystem are related to data acquisition, while CALCulate subsystem operates<br/>on the data acquired by a SENSe function.

A number of independent subsystems comprise the CALCulate subsystem. Each of the subsystems is a sub–block of the CALCulate block. Data flows through the sub–blocks in serial fashion. The CALCulate block has more than one instance of some of the sub–blocks. The same named sub–blocks are differentiated by a numeric suffix.

| Suffixes: | CALCulate1 | Measurement Channel 1, Zoom    |
|-----------|------------|--------------------------------|
|           | CALCulate2 | Measurement Channel 1, Zoom    |
|           | CALCulate3 | Measurement Channel 1, Average |
|           | CALCulate4 | Measurement Channel 1, Average |
|           |            |                                |

#### CALCulate[1-2]:FEED?

| Usage: | Queries the data flow to the CALCulate block.               |  |  |
|--------|-------------------------------------------------------------|--|--|
| Query: | CALC1:FEED? returns "CSTM" and CALC2:FEED? returns "CSTR2". |  |  |

#### CALCulate[1-2]:TRANsform:FREQuency:STARt <numeric\_value>

**Usage:** Specifies the start frequency of FFT output.

**Range :** Range and resolution are dependent on the input and sampling rate.

| Input    | Sampling Rate | Range (Hz)    | Resolution (Hz) |
|----------|---------------|---------------|-----------------|
| High Res | 48 kHz        | 0 to 19781.77 | 46.875          |
| High BW  | 192 kHz       | 0 to 63975.09 | 187.06          |
| AES      | 48 kHz        | 0 to 19781.77 | 46.875          |
|          | 44.1 kHz      | 0 to 18174.5  | 43.0644         |
|          | 32 kHz        | 0 to 13187.8  | 31.25           |

### CALCulate Subsystem (FFT Analyzer)

Query: CALCulate[1-2]:TRANsform:FREQuency:STARt? returns the span start frequency.

**\*RST:** Sets STARt to 20

### CALCulate[1-2]:TRANsform:FREQuency:SPAN <numeric\_value>

**Usage:** Specifies the frequency span of FFT output.

Range :Range of span <numeric\_value> is dependent on the input.<br/>Range = (427/512) \* Sampling Rate \* 0.5 / Zoom Factor.

| Input    | Sampling rate | Range (Hz)                  | Zoom factor                 |
|----------|---------------|-----------------------------|-----------------------------|
| High Res | 48 kHz        | 200.156                     | 100                         |
|          |               | 400.312                     | 50                          |
|          |               | 800.624                     | 25                          |
|          |               | 1000.78                     | 20                          |
|          |               | 2000.56                     | 10                          |
|          |               | 4003.12                     | 5                           |
|          |               | 5003.9                      | 4                           |
|          |               | 10007.8                     | 2                           |
|          |               | 20015.6                     | 1 (Full span)               |
| High BW  | 192 kHz       | 16012.5                     | 5                           |
|          |               | 20015.6                     | 4                           |
|          |               | 40031.2                     | 2                           |
|          |               | 80062.5                     | 1 (Full span)               |
| AES      | 48 kHz        | Same as for Hi Res<br>input | Same as for Hi Res<br>input |
| AES      | 44.1 kHz      | 183.894                     | 100                         |
|          |               | 367.787                     | 50                          |
|          |               | 735.574                     | 25                          |

CALCulate Subsystem (FFT Analyzer)

|     |        | 918.468 | 20            |
|-----|--------|---------|---------------|
|     |        | 1838.94 | 10            |
|     |        | 3677.87 | 5             |
|     |        | 4597.34 | 4             |
|     |        | 9194.68 | 2             |
|     |        | 18389.4 | 1 (Full span) |
| AES | 32 kHz | 133.438 | 100           |
|     |        | 266.875 | 50            |
|     |        | 533.75  | 25            |
|     |        | 667.187 | 20            |
|     |        | 1334.38 | 10            |
|     |        | 2668.75 | 5             |
|     |        | 3335.94 | 4             |
|     |        | 6671.87 | 2             |
|     |        | 13343.8 | 1 (Full span) |

| Units: | Hz                                                                       |
|--------|--------------------------------------------------------------------------|
| Query: | CALCulate[1-2]:TRANsform:FREQuency:SPAN? returns the FFT frequency span. |
| *RST:  | Sets the SPAN to full.                                                   |

## CALCulate[1-2]:TRANsform:FREQuency:CENTer <numeric\_value>

| Usage: | Specifies the center frequency of FFT output.                                                  |
|--------|------------------------------------------------------------------------------------------------|
| Range: | Range is dependent on the input. The actual frequency set depends on the available resolution. |
|        | (Span * 0.5) to (Full span – 0.5 * span)                                                       |
| Units: | Hz                                                                                             |

#### CALCulate Subsystem (FFT Analyzer)

| Resolution: | Resolution = Sampling Rate / 1024                                                                                             |
|-------------|----------------------------------------------------------------------------------------------------|
| Default:    | Omitting the suffix number of CALC is the same as CALC1.                                                                      |
| Query:      | CALCulate[1-2]:TRANsform:FREQuency:CENTer? returns the CENTer frequency setting.                                              |
| Error:      | Entering a number for CENTer outside the span range does what? Entering a number that is not on a resolution point does what? |
| *RST:       | Sets CENTer to MID full span.                                                                                                 |
| Example:    | CALCulate1:TRANsform:FREQuency:CENTer 2500<br>or<br>calc1:tran:freq:cent 2500                                                 |

## CALCulate[1-2]:TRANsform:FREQuency:WINDow UNIForm|HAN-Ning|FLATop|KBESsel|BHARris|SRAJan

| Usage:      | This specifies the type of data windowing done prior to the transformation.             |
|-------------|-----------------------------------------------------------------------------------------|
| Parameters: | UNIForm HANNing FLATop KBESsel BHARris SRAJan                                           |
| Query:      | CALC[1-2]:TRAN:FREQ:WIND? returns the selected FFT window for the specified calc block. |
| Default:    | Omitting the suffix on CALCulate is the same as CALC1.                                  |
| *RST:       | At *RST, the window is set to BHARris (BH4).                                            |

CALibration Subsystem

## **CALibration Subsystem**

#### CALibration[:ALL]?

| Usage:         | This query causes the AM700 to initiate a calibration procedure and return a numeric response that indicates the result of the calibration.                                                                                                    |
|----------------|----------------------------------------------------------------------------------------------------|
| Response:      | A numeric value is returned which represents an error status. A zero is returned if the calibration succeeds.                                                                                                    |
| wa<br>be<br>in | <b>OTE</b> . The "Calibrate Now" button is provided in the user interface as a ty to perform the "CAL:ALL?" query. The status code, if nonzero, will reported on the user interface only if the calibration process was itiated from the user interface. Note that calibration takes several conds. |

# CALibration:INPut:POWer:REFerence:RESistance <numeric\_value>

| Usage:      | Set the user's external resistor values to use in the AM700 display of input power (dBm). |
|-------------|-------------------------------------------------------------------------------------------|
| Range:      | 0.001 to 200000.0                                                                         |
| Resolution: | 0.001                                                                                     |
| Units:      | Ohms (impedance)                                                                          |
| *RST:       | No change                                                                                 |
| NO          | <b>TE</b> . The input dBm calculation uses this resistance exclusively, and               |

does not include the effects of the AM700's internal load impedance

#### CALibration Subsystem

## CALibration:OUTPut:POWer:REFerence:RESistance <numeric\_value>

| Usage:      | Set the user's external resistor values to use in the AM700 display of output power (dBm).                           |
|-------------|----------------------------------------------------------------------------------------------------|
| Range:      | 0.001 to 200000.0                                                                                                    |
| Resolution: | 0.001                                                                                                    |
| Units:      | Ohms (impedance)                                                                                                    |
| *RST:       | No change                                                                                                    |
|             | <b>TE</b> . Output dBm calculation takes both this reference resistance and generator source impedance into account. |

## CALibration:VOLTage:FS <numeric\_value>

Usage:Sets or queries the rms voltage corresponding to 0 dBFS. This calibration<br/>command is used so the digital generator can follow the analog generator, and<br/>to enable analog and digital measurements to be overlayed in the same view.Units:Volts

**\*RST:** No change

## CMODe Subsystem (Audio Analyzer)

**Usage:** The CMODe:ENABle commands control the display of the real-time measurement readout in the Real Time window of Audio Analyzer. The CMODe:FILTer command select from a set of standard filters for use in making Audio Analyzer measurements.

#### CMODe:ENABle:CHANnel[1|2] <Boolean>

| Usage: | Sets or queries the state of the Enables for channels 1 and 2 in the Audio Analyzer.     |
|--------|------------------------------------------------------------------------------------------|
| Query: | CMOD:ENAL:CHAN[1 2]? returns 0 for disabled or 1 for enabled for the designated channel. |
| *RST:  | Sets Channel Enables to enabled.                                                         |

#### CMODe:ENABle:IMD <Boolean>

| Usage: | Turns the intermodulation distortation measurement on and off in the Real-Time measurement window of Audio Analyzer.             |
|--------|----------------------------------------------------------------------------------------------------|
| Query: | CMOD: ENAL: IMD? returns 0 for IMD measurement disabled or 1 for IMD measurement enabled in the Audio Analyzer Real-Time window. |
| *RST:  | Sets IMD measurement enable off.                                                                                                 |

#### CMODe:ENABle:STER <Boolean>

| Usage: | Turns the Stereo measurements on and off in the Real-Time measurement window of Audio Analyzer.                                           |
|--------|----------------------------------------------------------------------------------------------------|
| Query: | CMOD: ENAB: STER? returns 0 for Stereo measurements disabled or 1 for Stereo measurements enabled in the Audio Analyzer Real-Time window. |
| *RST:  | Sets Stereo measurements enable to off.                                                                                                   |

#### CMODe:ENABle:THD <Boolean>

| Usage: | Turns the THD measurements on and off in the Real_Time measurement window of Audio Analyzer.                                     |
|--------|----------------------------------------------------------------------------------------------------|
| Query: | CMOD: ENAB: THD? returns 0 for THD measurement disabled or 1 for THD measurement enabled in the Audio Analyzer Real–Time window. |
| *RST:  | Sets the THD enable measurement to off.                                                                                          |

#### CMODe:ENABle:WOW <Boolean>

| Usage: | Turns the Wow and Flutter measurement on and off in the Realtime measure-<br>ments window of Audio Analyzer.                   |
|--------|----------------------------------------------------------------------------------------------------|
| Query: | CMOD:ENAB:WOW? returns 0 for WOW measurement disabled or 1 for WOW measurement enabled in the Audio Analyzer Real–Time window. |
| *RST:  | Sets the Wow&Flutter enable to off.                                                                                            |

### CMODe:FILTer:STATe <Boolean>

| Usage: | Sets or queries the state of the Filter selection of Audio Analyzer. If you wish<br>no filter on either channel, you must set CMODe:FILT:TYPE[1–2] to 'NONE'<br>for the channel you want to remain unfiltered. This command,<br>CMOD:FILT:STAT ON   OFF controls the filter state for both channels. |
|--------|----------------------------------------------------------------------------------------------------|
| Query: | CMOD:FILT:STAT? returns 0 for off or 1 for on. The filter state applies to both Channels.                                                                                                    |
| *RST:  | Sets the filters states to off.                                                                                                    |

## CMODe:FILTer:TYPE[1|2] 'filter\_name'

**Usage:** Selects the filter type used for Audio Analyzer measurements.

*NOTE*. Parameters are case sensitive and must be entered as indicated in the parameters list in single quotation marks.

| Suffixes:   | TYPE1<br>TYPE2                                                                                                    | Channel 1 Filter<br>Channel 2 Filter |                                                                                                    |
|-------------|----------------------------------------------------------------------------------------------------|--------------------------------------|----------------------------------------------------------------------------------------------------|
| Parameters: | 'NONE'<br>'CCIR468<br>'CCIRARM<br>'AWeight<br>'BWeight<br>'CMessag<br>'CWeight<br>'FWeight<br>'LP15000<br>'HP400' | ,<br>,<br>e'<br>,                    | No filter type selected<br>CCIR 468<br>CCIR ARM<br>A Weighting<br>B Weighting<br>C Message<br>C Weighting<br>F Weighting<br>15 kHz low pass<br>400 Hz high pass |
| Query:      |                                                                                                    | ation marks as a S                   | returns the currently selected 'filter_name' in CPI string. For example: "CCIR468", for the                                                                     |

**\*RST:** Sets 'filter\_name' to "NONE" and turns off the filter selection.

#### CMODe Subsystem (FFT/MTONe Analyzer)

## CMODe Subsystem (FFT / MTONe Analyzer)

| Usage: | Commands under CMODe: FFT are used to switch the FFT Analyzer operations |
|--------|--------------------------------------------------------------------------|
|        | between Zoom mode and Multitone measurements and to designate signal     |
|        | sources for the multitone signal. The CMODe:FFT:WINDow commands permit   |
|        | specifying a user specified window file.                                 |

#### CMODe:FFT FFT MTONe

| Usage:   | Selects either FFT (Zoom) or Multitone measurements for the FFT Analyzer.                |
|----------|------------------------------------------------------------------------------------------|
| Default: | The power on default for CMODe is FFT.                                                   |
| Query:   | CMOD:FFT? returns the selection for the FFT Analyzer measurement as either FFT or MTONe. |
| *RST:    | Sets CMODe to FFT.                                                                       |

#### CMODe:FFT:MTONe[1|2]:AVECtor?

| Usage: | Returns the amplitude of the individual tones used to generate the designated |
|--------|-------------------------------------------------------------------------------|
|        | multitone signal.                                                             |

## CMODe:FFT:MTONe[1|2]:FILE:NAME 'file\_name'

| Usage: | Names the file used to generate the designated multitone when file mode is selected.                                                          |
|--------|----------------------------------------------------------------------------------------------------|
| Query: | CMOD:FFT:MTON[1 2]:FILE:NAME? returns the file name of the file selected to supply the data used to generate the designated multitone signal. |
| *RST:  | Filename is set to "asgmton1.ton" for MTON1 and MTON2.                                                                                        |

## CMODe:FFT:MTONe[1|2]:FVECtor?

**Usage:** Returns the frequency of the individual tones used to generate the designated multitone signal.

#### CMODe Subsystem (FFT/MTONe Analyzer)

#### CMODe:FFT:MTONe[1|2]:NTONes?

**Usage:** Returns the number of tones making up the designated multitone signal.

#### CMODe:FFT:MTONe[1|2]:RLENgth?

**Usage:** Returns the record length of the file used to create the designated multitone signal.

#### CMODe:FFT:MTONe[1|2]:SOURce GENerator | FILE

| Usage: | Selects the source of the multitone signal from either the generator or a file. In GENerator mode, the CMOD:FFT:MTON:SUFFix <numerical_value> command defines the generator selected for the multitone signal. In FILE mode, the file used is that named in the CMOD:FFT:MTON:FILE:NAME <file_name> command.</file_name></numerical_value> |
|--------|----------------------------------------------------------------------------------------------------|
| Query: | CMODe:FFT:MTONe[1 2]:SOURce? returns GENERATOR or FILE as the source of the designated multitone.                                                                                                    |
| *RST:  | Sets the multitone source to GENerator.                                                                                                    |

#### CMODe:FFT:MTONe[1 2]:SUFFix <numerical\_value>

Designates the generator used to send the multitone signal when the SOURce is Usage: set to GENerator. SOURce suffixes are: Suffixes: 1 SOUR1 HRES analog generator A 2 SOUR2 HRES analog generator B 3 SOUR3 HBW analog generator A 4 SOUR4 HBW analog generator B 5 Digital generator A SOUR5 6 SOUR6 Digital generator B 7 SOUR7 DSP A SOUR8 DSP B 8

#### CMODe Subsystem (FFT/MTONe Analyzer)

| Query:   | $\label{eq:cmodel} \begin{array}{l} \texttt{CMODe:FFT:MTONe[1 2]:SUFFix? returns the number of the source} \\ \texttt{(generator) designated to send the multitone signal.} \end{array}$ |
|----------|----------------------------------------------------------------------------------------------------|
| Example: | CMOD:FFT:MTON1:SUFF 5 selects digital generator channel A as the source of the multitone signal for multitone 1.                                                                         |
| *RST:    | CMOD:FFT:MTON1:SUFF set to 1.<br>CMOD:FFT:MTON2:SUFF set to 2.                                                                                                    |

#### CMODe:FFT:WINDow:FILE:NAME <file\_name>

- **Usage:** Designates the file name for a user-specified window.
- **Query:** CMODe:FFT:WINDow:FILE:NAME? returns the file name that will be used when the WINDow selection is USER.

#### CMODe:FFT:WINDow:FILE:LNAMe?

- **Usage:** Query only that returns the file name for a user-specified window.
- **Query:** CMODe:FFT:WINDow:FILE:LNAMe? returns the selected window filename with path. Example "rom:/window/hamming.win"

CMODe Subsystem (SOUNd and DAUDio)

## CMODe Subsystem (SOUNd and DAUDio)

**Usage:** The CMODe commands found here are used for setting the digital audio sample rate clock source and turning off Sound and selecting the Sound source.

#### CMODe:DAUDio:SRATe:SOURce CSTatus CLOCk

| Usage: | Selects the users preference for determination of audio sampling rate on input digital audio signals. Digital audio has a sample rate embedded in its channel |
|--------|----------------------------------------------------------------------------------------------------|
|        | status block, but can be sent on the interface at a different sampling rate. When                                                                             |
|        | this audio is received with the indicated (cstatus) rate different from the                                                                                   |
|        | interface clock frequency, this command allows the user to tell which to                                                                                      |
|        | believe.                                                                                                    |

**\*RST:** \*rst value is CSTatus. The indicated cstatus rate is believed.

**NOTE**. One of the sample rates allowed in AES3 is "not indicated." If the user prefers CSTatus mode and the receive channel status is "not indicated," the interface clock frequency will be used; but the setting of this command is not changed.

#### CMODe:SOUNd:STATe ON OFF

| Usage: | Turns listen on/off (same as front panel Sound button). |
|--------|---------------------------------------------------------|
| Query: | CMOD:SOUN:STAT?                                         |
| *RST:  | Sets Sound State off.                                   |

#### CMODe:SOUNd:SOURce ANALog|DIGital

| Usage: | Select what is listened to, the analog signal or the digital signal (a selection in the Sound menu). |
|--------|----------------------------------------------------------------------------------------------------|
| Query: | CMOD:SOUN:SOUR?                                                                                      |
| *RST:  | Sets Sound Source to Analog.                                                                         |

#### CMODe Subsystem (TRIGger)

## **CMODe Subsystem (Trigger)**

The CMODe commands found here are used to control the Trigger modes of the Audio Monitor.

#### CMODe:TRIGger:LEVel <numeric\_value>

| Usage: | Sets the trigger level for the Audio Monitor trigger system.                     |
|--------|----------------------------------------------------------------------------------|
| Range: | -173.62 to +173.62 V                                                             |
| Units: | V or mV. Units follows the setting of the UNIT:VOLT command.                     |
| Query: | CMOD:TRIG:LEV? returns the current trigger level setting in volts or millivolts. |
| *RST:  | Sets trigger level to 0.00 V.                                                    |

#### CMODe:TRIGger:MODE AUTO NORMal

- **Usage:** Select Auto or normal trigger mode for the Audio Monitor trigger system. Auto trigger mode permits the acquisition to free run in the absence of a qualified trigger signal and trigger when a qualified trigger signal is received. Normal trigger mode requires that a qualified trigger signal of the correct level and slope be received to trigger an acquisition. In normal mode the trace display is erased in the absence of a trigger event.
- **Query:** CMOD:TRIG:MODE? returns the current trigger mode setting.
- **\*RST:** Sets the trigger mode to AUTO.

CMODe Subsystem (TRIGger)

## CMODe:TRIGger:SLOPe RISing | FALLing

| Usage: | Selects either the rising or the falling edge of the selected trigger signal as the triggering edge when the Audio Monitor trigger system is enabled. |
|--------|----------------------------------------------------------------------------------------------------|
| Query: | CMOD:TRIG:SLOP? returns the trigger slope setting.                                                                                                    |
| *RST:  | Sets TRIGger SLOPe to RISing.                                                                                                    |

## CMODe:TRIGger:SOURce CHANnel1|CHANnel2|EXTernal

| Usage: | Selects the source to supply the trigger signal. When channel 1 and channel 2          |
|--------|----------------------------------------------------------------------------------------|
|        | are a stereo pair, the phase difference between trace 1 and trace 2 is a measure       |
|        | of the phase difference between the input signals with either a channel 1 or a         |
|        | channel 2 trigger source. If the signals are not a stereo pair, both traces will still |
|        | be stable even if they are not frequency related. In that case, the phase              |
|        | difference information is not retained in the trace displays.                          |

- Query: CMOD:TRIG:SOUR?
- **\*RST:** Sets the SOURce to CHANnel1.

#### CSTReam Subsystem

## **CSTReam Subsystem**

| Usage: | CSTReam is used to select the two inputs to the measurement applications. The AM700 has many possible input channels and sources, but most applications only can measure two channels of audio, and the CSTReam feeds are constrained as appropriate for the measurement being made. |
|--------|----------------------------------------------------------------------------------------------------|
| Range: | CSTReam1, CSTReam2                                                                                                    |
|        | CSTReam1 feeds channel one of the application.<br>CSTReam2 feeds channel two of the application.                                                                                                    |

## CSTReam[1|2]:FEED <data\_handle>

| Usage: | <data_handle> is the name of the selected audio for this input channel,</data_handle> |
|--------|---------------------------------------------------------------------------------------|
|        | given as the name of one of the SENSe subsystems.                                     |
|        |                                                                                       |

- Parameters: CSTReam1:FEED 'SENSe1' CSTReam2:FEED 'SENSe3'
- **Parameters:** Feed <data\_handles> are sense outputs. The possible sense feeds are:

| SENS1<br>SENS2  | Analog A High Res A/D<br>Analog A High BW A/D |
|-----------------|-----------------------------------------------|
| SENS3<br>SENS4  | Analog B High Res A/D<br>Analog B High BW A/D |
| SENS5<br>SENS6  | Digital A Main<br>Digital B Main              |
| SENS7<br>SENS8  | DSP A Port<br>DSP B Port                      |
| SENS9<br>SENS10 | Digital A Ref<br>Digital B Ref                |

## CSTReam Subsystem

| Default: | Omitting the suffix on CSTReam is the same as CSTReam1.                                                          |  |
|----------|----------------------------------------------------------------------------------------------------|--|
| Query:   | CSTR[1 2]: FEED? returns the data feed for the designated CSTReam.                                               |  |
| Example: | Use SENSe1 audio (Analog A high resolution A/D converter output) for the application's channel one measurements: |  |
|          | CSTR1:FEED 'SENS1'                                                                                               |  |
| *RST:    | Sets CSTR1: FEED to SENS1 and CSTR2: FEED to SENS3.                                                              |  |

## **DISPlay Subsystem**

The DISPlay Subsystem controls the selection and presentation of text, graphs, and TRACe information. DISPlay does not modify the way in which data is output to a controller. DISPlays are separated into WINDows. A window consits of three overlapping planes: text, graphics, and traces and all of these may be displayed at the same time in a given window.

| Usage: | Display subsystem commands set various parameters of the display including     |
|--------|--------------------------------------------------------------------------------|
|        | intensity, views displayed, measurements displayed in the views, number of     |
|        | traces displayed in the views. text strings in the dialog boxes, and generator |
|        | status display (what will be settable in this window?).                        |
|        |                                                                                |

**Error:** If a display command is used that does not apply to a designated window's features, it will not work and an error will be generated.

#### DISPlay:BRIGhtness <numeric\_value>

| Usage: | Set the display intensity.                                                                  |
|--------|---------------------------------------------------------------------------------------------|
| Range: | <numeric_value> range is 0 to 10 where 0 is full dim and 10 is full bright.</numeric_value> |
| Query: | DISPlay: BRIGhtness? returns the present display brightness level setting.                  |
| *RST:  | Sets the BRIGHtness to a visible level (85%).                                               |
|        |                                                                                             |

#### DISPlay:ENABle ON OFF

| Usage:      | Toggles the complete display, both the AM700 and the rear panel VGA output, on and off. |                                               |
|-------------|-----------------------------------------------------------------------------------------|-----------------------------------------------|
| Parameters: | Off<br>On                                                                               | turns off the display<br>turns on the display |
| *RST:       | Enable is set                                                                           | to ON                                         |

#### DISPlay:MENU:CLEar[:IMMediate]

**Usage:** Command only. Clears menus, dialog boxes, and notifiers from the display.

# DISPlay[:WINDow[1-4]]:CURSor[:POSition[1|2]] <x-axis\_value>

| Usage: | Sets the cursor position of the designated cursor in the designated window to a given x-axis value. The x-axis scaling is application specific.    |  |
|--------|----------------------------------------------------------------------------------------------------|--|
| Range: | 0 to maximum x-axis value in display.                                                                                                    |  |
| Query: | DISPlay[:WINDow[1-4]]:CURSor[:POSition[1 2]]?                                                                                                    |  |
| *RST:  | Sets cursor positions to about 1/4 and 3/4 the x-axis scale total range except in the monitor application. There both cursors are set to 1 second. |  |

## DISPlay[:WINDow[1-4]]:CURSor:CONStrain <Boolean>

| Usage: | Constrains cursors to valid trace data points (both real and interpolated) when<br>set to 1. When set to 0, cursors may be positioned to areas of the views that do<br>not have trace data. (This is the Snap to Data choice in the cursor menu.) |  |
|--------|----------------------------------------------------------------------------------------------------|--|
| Query: | DISPlay[:WINDow[1-4]]:CURSor:CONStrain? returns 1 for ON or 0 for OFF.                                                                                                    |  |
| *RST:  | Sets CONStrain to off.                                                                                                    |  |

#### DISPlay[:WINDow]:CURSor:STATe <Boolean>

| Usage: | Used to turn cursors on and off globally in all windows of an application. |
|--------|----------------------------------------------------------------------------|
| Query: | DISP:WIND:CURS:STAT?                                                       |
| *RST:  | Turns cursor state off.                                                    |

#### DISPlay:WINDow98:DISMiss:[ALL]

| Usage: | Turns off all notifier windows that occur in the display to show a warning or<br>provide some item of information about some event. |
|--------|----------------------------------------------------------------------------------------------------|
| Query: | No query for this command. The associated DISP:WIND98:STAT? query is used to determine if a notifier window is displayed.           |
| *RST:  | All notifiers are removed from the display.                                                                                         |

#### DISPlay:WINDow98:DISMiss:ONE

| Usage: | Turns off the last notifier window that occurs in the display to show a warning or provide some item of information about some event. If more than one notifier is displayed, a second use of this command then turns off the next to last notifier window in the display. Use the DISP:WIND98:DISM: [ALL] command to turn off all the notifiers. |
|--------|----------------------------------------------------------------------------------------------------|
| Query: | No query for this command. The associated DISP:WIND98:STAT? query is used to determine if a notifier window is displayed.                                                                                                    |

#### DISPlay[:WINDow[1-4]]:FEED[1-10] <data\_handle>

| Example: | DISP:WIND2:FEED2 'AMEasure2'.                                                                                                    |
|----------|----------------------------------------------------------------------------------------------------|
|          | FEED[1-10] are supported, but normally FEED1 and FEED2 will be used.                                                                                                    |
|          | <pre><data_handle> for the FEED are the names of outputs the short cut<br/>measurements: AMEasure1 and AMEasure2. From the front panel, the feeds<br/>will always be FEED1 'AME1' and FEED2 'AME2', but the SCPI commands<br/>permit you to alter that selection.</data_handle></pre> |
| Query:   | DISP:WIND[1-4]:FEED[1 2]?                                                                                                    |
| *RST:    | Sets Analyzer Wind1 Feed1 to 'ame1' and Wind2 Feed2 to 'ame2'<br>Monitor — Wind3 Feed 1 to 'ame1' and Wind4 Feed1 to 'ame2'<br>DIT—Wind1 Feed1 to 'ame1', Wind2 Feed1 to 'ame2', Wind3 Feed1 to<br>'ame3', and Wind4 Feed1 to 'ame4'.                                                 |

## DISPlay[:WINDow[1-n 60 98 99]][:STATe] <Boolean>

| Usage:      | Controls whether WINDow(n) is visible or not. The command DISPlay ON OFF refers to this node. Multiple instances of WINDow may exist under a particular DISPlay. Omitting the suffix from WINDow defaults to WINDow1.                                                                                                    |  |
|-------------|----------------------------------------------------------------------------------------------------|--|
| Parameters: | 0Turns the designated window off1Turns the designated window on                                                                                                    |  |
| Range:      | Windows 1–n, specify the view windows in application. There are four graphical display windows plus the real time view in Audio Analyzer and two in the FFT Analyzer. Window60 is the Generator Status display, Window98 is the notifier display, and Window99 is the text window. If a command in the following list of commands does not apply to a window's features, it will not be accepted. |  |
| Query:      | DISP:WINDow $[1-n 60 98 99]$ :STATe? returns 0 for off or 1 for on for the designated window. Omitting the suffix from WINDow defaults to WINDow1. Likewise, omitting all the optional statements as in DISP?, defaults to the state of WINDow1.                                                                                                    |  |
| *RST:       | DISP:WIND1:STAT is set to ON.<br>DISP:WIND $[2-n 60 98 99]$ :STAT is set to OFF.                                                                                                    |  |

## DISPlay:WINDow60:STATe ON OFF

| Usage: | Sets or queries the | display state of the | generator status panel. |
|--------|---------------------|----------------------|-------------------------|
|--------|---------------------|----------------------|-------------------------|

**Query:** DISPlay:WINDow60:STATe? returns 0 or 1 for OFF or ON.

**\*RST:** Turns off the Generator status window.

#### DISPlay:WINDow98:STATe <Boolean>

| Usage: | Sets or queries the state of the notifier box display. |  |
|--------|--------------------------------------------------------|--|
| Query: | DISP:WIND98:STAT? returns 0 or 1 for OFF or ON.        |  |
| *RST:  | Turns off the notifier display.                        |  |

## DISPlay:WINDow98:STATe?

| Query: | DISP:WIND98:STAT? returns a 1 if there is a notifier being displayed or 0 i |  |
|--------|-----------------------------------------------------------------------------|--|
|        | not.                                                                        |  |

#### DISPlay:WINDow99:STATe <Boolean>

| Usage: | Sets or queries the state of the dialog box display. |  |
|--------|------------------------------------------------------|--|
| Query: | DISP:WIND99:STAT? returns 0 or 1 for OFF or ON.      |  |
| *RST:  | Turns off the dialog box display.                    |  |

#### DISPlay:WINDow99:TEXT[:DATA] <string>

| Usage:      | Permits entering text in a dialog box. Writing to a display that has been previously written overwrites the current entry. If the new string is shorter that the current string, excess characters are (cleared or remain).                                                              |  |
|-------------|----------------------------------------------------------------------------------------------------|--|
| Parameters: | Data <string> can be up to eight lines of about 24 characters. Wrapping is done on the text with spaces, and the text is center justified. Strings should not be longer than 24 characters without a space as the overflow text will be outside the display area of the window.</string> |  |
| Example:    | DISP:WIND99:TEXT:DATA 'THIS IS A TEXT STRING'                                                                                                    |  |
| Query:      | DISP:WIND99:TEXT:DATA? returns the text string or an empty string is there is no data.                                                                                                    |  |

#### DISPlay:WINDow99:TEXT:CLEar

**Usage:** Clears text from the dialog box, WINDow99.

#### DISPlay[:WINDow[1-4]]:Y[:AXIS]:DUAL <Boolean>

| Usage: | Sets or queries the state of the dual-trace display of traces.                     |
|--------|------------------------------------------------------------------------------------|
| Query: | DISP:WINDow2:Y:AXIS:DUAL? returns 1 for dual ON and 0 for dual OFF (single trace). |
| *RST:  | Set DUAL Off.                                                                      |

## DISPlay[:WINDow[1-4]]:TRACe[1|2]:PERSistence <Numeric>

- **Usage:** Used to set or query the state of persistence in the interpolator traces. Any numeric value not equal to 0 equals 1.
- **Query:** DISP:WIND1:TRAC2:PERS? returns the state of trace persistence (1 for ON or 0 for OFF) for trace two in window 1.
- **\*RST:** Sets PERSistence Off.

# DISPlay[:WINDow[1-4]]:TRACe[1|2]:STYle:CSTatus:FORMat <char\_data>

| Usage:      | Used to set or query the format of the Digital Interface Tester Channel Status display. Either option for TRACe may be used, or it may be omitted. |  |
|-------------|----------------------------------------------------------------------------------------------------|--|
| Parameters: | Character data values are:                                                                                                    |  |
|             | HEXadecimal<br>BINary<br>TRANsmit<br>DECoded                                                                                                    |  |
| Query:      | DISP:WIND[1-4]:TRAC:STY:CST:FORM?                                                                                                    |  |
| *RST:       | Sets the FORMat to DECoded.                                                                                                    |  |

# DISPlay[:WINDow[1-4]]:TRACe[1|2]:STYle:CSTatus:SDIFfs <Boolean>

| Usage: | Used to set show difference between subframe 1 and subframe2 in the Digital<br>Interface Tester Channel Status display on or off for the designated WINDow.<br>When set to on, the differences between the two subframes are underlined in the<br>1/0 display. Either option for TRACe may be used, or it may be omitted. |
|--------|----------------------------------------------------------------------------------------------------|
| Query: | DISP:WIND[1-4]:TRAC[1 2]:STY:CST:SDIF? returns 1 for ON or 0 for OFF for the designated WINDow.                                                                                                    |
| *RST:  | Sets SDIFfs ON.                                                                                                    |

## DISPlay[:WINDow[1-4]]:TRACe[1|2]:STYle:CSTatus:SUBFrame A|B|BOTH

| Usage: | Sets the Digital Interface Tester Bit Activity display to show either A or B subframes or both. Either option for TRACe may be used, or it may be omitted. |
|--------|----------------------------------------------------------------------------------------------------|
| Query: | DISP:WIND[1-4]:TRAC[1 2]:STY:CST:SUBF? returns the setting as A, B, or BOTH.                                                                               |
| *RST:  | Sets SUBFrame to BOTH.                                                                                                    |

### DISPlay[:WINDow[1-4]]:TRACe[1|2]:STYLe:PLOT:LINes <Boolean>

| Usage: | Sets the Audio Analyzer display of data to be a line graph of the data. Usually both line plot and point plot will be on. One must be, and attempting to set both to zero will cause the other to toggle back to a 1. |
|--------|----------------------------------------------------------------------------------------------------|
| Query: | DISP:WIND3:TRAC2:STYL:PLOT:LIN? returns 0 for off or 1 or on.                                                                                                    |
| *RST:  | Sets line plot on.                                                                                                    |

# DISPlay[:WINDow[1-4]]:TRACe[1|2]:STYLe:PLOT:POINts <Boolean>

| Usage: | Sets the Audio Analyzer display of data to be a point. The position of the point<br>above the baseline is an indication of data point value. Usually both point plot<br>and line plot will be on. One must be on, and attempting to set both to zero will<br>cause the other to toggle back to a 1. |
|--------|----------------------------------------------------------------------------------------------------|
| Query: | DISP:WIND2:TRAC1:STYL:PLOT:POIN? returns 0 for off or 1 for on.                                                                                                    |
| *RST:  | Sets point plot on.                                                                                                    |

## DISPlay:WINDow:TRAce[:X]:AXIS:UNIT <unit\_type>

| Usage:   | Used to set the units of the traces' x-axes.                                                          |
|----------|----------------------------------------------------------------------------------------------------|
| Example: | DISP:WIND:TRAC:X:AXIS:UNIT khz or<br>DISP:WIND:TRAC:AXIS:UNIT khz sets the x-axes units to kilohertz. |
| Query:   | DISP:WIND:TRAC:X:AXIS:UNIT? or DISP:WIND:TRAC:AXIS:UNIT? returns the setting of the x-axis units.     |
| *RST:    | Sets x-axis units to Hz.                                                                              |

## DISPlay:WINDow[5|60]:TRACe[1-16][:X]:AXIS:UNIT <unit\_type>

| Usage:    |                                                                                                    | the x-axis units of the specified trace in the anayzer real-time<br>nt traces (WIND5) or the generator (WIND60).                                                                            |
|-----------|----------------------------------------------------------------------------------------------------|----------------------------------------------------------------------------------------------------|
| Suffixes: | The suffixes for real-time analyzer TRACe are counted across the rows (through one channel, and then the next). The indices are as follows: |                                                                                                    |
|           | 1<br>2<br>3<br>4<br>5<br>6<br>7<br>8<br>8<br>8<br>10<br>11<br>12                                                                            | Ch 1 Frequency<br>Ch 1 Level<br>Ch 1 THD<br>Ch 1 THD+N<br>Ch 1Wow&Flutter<br>Ch 1 IMD<br>Ch 2 Frequency<br>Ch 2 Level<br>Ch 2 THD<br>Ch 2 THD<br>Ch 2 THD+N<br>Ch 2 Wow&Flutter<br>Ch 2 IMD |
|           | 13<br>14<br>15<br>16                                                                                                    | Level Diff [1 to 2]<br>Phase Diff [1 to 2]<br>Crosstalk<br>Separation                                                                                                    |

| Example:  | DISP:WIND5:TRAC2:AXIS:UNIT dbm sets the Ch 1 Level units in the real-time analyzer to dbm.                                                           |
|-----------|----------------------------------------------------------------------------------------------------|
| Example:  | The tcl command that follows will print all the units for Ch 1 in the real-time analyzer box:                                                        |
|           | foreach s { 1 2 3 4 5 6} {puts stdout [scpi<br>"DISP:WIND5:TRAC\$s:AXIS:UNIT?"] }                                                                    |
| Query:    | DISP:WIND5:TRAC2:AXIS:UNIT? returns the setting of the Ch 1 Level units.                                                                             |
| Suffixes: | The suffixes for generator TRACe are counted across the rows (through one channel, and then the next). The indices are as follows:                   |
|           | 1Analog A Frequency2Analog A Level3Analog B Frequency4Analog B Level5Digital SF1 Frequency6Digital SF1 Level7Digital SF2 Frequency8Digital SF2 Level |
| Example:  | DISP:WIND60:TRAC4[:X]:AXIS:UNIT mV sets the generator analog B level x-axis units to mV.                                                             |
| Example:  | The following tcl command changes the units for all the levels to dBm:                                                                               |
|           | foreach s { 2 4 6 8 } {scpi<br>"DISP:WIND60:TRAC\$s:AXIS:UNIT dBm" }                                                                                 |
| Query:    | DISP:WIND60:TRAC4[:X]:AXIS:UNIT? return the units for the generator analog B level x-axis.                                                           |
| *RST:     | Sets x-axis frequency units to Hz and level units to dBu.                                                                                            |

## DISPlay[:WINDow[1-4]]:TRACe[1|2]:X[:SCALe]:AUTO ONCE

| Usage: | This command scales the X-axis TRACe[1 2] to display the full trace horizontally once for each time this command is used. |
|--------|----------------------------------------------------------------------------------------------------|
| Query: | DISP:WIND1:TRAC1:X:SCAL:AUTO?                                                                                             |

# DISPlay[:WINDow[1-4]]:TRACe[1|2]:X[:SCALe]:CENTer <numeric\_value>

| Usage: | Sets or queries the valued represented by the center point of the x-axis. This value may be bounded by a range of data. When a new CENTer value is entered, the divisions of the scale remain the same, but the RIGHT and LEFT values are changed. |
|--------|----------------------------------------------------------------------------------------------------|
| Query: | DISP:WIND1:TRAC1:X:SCAL:CENT? returns the center point value for the trace scale.                                                                                                    |
| *RST:  | Sets the x-axis scale center value to midrange.                                                                                                    |

# DISPlay[:WINDow[1-4]]:TRACe[1|2]:X[:SCALe]:LEFT <numeric\_value>

| Usage: | Sets or queries the valued represented by the minimum (left) edge of the x-axis.<br>This value may be bounded by a range of data. When a new LEFT value is<br>entered, the divisions of the scale remain the same, but the CENTer and RIGHT<br>values are changed. |
|--------|----------------------------------------------------------------------------------------------------|
| Query: | DISP:WIND2:TRAC2:X:SCAL:LEFT? returns the leftmost point value for the named trace's scale in the designated window.                                                                                                    |
| *RST:  | At *RST the LEFT value is set to the minimum value available for an application, usually 0.                                                                                                    |

# DISPlay[:WINDow[1-4]]:TRACe[1|2]:X[:SCALe]:RIGHt <numeric\_value>

| Usage: | Sets or queries the value represented by the maximum (right) edge of the x-axis.<br>This value may be bounded by a range of data. When a new RIGHT value is<br>entered, the divisions of the scale remain the same, but the CENTer and LEFT<br>values are changed. |
|--------|----------------------------------------------------------------------------------------------------|
| Query: | DISP:WIND1:TRAC1:X:SCAL:RIGH? returns the value of the right edge of the x-axis scale of trace 1 in window 1.                                                                                                    |
| *RST:  | At *RST, the RIGHT value is set to the maximum value available for the default application, for example 20000 Hz in the FFT analyzer, high resolution mode.                                                                                                    |

## DISPlay[:WINDow[1-4]]:TRACe[1|2]:X:SPACing <LINear|LOGarithmic>

| Usage: | Sets the horizontal scale to either linear or logarithmic display of the trace data.                                       |
|--------|----------------------------------------------------------------------------------------------------|
| Query: | DISP:WIND1:TRAC1:X:SPAC? returns the type of x-axis scaling in use, either LINEAR or LOGARITHMIC, for trace 1 of window 1. |
| *RST:  | Sets the Analyzer Wind[1–2] x-axis spacing to LINear, Wind[3–4] to LOG. Monitor x-axis spacing to LINear.                  |

## DISPlay:WINDow:TRAce:Y:AXIS:UNIT <unit\_type>

| Usage:   | Used to set the units of the traces y-axes.                          |
|----------|----------------------------------------------------------------------|
| Example: | DISP:WIND:TRAC:Y:AXIS:UNIT volts sets the trace y-axis to volts.     |
| Query:   | DISP:WIND:TRAC:Y:AXIS:UNIT? returns the setting of the y-axis units. |
| *RST:    | Sets the y-axis units to dBu.                                        |

## DISPlay:WINDow[5|16]:TRACe[1-16]:Y:AXIS:UNIT <unit\_type>

| Usage:    | Used to set the y-axis units of the specified trace in the anayzer real-time measurement traces (WIND5) or the generator (WIND60). |
|-----------|----------------------------------------------------------------------------------------------------|
| Suffixes: | The TRACe suffixes for the y-axis are the same as for the x-axis.                                                                  |

## DISPlay[:WINDow[1-4]]:TRACe[1|2]:Y[:SCALe]:AUTO ONCE

| Usage: | This command scales the y-axis of the designated trace to display the full |
|--------|----------------------------------------------------------------------------|
|        | amplitude of the trace data vertically.                                    |

## DISPlay[:WINDow[1-4]]:TRACe[1|2]:Y[:SCALe]:BOTTom <numeric\_value>

| Usage: | Sets or queries the value represented by the minimum (bottom) edge of the display. The value may be bounded by the range of the data. |
|--------|----------------------------------------------------------------------------------------------------|
| Query: | DISP:WIND2:TRAC1:Y:SCAL:BOTT? returns the value of the bottom of the y-axis scale of trace 1 in window 2.                             |
| *RST:  | Set BOTTom to the minimum value for the appliation.                                                                                   |

# DISPlay[:WINDow[1-4]]:TRACe[1|2]:Y[:SCALe]:CENTer <numeric\_value>

| Usage: | Sets or queries the value represented by the center point of the y-axis. This value may be bounded by the range of the data. When a new CENTer value is entered, the division values remain the same but the TOP and BOTTom values change. |  |  |
|--------|----------------------------------------------------------------------------------------------------|--|--|
| Query: | DISP:WIND3:TRAC1:Y:SCALe:CENT? returns the value of the center point of the y-axis scaling.                                                                                                    |  |  |
| *RST:  | Sets to the midpoint of the scale.                                                                                                    |  |  |

#### DISPlay[:WINDow[1-4]]:TRACe[1|2]:Y[:SCALe]:TOP <numeric\_value>

| Usage: | Sets or queries the value represented by the top edge of the display. The value may be bounded by the range of data. |
|--------|----------------------------------------------------------------------------------------------------|
| Range: | Depends on y-axis scale units: voltage is 173.62 Volts, dBr is 1.000.                                                |
| Query: | DISP:WIND1:TRACe1:Y:SCALe:TOP? returns the value of the top of the y-axis scale of trace1 in window 1.               |
| *RST:  | Sets the TOP to the maximum value for the appliation.                                                                |

## DISPlay[:WINDow[1-4]]:TRACe[1|2]:Y:SPACing LINear |LOGarithmic

| Usage: | Sets the Y-axis scaling to either linear or logarithmic. If log units are in effect, the spacing remains linear.           |
|--------|----------------------------------------------------------------------------------------------------|
| Query: | DISP:WIND1:TRAC1:Y:SPAC? returns the type of y-axis scaling in use, either LINEAR or LOGARITHMIC, for trace 1 of window 1. |
| *RST:  | At *RST, SPACing is set to LINear.                                                                                         |

#### DISPlay[:WINDow[1-4]]:TYPE <display\_name>

Controls the method for display of the measurement data in the four graphical Usage: views, 1 through 4. The RT view, WIND5, is fixed in the method of display to numerical readouts of the measurement data. The availability of display types is measurement specific. FFT Interpolator, Bar Graph, and Spectrogram Point Plot and Table Multitone Analyzer Point Plot and Table Monitor Interpolator only Digital Interface Tester Bit Activity BIT Channel Status CST (See also DISPlay[WINDow[1-4]]

|             |                                                                                                    |             |                                             | :TRACe[1 2]:STYle:CSTatus commands)             |
|-------------|----------------------------------------------------------------------------------------------------|-------------|---------------------------------------------|-------------------------------------------------|
|             |                                                                                                    | Eye Diagra  | am                                          | EYED                                            |
|             |                                                                                                    | Jitter      |                                             | Interpolator, Bar Graph, and Spectrogram        |
|             |                                                                                                    |             |                                             |                                                 |
| Parameters: | <b>Parameters:</b> INTerpolator Plot of fft data points with interp continuous live trace.                                        |             | ft data points with interpolated data for a |                                                 |
|             | PPlot                                                                                                    | -           |                                             | -point plot of frequency-amplitude pairs        |
|             | BGRaph                                                                                                    |             |                                             | bh display of amplitude and fft bin width       |
|             | 1 0                                                                                                    |             | 0 1                                         | rsus Frequency with z-axis display of amplitude |
|             | TABLe                                                                                                    |             |                                             | display of frequency-amplitude pairs.           |
|             |                                                                                                    |             |                                             |                                                 |
| Parameters: |                                                                                                    | Bit Activit | -                                           |                                                 |
|             | CST                                                                                                    | Channel S   | Status                                      |                                                 |
|             | EYED                                                                                                    | Eye Diagra  | am                                          |                                                 |
|             | INT                                                                                                    | Interpolato | or                                          |                                                 |
| Query:      | DISP:WIN                                                                                                    | D3:TYPE?    | e retur                                     | ns the type string for the designated window.   |
| *RST:       | Sets FFT Type Wind[1-2] to INTerpolator, Wind[3-4] to PPlot DIT Type Wind1 to BIT, Wind2 to CST, Wind3 to EYED, and Wind4 to INT. |             |                                             |                                                 |

FORMat Subsystem

## FORMat Subsystem

Default units are defined, where applicable, for each SCPI command. The UNIT subsystem provides a mechanism to change the default values. The units selected apply to the designated command parameters for both command and response.

## FORMat:PNAMe STRing CHARacter

| Usage:   | Sets or queries the format for a PROGram name. There are limitations on character data for valid names for files, so it is necessary to use STRing format to input names that are not valid character data. |
|----------|----------------------------------------------------------------------------------------------------|
| Query:   | FORM: PNAM?                                                                                                    |
| *RST:    | Set FORMat to CHARacter.                                                                                                    |
| Error:   | If the currently selected program name is not legal character data, but<br>FORMat:PNAMe is set to CHARacter, a settings conflict error will be returned<br>for the PROG:SEL:NAME? query.                    |
| Example: | <pre>&gt; prog:name 'joe.fun' &gt; form:pnam? CHARACTER &gt; prog:name? -294,"Incompatible type; Program name not character data; prog:name?\n % &gt; prog:name? &gt;"joe.fun"</pre>                        |

#### GCONtrol Subsystem

## **GCONtrol Subsystem**

GCONtrol is the root command for controlling the AM700 audio signal generator. Selection of the generator modes and controlling the output states is done using the special commands of the GCONtrol subsystem. Signal selection is done using the SOURce commands.

The commands under the ANAlog node control the modes of the analog audio generator. Selection of the high resolution or the high bandwidth generator is done with the MODE command.

The commands under the DIGital node control the digital audio generator of the AM700. Selection between AES, the audio standard format, and the DSP, digital signal processor, as the digital audio signal source is done using the special commands of the GCONtrol subsystem. The type of audio signal is selected using the SOURCe:FUNCtion:SHAPe commands.

#### GCONtrol[1|2]:ANALog:LDIStortion ON|OFF

| Usage:    | Sets or queries the state of the analog generator distortion reduction filter. |
|-----------|--------------------------------------------------------------------------------|
| Suffixes: | GCON1 is Analog Generator A<br>GCON2 is Analog Generator B                     |
| Query:    | GCON: ANAL: LDIS? returns 0 for OFF, and (FAST) and 1 for ON (Low distortion)  |
| *RST:     | Set the low distortion mode to OFF.                                            |

#### GCONtrol:ANALog:MODE HRESolution | HBW (high bandwidth)

**Usage:** The MODE command for the analog generator selects between the high resolution analog audio generator, HRES, and the high bandwidth generator, HBWAN. In high resolution mode, the generator bandwidth is 0 to 24 kHz; in high bandwidth mode, it is 0 to 80 kHz. The generator output in HRES is true stereo with independent signals possible on both A and B. In HBWAN mode, the signal is the same on both output channels.

#### GCONtrol Subsystem

| Example: | gcon:anal:mode hres sets the Analog generator to high resolution mode. |
|----------|------------------------------------------------------------------------|
| Query:   | GCON: ANAL: MODE? returns the selected generator, HRES or HBWAN.       |
| *RST:    | Sets the analog mode to high resolution, HRES.                         |

## GCONtrol:DIGital:MODE AES | DSP

| Usage: | Selects between the AES standard format generator or the DSP, digital signal processor, as the source of the digital audio signal.               |
|--------|----------------------------------------------------------------------------------------------------|
| Query: | GCON:DIG:MODE? returns the selected digital generator mode, AES or DSP.                                                                          |
| *RST:  | Sets the digital mode to AES.                                                                                                    |
|        | <b>NOTE</b> . Changing the digital generator type also changes the type of digital acquisition. You cannot measure the AES input stream while in |

DSP mode.

## GCONtrol:OUTPut:STATe ON OFF

| Usage: | Turns the generator ON or OFF. Equivalent to the front panel generator ON button.                              |
|--------|----------------------------------------------------------------------------------------------------|
| Query: | GCONtrol:OUTPut:STATe? returns the state, ON or OFF of the signal to the Analog Generator Channel A connector. |
|        | GCONtrol:OUTPut:STATe? returns the state, ON or OFF of audio generator.                                        |
| *RST:  | Sets the generator output state of OFF.                                                                        |

#### HCOPy Subsystem

## **HCOPy Subsystem**

The AM700 support for hardcopy is non-standard to the 1994 SCPI manual for hardcopy, but it more closely tracks the way this feature has been previously implemented. In the SCPI manual, the MMEMory:OPEN and HCOPy:CLOSe commands were to be used to open and close the file specified by MMEM:NAME to accommodate feeding data from the HCOPy subsystem. This state-dependent style of feeding data is not used in the AM700.

The AM700 GPIB usage of hardcopy-to-file is as follows. You can send:

```
mmem:name 'file'
hcopy:dest 'mmem'
hcopy
```

instead of

```
mmem:name 'file'
mmem:open
hcopy:dest 'mmem'
hcopy
mmem:close
```

The spool-to-file procedure is implemented so that the act of creating the hardcopy implicitly opens the file at the start, and closes it at the end.

#### HCOPY

| Usage: | This command [HCOPy] immediately initiates the plot or print according to the |
|--------|-------------------------------------------------------------------------------|
|        | current Hard COPy setup parameters. All of the items under the ITEM node      |
|        | which are turned ON (STATe ON) are plotted or printed.                        |
|        |                                                                               |

Query: Event only, no query.

#### HCOPy Subsystem

#### HCOPy[:IMMediate]

| Usage: | Causes the currently visible screen to be printed to the currently-selected hardcopy device, using the currently-selected hardcopy format. |
|--------|----------------------------------------------------------------------------------------------------|
| Query: | Event only, no query.                                                                                                    |

#### HCOPy: ABORT

| Usage: | Aborts any printing currently in progress, and discards any print jobs which are |
|--------|----------------------------------------------------------------------------------|
|        | pending. Intermediate files are sent to a spool directory before being spooled.  |
|        | The spool directory can hold 5 to 10 hardcopy intermediate files. Once a file is |
|        | spooled to the directory, the application which created the screen dump can go   |
|        | back to making measurements. Hard copy spooling occurs in the background.        |
|        |                                                                                  |

Query: Event only, no query.

#### HCOPy:DESTination <data handle>

**Usage:** This command allows the destination "device" for hardcopy output to be set.

The following data handles are legal:

```
Parameters: 'SYSTem:COMMunicate:SERial1'
'SYSTem:COMMunicate:SERial2'
'SYSTem:COMMunicate:GPIB'
'MMEM' for file
'' for None
```

The first two <data\_handles> direct hardcopy output to the COM1 or COM2 serial ports on the back of the AM700. The third one directs hardcopy output to the GPIB in talk-only mode, and the last one directs the hardcopy to a file named by the MMEM:NAME 'filename' command in NVRAM. The GPIB port will not work for hardcopy output if the GPIB is currently being used for remote control.

Example: hcop:dest 'syst:comm:ser1'

#### HCOPy Subsystem

| Query:   | hcop:dest? returns the current setting for the hardcopy destination. |
|----------|----------------------------------------------------------------------|
| Default: | The power up default is SYST:COMM:SER (serial port 1).               |
| *RST:    | Sets the copy destination to an empty string.                        |

# HCOPy:DEVice:COLor <Boolean>

| Usage: | Sets or queries the state of the color output for PostScript and TIFF formatted files. When set to ON, printer output will be color formatted. If other formats than PostScript or TIFF or used, the COLor state is ignored, and the file is output as monochrome (gray scale) only. |
|--------|----------------------------------------------------------------------------------------------------|
| Query: | HCOP:DEV:COL? returns 0 for off and 1 for on.                                                                                                    |
| *RST:  | Sets COLor to off.                                                                                                    |

# HCOPy:DEVice:INVert <Boolean>

| Usage: | Inverts the gray scale hardcopy if set.          |
|--------|--------------------------------------------------|
| Query: | HCOP:DEV:INV? returns 0 for off and 1 for on.    |
| *RST:  | Not changed by *RST. Default setting is 0 (off). |

# HCOPy:DEVice:LANGuage PCL | POSTscript | ELQuality | TIFF | INTerleaf

| Usage:      | This command allows the hardcopy format to be specified. We support the following formats: |                                                                                                    |
|-------------|--------------------------------------------------------------------------------------------|----------------------------------------------------------------------------------------------------|
| Parameters: | PCL                                                                                        | HP's Printer control language. Good for HP DeskJet and HP LaserJet.                                                                                                    |
|             | POSTscript                                                                                 | A 300K output file is spooled even when the output device<br>is PostScript. At 9600 baud, this will take about 5 minutes to emit.<br>This format may be output in color, depending on the setting of<br>HCOP:DEV:COL. |

#### HCOPy Subsystem

|          | ELQuality                                                                      | Epson Letter Quality. Good for various Epson LQ and compatible printers.                                                    |  |
|----------|--------------------------------------------------------------------------------|----------------------------------------------------------------------------------------------------|--|
|          | TIFF                                                                           | Tagged Image File Format. This is a bit-mapped image that may be output in color, depending on the setting of HCOP:DEV:COL. |  |
| Default: | The power                                                                      | The power up default is the last setting.                                                                                   |  |
| Query:   | HCOP:DEV:LANG? returns the hardcopy output language format presently selected. |                                                                                                    |  |
| *RST:    | Not change                                                                     | d by *RST.                                                                                                    |  |

#### HCOPy:ITEM:ALL[:IMMediate]

| Usage: | Causes the currently visible screen to be printed to the currently-selected |
|--------|-----------------------------------------------------------------------------|
|        | hardcopy device, using the currently-selected hardcopy format. (Same as     |
|        | HCOPy :IMMediate)                                                           |
|        |                                                                             |

Query: Event only, no query.

# HCOPy:SDUMp[:IMMediate]

- **Usage:** Same as previous command. Causes the currently visible screen to be printed to the currently-selected hardcopy device, using the currently-selected hardcopy format.
- **Query:** Event only, no query.

# **INPut Subsystem**

The commands under the INPut subsystem are used to select the INPut signal source and set the input impedance and range of the analog inputs, A and B. As indicated in the commands, not all INPut suffixes are available for all the commands.

| Parameters: | INPut1 | Analog A          |
|-------------|--------|-------------------|
|             | INPut3 | Analog B          |
|             | INPut5 | Digital_Main      |
|             | INPut6 | DSP               |
|             | INPut7 | Digital Reference |
|             |        |                   |

#### INPut[1|3]:IMPedance <numeric\_value>

| Usage:      | Set input impedance of the two analog inputs, A and B.                              |
|-------------|-------------------------------------------------------------------------------------|
| Parameters: | Parameters for <numeric_value> are 150, 600, and 200000.</numeric_value>            |
| Units:      | Ohms (termination impedance)                                                        |
| Query:      | INP[1 3]: IMP? returns the input impedance setting for the designated analog input. |
| *RST:       | Sets INP[1 3] impedance to 200000 $\Omega$ .                                        |

# INPut[1|3]:RANGe <numeric\_value>

| Usage:      | Used to manually select the input range of the analog inputs. Turn off Auto<br>Range first before setting a new input range to maintain the new manually<br>selected input range. If Auto remains on, it will reset the input range according<br>to the applied signal amplitude. |
|-------------|----------------------------------------------------------------------------------------------------|
| Parameters: | <numeric_value> is the rms voltage at the A/D converter clip point.</numeric_value>                                                                                                    |
| Range:      | 0.06 to 122.75 (-19 dBu to +47 dBu) in 12 gain/attenuator range steps:                                                                                                    |
|             | 0.06, 0.12, 0.245, 0.489, 0.975, 1.945, 3.88, 7.74, 15.45, 30.83, 61.52, 122.75                                                                                                    |
| Units:      | Volts                                                                                                    |

| Resolution: | 6 dBu steps.                                                                                                    |  |
|-------------|----------------------------------------------------------------------------------------------------|--|
| Error:      | Entering a <numeric_value> that is not at one of the range step values causes the range setting to go to the next higher valid range step. No error is generated.</numeric_value> |  |
| Query:      | INPut[1 3]:RANGe? returns the range setting for designated analog input.                                                                                                    |  |
| *RST:       | At *RST, the clipping point is set to 10.954 V peak.                                                                                                    |  |

# INPut[1|3]:RANGe:AUTO ON|OFF|ONCE

| Usage: | Used to control the Auto-range feature for ON, OFF, or ONCE. |
|--------|--------------------------------------------------------------|
| Query: | INP[1 3]:RANG:AUTO? returns 0 for off or 1 for on.           |
| *RST:  | At *RST, the Autorange feature is turned on.                 |

# **INSTrument Subsystem**

Within the AM700 thare are multiple logical instruments. The INSTrument subsystem commands provide the controls and queries needed to switch instruments and the find out what the name, number, or short form name.

**Usage:** Commands in this subsystem are used to selected the different AM700 applications by name, number, or descriptive\_name. Queries in this subsystem permit you to determine what the available strings are that may be used to select an application.

#### INSTrument:CATalog?

| Usage: | Gives list of strings that contain the short-form application names. The names may be used with INST: SEL to switch applications. |
|--------|----------------------------------------------------------------------------------------------------|
| Query: | Query only.                                                                                                    |

#### INSTrument:CATalog:FULL?

| Usage: | Gives a list of application names as with INST:CAT? but includes the application number that may be used with INST:NSEL to change applications. |
|--------|----------------------------------------------------------------------------------------------------|
| Query: | Query only.                                                                                                    |

#### INSTrument:LSELect <descriptive\_name>

| Usage:   | Selects an instrument (application) by long descriptive name. The string data returned by INST:LCAT? provides the long descriptive names for the applications. |
|----------|----------------------------------------------------------------------------------------------------|
| Example: | INST:LSEL "Digital Interface Tester"                                                                                                    |
| Query:   | INSTrument:LSELect? returns the <descriptive_name> of the selected application.</descriptive_name>                                                             |

# INSTrument:LSELect:USER <descriptive\_name>

| Usage:   | Selects an instrument (application) to run on the User button by long descriptive name. The string data returned by INST:LCAT? provides the long descriptive names for the applications. |
|----------|----------------------------------------------------------------------------------------------------|
| Example: | inst:sel:user "Audio Monitor" selects the Audio Monitor to run on the User button.                                                                                                    |
| Query:   | INSTrument:LSELect:USER? returns the <descriptive_name> of the application assigned to run on the User button.</descriptive_name>                                                        |

#### INSTrument:LCATalog?

| Usage: | Gives a list of <descriptive_name> strings is a comma separated list. Applica-<br/>tion numbers are not included.</descriptive_name> |
|--------|----------------------------------------------------------------------------------------------------|
| Query: | Query only. Returns a comma separated list of application name as string data.                                                       |

#### INSTrument:LCATalog:FULL?

| Usage: | Gives a list of <descriptive_names> strings as in LCAT, but includes the application number. The full name of the application and the application number that may be used with INST:NSEL are returned in a comma separated list.</descriptive_names> |
|--------|----------------------------------------------------------------------------------------------------|
| Query: | Query only. Returns long names of applications as string data.                                                                                                    |
|        | "FFT Analyzer",1,"Audio Analyzer",2,"Audio<br>Monitor",3,"Digital Interface Tester",4,"Diagnos-<br>tics",5,"Touch Panel Calibration",6                                                                                                    |

# INSTrument:NSELect <app\_number>

**Usage:** Selects the application to run on the AM700 by number.

**Syntax:** INST:NSEL 1 | 2 | 3 | 4 | 5 | 6

| Parameters: | NSEL?<br>1<br>2<br>3<br>4<br>5<br>6 | SEL?<br>FFT<br>Analyzer<br>Monitor<br>Digital<br>Diagnostics<br>PanelCal | LSEL?<br>"FFT Analyzer"<br>"Audio Analyzer"<br>"Audio Monitor"<br>"Digital Interface Tester"<br>"Diagnostics"<br>"Touch Panel Calibration" |
|-------------|-------------------------------------|--------------------------------------------------------------------------|----------------------------------------------------------------------------------------------------|
| Query:      | INSTrume:<br>application.           | nt:NSELect?                                                              | returns the application number of the selected                                                                                             |
| *RST:       | *RST has no                         | effect on instrur                                                        | nent selection.                                                                                                    |

# INSTrument:NSELect:USER <app\_number>

| Usage:      | Selects the                         | application to run                                                       | on the User button by number.                                                                                                    |
|-------------|-------------------------------------|--------------------------------------------------------------------------|----------------------------------------------------------------------------------------------------|
| Syntax:     | INST:NS                             | EL:USER 1 2                                                              | 3   4   5   6                                                                                                    |
| Parameters: | NSEL?<br>1<br>2<br>3<br>4<br>5<br>6 | SEL?<br>FFT<br>Analyzer<br>Monitor<br>Digital<br>Diagnostics<br>PanelCal | LSEL?<br>"FFT Analyzer"<br>"Audio Analyzer"<br>"Audio Monitor"<br>"Digital Interface Tester"<br>"Diagnostics"<br>"Touch Panel Calibration" |
| Query:      |                                     |                                                                          | USER? returns the application number of the n the User button.                                                                             |
| *RST:       | *RST has r                          | no effect on instru                                                      | ment selection.                                                                                                    |

# INSTrument:SELect <app\_name>

| Usage:      | Used to sele               | ct the application to run on the AM700 by short name.              |
|-------------|----------------------------|--------------------------------------------------------------------|
| Parameters: | FFT<br>Analyzer<br>Monitor | Fast Fourier Transform analyzer<br>Audio Analyzer<br>Audio Monitor |

AM700 Audio Measurement Set Programmer Manual

|          | DigitalDigital Interface TesterDiagnosticsDiagnosticsPanelCalTouch Panel Calibration |
|----------|--------------------------------------------------------------------------------------|
| Example: | <pre>inst:sel analyzer selects the Audio Analyzer application to run.</pre>          |
| Query:   | INSTrument:SELect? returns the short name for the selected application.              |
| *RST:    | *RST has no effect on instrument selection.                                          |

# INSTrument:SELect:USER <app\_name>

| Usage:      | Used to selec                                                    | ct the application that runs with the User button by short name.                                                                         |
|-------------|------------------------------------------------------------------|----------------------------------------------------------------------------------------------------|
| Parameters: | FFT<br>Analyzer<br>Monitor<br>Digital<br>Diagnostics<br>PanelCal | Fast Fourier Transform analyzer<br>Audio Analyzer<br>Audio Monitor<br>Digital Interface Tester<br>Diagnostics<br>Touch Panel Calibration |
| Example:    | inst:sel:<br>button.                                             | user monitor selects the Audio Monitor to run on the User                                                                                |
| Query:      |                                                                  | nt:SELect:USER? returns the short name for the application he User button.                                                               |

#### INSTrument:STATe?

**Usage:** The query only command is included for SCPI conformity. STATe cannot be set, and the query just returns : AUTO.

# **MMEMory Subsystem**

The Mass Memory subsystem behavior in the AM700 is very similar to to the documented SCPI behavior. One major divergence form standard SCPI is the absence of 'msus' (mass storage unit specifier) support in the AM700. The AM700 allows an optional mass storage unit specifier with any filename given to the MMEMory commands. The syntax of the file name is:

'[device:]{/path\_name/path\_name/}<filename>'

The device portion is optional. "device" can be one of "rom", "nvram", or "dos". DOS refers to the disk drive.

**NOTE**. Diskettes used in the disk drive must be either purchased already DOS formatted or formatted for 1.44 MB using a DOS machine.

Once past the device specification, the name looks pretty much like a UNIX file name. Slashes separate the path–name components.

Mass MEMory provides mass storage capabilities for the AM700. Mass storage is either internal or external and the AM700 supports both.

The CLOSe, FEED, NAME, and OPEN commands are used to stream data from anywhere in the data flow into a file; this is particularly useful for saving HCOPy output.

Mass storage media may be formatted in one of a number of standard formats. The AM700 does not support the SCPI mass storage unit specifier <msus>.

**Console File** The console file is used to store operating events of the AM700 that may be useful in locating a programming problem. This file is available to the MMEM subsystem with the name: system:console. This file can be copied to dos with the SCPI command :

mmem:copy 'system:console','dos:/console'

| AM700 File | The upper level of the AM700 files comprise ROM, NVRAM, and DOS logical                 |
|------------|-----------------------------------------------------------------------------------------|
| Structure  | directories. Under those, other directories or files may exist. Certain directories are |
|            | accessible by the user for storage use or information. Certain other directories are    |
|            | accessible by AM700 operating system firmware only.                                     |

File Names The AM700 allows an optional mass storage unit specifier (a logical directory name) with any file name given to the MMEMory commands. The syntax of the file name is as follows:

'[device:]{/path\_name/path\_name/}<filename>'

The device and path portions are optional and not needed if the <filename> is in the current working directory. "device" can be one of "rom", "nvram", or "dos".

The <filename> parameter in the MMEMory subsystem is a string. The contents of the string are dependent on the needs of the format of the mass storage media. In particular, the file name may contain characters for specifying sub-directories (that is, \ for DOS, / for UNIX) and the separator for extensions in DOS (that is a period). File names may be absolute, rooted, or relative. Absolute file names use the complete name with device and total path to the file. Rooted file names use the path within a designated device and may be used after changing directory to that device. Relative file names are assumed to be in the current working directory.

Note that this syntax places some restrictions on the <filename> (for example, commas are not allowed).

File Name<br/>CapacityThe Storage Manager system of the AM700 permits a total of 250 file names<br/>maximum in each list for Function files or other user files in a directory.

| MMEMory Subsystem |
|-------------------|
|-------------------|

# MMEMory:CATalog?

| Usage:   | The CATalog command is query-only and returns information on the current contents and state of the current working directory. Upon a CATalog? query, the AM700 reads the current working directory and returns its directory information in the following format:                                                                                                    |
|----------|----------------------------------------------------------------------------------------------------|
|          | <numeric_value>,<numeric_value>{,<file_entry>}</file_entry></numeric_value></numeric_value>                                                                                                    |
|          | Two numeric parameters and as many strings as there are files in the directory<br>list are returned. The first <numeric_value> parameter is the total amount<br/>of storage in current use, in bytes. The second parameter shows the total amount<br/>of storage available, also in bytes. The <file_entry> is a string, one for<br/>each file in the directory list, showing the name, type, and size of the file in the<br/>follow form:</file_entry></numeric_value> |
|          | <filename>,<file_type>,<file_size></file_size></file_type></filename>                                                                                                    |
|          | <filename> is the exact name of a file as it appears in the directory list,<br/>including an extension if present. File names are NOT case sensitive.<br/><file_type> is not supported by the AM700, so that field is left blank in the<br/>reply.<br/><file_size> is the size of the file in bytes.</file_size></file_type></filename>                                                                                                    |
| Query:   | MMEM:CAT? presently returns the following string:                                                                                                    |
|          | <pre>0.0."quickset,,0","multitone,,0","function,,0",<br/>hardcopy,,0","reference,,0","signals,,0",<br/>"window,,0","cstatus,,0"</pre>                                                                                                    |
| Example: | '756000,1440000,dos:/tests/test1,,2543,dos:/tests/<br>test2,,3545'                                                                                                    |

# MMEMory:CDIRectory '[device:/]directory\_name'

| Usage:      | Changes the working directory in the file system. The <directory_name><br/>parameter is a string. The contents of the <directory_name> parameter a<br/>dependent on the file system being accessed. If no parameter is specified, the<br/>directory is set to the *RST value<br/>There is a concept of a current directory in the MMEMory subsystem. The<br/>current directory is used for the CATalog command, and used as a base<br/>directory when evaluating non-absolute file names given to the other<br/>MMEMory commands.</directory_name></directory_name> |                                          |  |
|-------------|----------------------------------------------------------------------------------------------------|------------------------------------------|--|
|             |                                                                                                    |                                          |  |
| Query:      | mmem:cdir? returns the present working directory name.                                                                                                    |                                          |  |
| Parameters: | rom:/<br>nvram:/<br>dos:/                                                                                                    |                                          |  |
| Example:    | mmem:cdir 'nvram:tests'                                                                                                    | changes to the tests directory in nyram. |  |
|             | mmem:cdir ''                                                                                                    | backs up one level in the directory.     |  |
|             | mmem:cdir '.'                                                                                                    | remains at the current directory level.  |  |
|             | When using '' to back up through the directory hierarchy, the cdir actio stops when the root directory is reached.                                                                                                    |                                          |  |
| *RST:       | Sets the <directory_name> to the rom directory, the root directory for the AM700 file system.</directory_name>                                                                                                    |                                          |  |

#### MMEMory:CLOSe

| Usage: | Closes the file specified in MMEMory: NAME.                                                             |
|--------|----------------------------------------------------------------------------------------------------|
| Error: | An attempt to close a file that is not open causes error $-256$ , (File name not found) to be generated |

# MMEMory:COPY '[device:/]{path\_name/}source\_file', '[device:/]{path\_name/}destination\_file'

| Usage:                     | Copies an existing file into a new file. The copy is byte-for-byte, even for text files. When the eol (end of line) convention is different between files as is the case between UNIX and DOS, a problem may occur when copying text files from UNIX to DOS. |  |
|----------------------------|----------------------------------------------------------------------------------------------------|--|
| Error:                     | An error is generated if the source file does not exist. If the destination file already exist, no error is generated, and the new data overwrites the present data in the destination file.                                                                 |  |
| Example:                   | <pre>mmem:copy 'dos:test1','nvram:/tests/test1'</pre>                                                                                                    |  |
| Explanation<br>of Example: | The example command copies the test1 file from dos to nvram into the "tests" directory.                                                                                                    |  |

#### MMEMemory:DATA <filename>,<definite length block data>

**Usage:** Permits writing to files using immediate data. The filename can either be the complete path, or you may use MMEM:CDIR first to move to the directory you wish to write the file into or read it from. If a single character data filename is used, the <filename> does not have to be set off with single quotes. If the entire path is specified, single quotes must be used around the 'filename' string.

**Example:** MMEM:DATA 'nvram:/function/test',#223This is a test program.

- Query: MMEM:DATA? <filename> returns the contents of the file in definite length block data format. Again if the <filename> is a path string, single quotes must be used around the 'filename' string.
- **Example:** MMEM:DATA? 'rom:/mtone/asgmton3.ton' returns the contents of the file used to generate MTONE1.

#3113am700 multitone 1.0 12
46.875 0
140.625 0
281.250 0
656.250 0
1031.250 0
2015.625 0
4031.250 0
8109.375 0
15000.000 0

The # symbol starts the definite length block data header, the first number signifies the number of bytes used to give the byte count, and the remaining three numbers give the byte count of the file data.

#### MMEMory:DELete '[device:/]{path\_name/}file\_name'

**Usage:** Deletes the named file.

**Example:** mmem:del 'dos:/tests/test1'

**Explanation** The example command deletes the file named 'test1' in the 'tests' directory of **Example:** in the 'dos' mass media device.

#### MMEMory:FEED 'data\_handle'

**Usage:** Sets or queries the <data\_handle> to be used to feed data to the file specified in NAME.

New data arriving from <data\_handle> overwrites the contents of the specified file.

| Parameters: | Two data handles are allowed: "" and "hcopy". If "hcopy", hardcopy<br>output will be written to the file specified by MMEMory:NAME<br>['device:] <filename>' (assuming the file has been MMEM:OPENed).</filename> |
|-------------|----------------------------------------------------------------------------------------------------|
| Error:      | If the <data_handle> generates new data and the file is not open, error <math>-256</math>, (File name not found) is generated.</data_handle>                                                                      |
| Query:      | mmem:feed? returns the data feed name to the file specified in NAME.                                                                                                    |
| *RST:       | After *RST, the <data_handle> is set to "".</data_handle>                                                                                                    |

# MMEMory:NAME '[device:/]{path\_name/}file\_name'

| Usage:   | Specifies a filename for use in the OPEN/CLOSE/FEED commands. The file does not have to exist when it is named.                      |  |
|----------|----------------------------------------------------------------------------------------------------|--|
|          | An optional mass storage unit specifier is allowed with any file name given to the MMEMory commands. The syntax of the file name is: |  |
|          | '[device:/] <filename>'</filename>                                                                                                   |  |
| Th       | he device portion is optional."device" can be one of "rom", "nvram", or "dos".                                                       |  |
| Example: | mmem:name 'rom:test1'<br>mmem:name 'nvram:/dir1/test2'<br>mmem:name 'dos:/tests/test1'                                               |  |
| Query:   | mmem:name? returns the file name, complete with path, that will be used with the CLOSe/OPEN/FEED commands.                           |  |

#### MMEMory: OPEN

**Usage:** Opens the file specified by MMEMory:NAME. This OPEN command is not needed for spooling hardcopy to a file. The act of creating the hardcopy implicitly opens the file at the start, and closes it at the end. This is how the spool-to-file procedure is actually implemented in similar instruments.

| Error:                  | Attempting to open a file that is already open causes a "File name error" (–256) to be generated.                                                    |  |
|-------------------------|----------------------------------------------------------------------------------------------------|--|
| Example:                | <pre>mmem:name 'nvram:/tests/test1';mmem:open;mmem:feed 'hcopy';mmem:close</pre>                                                                     |  |
| Query:                  | mmem:open?                                                                                                    |  |
| Explanation of Example: | The example command names a file named test1 in nvram, opens the named file, and copies the hcopy data to the open file, then closes the named file. |  |

# **OUTPut Subsystem**

| Usage: | The majority of the OUTPut command control the digital audio generator; two        |
|--------|------------------------------------------------------------------------------------|
|        | are used to set the analog generator output impedance and select whether the       |
|        | common is floating or referenced to ground. OUTput commands pertain only to        |
|        | the generator. The DAUDio node contains commands used to control the output        |
|        | of the digital audio generator. Commands under the CLOCk subnode are used          |
|        | to adjust the main to ref clock phasing. set a variable clock frequency, and set a |
|        | frequency offset between the main and the digital reference clock frequency.       |
|        | The CLOCk commands that are in effect depend on the setting of the :MODe           |
|        | AUDio   DARS   VARiable command. Commands under the INTerface                      |
|        | subnode are used to control the digital signal parameters not related to the       |
|        | generated audio signal.                                                            |
|        | <i>o</i>                                                                           |

| Parameters: | OUTput1 | Analog generator Channel A                           |
|-------------|---------|------------------------------------------------------|
|             | OUTput2 | Analog generator Channel B                           |
|             | OUTput3 | Digital generator Channels A and B                   |
|             | OUTput4 | DSP generator Channels A and B (No commands for DSP) |
|             |         |                                                      |

# OUTPut3:DAUDio:INTerface:CLOCk:PHASe:ADJust <numeric\_value>

| Usage:      | Used to set the digital main to digital reference phase difference.                                                              |  |
|-------------|----------------------------------------------------------------------------------------------------|--|
| Units:      | Degrees                                                                                                    |  |
| Resolution: | Approximately 1.4 degrees (0.5 UI).                                                                                              |  |
| Range:      | -180 to 178.59 degrees.                                                                                                    |  |
| Query:      | OUTP3:DAUD:INT:CLOC:PHAS:ADJ? returns the phase difference between the digital main and the digital reference in unit intervals. |  |
| *RST:       | 0.00 degree                                                                                                    |  |

# OUTPut3:DAUDio:INTerface:CLOCk:VFRequency <numeric\_value>

**Usage:** Use to set a variable clock frequency when :CLOCk:MODe is set to VARiable.

| Parameters: | frequency from 30 kHz to 52 kHz, with a resolution of 0.001 Hz. |
|-------------|-----------------------------------------------------------------|
| Range:      | 30,000 to 52,000                                                |

| Resolution: | : 0.001 Hz                                    |                            |
|-------------|-----------------------------------------------|----------------------------|
| Units:      | Hz                                            |                            |
| Query:      | OUTP3:DAUD:INT:CLOC:VFR? returns the setting. | e variable clock frequency |
| *RST:       | 48000.0                                       |                            |

#### OUTPut3:DAUDio:INTerface:CLOCk:FRequency:ADJust <numeric\_value>

| Usage:      | Add a small offset to the digital interface clock frequency when :CLOCk:MODe is set to AUDio or DARS. |
|-------------|----------------------------------------------------------------------------------------------------|
| Parameters: | Frequency offset in parts per million                                                                 |
| Query:      | OUTP3:DAUD:INT:CLOC:FREQ:ADJ? returns the offset setting.                                             |
| Range:      | -100 to 100 ppm                                                                                       |
| Resolution: | 1 ppm                                                                                                 |
| *RST:       | 0 ppm                                                                                                 |

# OUTPut3:DAUDio:INTerface:CLOCk:MODE AUDio|DARS|VARiable

| Usage: | Sets the clock mode to audio, digital audio reference signal, or variable. The setting of mode determines which of the CLOCk frequency setting commands is active. |
|--------|----------------------------------------------------------------------------------------------------|
| Query: | OUTP3:DAUD:INT:CLOC:MODE? return the mode setting.                                                                                                    |
| *RST:  | AUDio                                                                                                    |

# OUTPut3:DAUDio:INTerface:VOLTage:BALanced <numeric\_value>

| Usage:      | Sets the voltage output level at the balanced connectors. The balanced to unbalanced ratio is always 5:1 so the balanced and unbalanced output levels are not independently settable. |
|-------------|----------------------------------------------------------------------------------------------------|
| Range:      | 0.01 to 10.23 Vpp                                                                                                    |
| Resolution: | 0.01 Vpp                                                                                                    |
| Query:      | OUTP3:DAUD:INT:VOLT:BAL? returns the voltage setting output to the balanced output connectors.                                                                                        |
| *RST:       | 5.0 Vpp                                                                                                    |

# OUTPut3:DAUDio:INTerface:VOLTage:UBALanced <numeric\_value>

| Usage:      | Sets the voltage output level at the unbalanced connectors. The balanced to unbalanced ratio is always 5:1 so the balanced and unbalanced output levels are not independently settable. |
|-------------|----------------------------------------------------------------------------------------------------|
| Range:      | 0.002 to 2.046 Vpp                                                                                                    |
| Resolution: | 0.002 Vpp                                                                                                    |
| Query:      | OUT3:DAUD:INT:VOLT:UBAL? returns the voltage output setting to the unbalanced connectors.                                                                                               |
| *RST:       | 1.0 Vpp                                                                                                    |

# OUTPut:IMPedance 10|150|600

| Usage:      | Sets the output impedance of the analog generator.               |
|-------------|------------------------------------------------------------------|
| Parameters: | 10, 150, or 600 ohms                                             |
| Query:      | OUT: IMP? returns the analog generator output impedance setting. |
| *RST:       | Set output impedance to $10 \Omega$ .                            |

AM700 Audio Measurement Set Programmer Manual

# OUTPut:COMMon FLOat GROund

| Usage: | Selects whether the analog outputs are floating (with no ground reference) or referenced to ground. |
|--------|----------------------------------------------------------------------------------------------------|
| Query: | OUTP: COMM? returns "FLOAT" or "GROUND".                                                            |
| *RST:  | Set the output common to FLOAT.                                                                     |

#### OUTPut3:FILTer[:LPASs][:STATe] <Boolean>

| Usage: | Turns the long cable simulation filter on in the output path.  |
|--------|----------------------------------------------------------------|
| Query: | OUTPut:FILTer[:LPAss][:STATe]? returns 1 for ON and 0 for OFF. |
| *RST:  | Sets the long cable simulation filter state to OFF             |

#### OUTPut3:FILTer[:LPASs]:TYPE?

**Usage:** Query only that responds with CABLE. The query is in place to conform to SCPI standard practices.

# **PROGram Subsystem**

These SCPI commands are for the PROGram subsystem as implemented in the AM700 for the selection and running of functions. These commands provide features needed to generate and control one or more user-programmed tasks in the AM700. Functions are files in Tcl programming language permanently included in the "rom:/functions" directory and any user generated files in the "nvram:/functions" directory. The function names are the file names found in those two directories. Do not name a user generated file the same name as one of the provided functions in the rom:/function directory as that will make the function stored in ROM inaccessible.

Function programs may be loaded either using the DOS file transfer capabilities of the MMEMory subsystem or using the PROGram subsystem commands for unloading via the GPIB interface. Function programs loaded using the GPIB interface must be formatted as arbitrary block program data. Function programs may be loaded from a floppy disk via the DOS interface using the file browser screens called up when the front panel Storage button is pressed.

Two methods are provided for accessing a particular function using SCPI commands. One method employs EXPLicit reference for each command. All commands under the EXPLicit node directly reference the desired function by progname. This allows access to a function without having to change the selected program NAME. The progname> parameter is required for all EXPLicit commands.

The second method allows a specific function to be selected using the PROGram:SELected:NAME <progname> command. Further PROGram:SELected commands relate only the named function.

When using the PROGram: EXPLicit:DEFine <progname>,<program>, the data supplied in <program> must be in arbitrary block data format. Program names that are not character data may be entered as string data with single quotes setting off the progname. When querying using a progname, if it is a legal character data filename, single quotes are not needed around the progname.

#### PROGram: CATalog?

| Usage: | This is a query only command that lists all the programs stored in the function |
|--------|---------------------------------------------------------------------------------|
|        | directories of both nvram: and rom:. If there are functions of the same name in |
|        | both directories, only one will be shown. This can be confusing so different    |
|        | names should be used for naming functions in nvram:/functions directory.        |
|        |                                                                                 |

**Query:** PROG:CAT? returns a comma separated list of the defined functions. Each string contains the name of a program. If none are defined, a null string is returned.

#### PROGram:RCATalog?

| Usage: | Query only used to determine the running functions. |  |
|--------|-----------------------------------------------------|--|
|        |                                                     |  |

**Query:** PROG:RCAT? returns a comma separated list of the currently running functions. Note: Names of running functions are returned as all capitalized characters. If you are doing a compare between programs that have been asked to be run and those that are running, the comparison should not be case sensitive.

#### PROGram: TCATalog?

Usage:Query only used to determine the names of timed functions.Query:PROG:TCAT? returns a comma separated list of the timed functions.

#### PROGram:EXPLicit:DEFine <progname>,<program\_data>

**Usage:** Creates and downloads function files. The <program\_data> must be in definite length arbitrary block data format for down loading to the AM700. Block data format looks like #NNN<prog\_data> where NNN defines the number of bytes in the program\_data. The first N is the number of bytes of the byte count and the remaining N's are the number of bytes of program data. Also, the specified function name must be unique.

|          | To download and overwrite an existing function file of the same name, the first<br>file must be deleted. Program names entered as character data are not case<br>sensitive and are reported back as all capitalized characters. Those entered as<br>string data will be reported back as entered.                                                                                                    |
|----------|----------------------------------------------------------------------------------------------------|
| Query:   | PROG:EXPL:DEF? <progname> returns the contents of the explicitly named function file back to the controller via the GPIB interface in definite length arbitrary block data format.</progname>                                                                                                    |
| Error:   | Attempting to overwrite an existing function name generates an "Illegal program name" error (-282).                                                                                                    |
| Example: | PROG: EXPL: DEF test, #223This is a test program. explicitly<br>names the program "test" and stores the program data in the file. The definite<br>length arbitrary block data header is the # symbol followed by an ASCII<br>character stating how many of the following bytes specify the byte count of the<br>program data. In the example it is 2 bytes. The following two bytes give the<br>byte count; in the case for this test program, the byte count is 23. You may use<br>more bytes to indicate the byte count as in #3023 or #40023, but when the<br>query is used to return the file the header will be shortened to #223. |

#### PROGram: EXPLicit: DELete <progname>

**Usage:** Used to delete the explicitly named <progname> function file.

#### PROGram: EXPLicit: LABel? <progname>

**Usage:** Used to determine the label of the function file given by <progname> (if one has been made in the file). This query looks in the first four lines of a function file to find a label. A label consist of the non-terminating white space and text between the end of the word "label" and the end of the line. Note: "label:" is not case sensitive. Leading and trailing white space (blanks) are not considered part of the label.

{,'cron\_string'}

#### PROGram:EXPLicit:STATe <progname>,RUN | STOP

| Usage: | The explicitly named function is started by setting state to RUN. If the state is already RUN, a second run of the same function is started. When set to STOP, all instances started through this interface or the Function user interface will be stopped. There is a maximum of 10 concurrently running functions. |
|--------|----------------------------------------------------------------------------------------------------|
| Query: | PROG: EXPL: STAT? returns the state of the explicitly named function as RUN or STOP. The PROG: RCAT? query returns a list of the currently running functions.                                                                                                    |

# 

# Set zero or more <cron\_strings> for periodic execution for the explicitly Usage: named function. A cron\_string is five fields consisting of the following: MIN HOUR DAY\_of\_MONTH MONTH DAY\_of\_WEEK Each field may contain any of the follow type entries: a single number, a comma-separated list of numbers, a hyphen-separated pair of numbers, or an \*. A comma separated list in a field specifies multiple occurrence for the timed program to run. A pair of numbers separated by a hyphen in a field specifies the beginning number, the ending number, and all the integer numbers in between. An \* in a field means to do it on all occurrence. An exception to the \* usage is that if both the day of the week and the day of the month fields have an \* it just means "every day." If only one of these two fields has an \*, that field is ignored, and if neither has an \*, both fields are used. Example '0 0,12 \* \* \*' specifies a time of midnight and noon every day of the month and every day of the week. Query: PROG:EXPL:TIM[:SET]? progname> returns the set of cron\_strings active for the function <progname>

#### PROGram:EXPLicit:TIMed:CLEar <progname>

Remove all the cron\_strings for the function explicitly named by Usage: <progname>'.</progname>'.

#### PROGram:EXPLicit:TIMed:ADD <progname>,'cron\_string' {,'cron\_string'}

Adds to the current set of cron\_strings for the explicitly named program. Usage:

#### PROGram: EXPLicit: USER: CLEar

| Usage: | Command only. Clears any assignment to the User button, including an |
|--------|----------------------------------------------------------------------|
|        | application assignment.                                              |

#### PROGram:EXPLicit:USER[:NAME] progname>

| Usage: | Assigns the named function to the User button.                          |
|--------|-------------------------------------------------------------------------|
| Query: | PROG: EXPL: USER? returns the name of the function assigned to the User |

#### PROGram: EXPLicit: WAIT < progname >

button.

| Usage: | Permits no further commands or queries to be executed until the explicitly named function exits from the RUN state. |  |  |
|--------|----------------------------------------------------------------------------------------------------|--|--|
| Query: | PROG: EXPL: WAIT? <progname> returns a 1 in NR1 format when the</progname>                                          |  |  |

function state is STOP.

#### PROGram:SELected:DEFine <prog\_data>

| Usage:   | Creates and downloads programs to the selected progname. The <prog_data><br/>must be in definite length arbitrary block data format for down loading to the<br/>AM700. The program name used is the currently selected program name. Th<br/>specified program must have a unique name. To download and overwrite an<br/>existing program of the same name, the first program must be deleted.</prog_data> |  |
|----------|----------------------------------------------------------------------------------------------------|--|
| Query:   | PROG:SEL:DEF? returns the contents of the program named by the progname <progname> command in arbitrary block data format.</progname>                                                                                                    |  |
| Example: | PROG:SEL:DEF #223This is a test program. uses the file name given by PROG:SEL:NAME <programe> and stores the program data in the</programe>                                                                                                    |  |

#### PROGram:SELected:DELete:SELected

data header.

**Usage:** Deletes the selected downloaded function program. The program name used is designated by the :NAME command.

file. See PROG:EXPL:DEF for more information on definite length arbitrary

#### PROGram:SELected:DELete:ALL

- **Usage:** Deletes all the downloaded function programs in the AM700.
- **Error:** If a program is running a "Program currently running" error (-284) is generated and no programs are deleted.

#### PROGram[SELected]:LABel?

**Query:** Query used to determine the label of the selected function file (if a label is included in the file). This query looks in the first four lines of a function file to find a label. A label consist of the non-terminated text and white space between the end of the word "label" and the end of the line. Note: "label:" is not case sensitive.

#### PROGram: SELected: LNAME?

| Usage:   | Query only that returns a full pathname that may be used with the MMEMor<br>subsystem or in Tcl scripts. The returned long name is string data. |  |
|----------|----------------------------------------------------------------------------------------------------|--|
| Example: | PROG:SEL:LNAME? returns the full pathname to the selected <progname>.</progname>                                                                |  |
|          | "nvram:/function/PROG"                                                                                                    |  |

#### PROGram:SELected:NAME <progname>

- **Usage:** Names the program to be used as the selected function by the other PROG:SEL commands. If the function name does not exist, the new name will be selected, but a new function is not defined. When you are setting up a timed function, name the function first, then set the times that you want it to run. Multiple timed functions may be set in this manner as the cron\_string(s) being set apply only to the function specified by <progname>.
- **Parameters:** <progname> is either character data or a string. <progname> consists of 12 characters or less, starting with alpha, consisting of alpha, digit, and '\_'). Legal dos file names are accepted. Legal DOS file names consist of a maximum of eight characters plus up to a three character file extension. As string data, the file name is not case sensitive and must be quoted in the PROG:SEL:NAME commands as follows:

PROG:SEL:NAME 'usrfunc1.fun'

- **Query:** PROG: SEL:NAME? returns the name of the currently selected function. The return will be either a "string" or character data based on the value set by the FORMat:PNAMe STRing CHARacter command.
- **Error:** If the currently selected program name is not legal character data, but FORMat:PNAMe is set to CHARacter, a settings conflict error will be returned for the query.
- **\*RST:** Sets the selected NAME to PROG and the FORMat to CHARacter.

#### PROGram:SELected:STATe RUN | STOP

| Usage: | The selected function is started by setting state to RUN. If the state is already |
|--------|-----------------------------------------------------------------------------------|
|        | RUN, a second run of the function is started. When set to STOP, all instances     |
|        | started through this interface or the Function user interface will be stopped.    |
|        | There is a maximum of 10 concurrently running functions.                          |
|        |                                                                                   |

Query: PROGram: SELected: STATe? returns the state of the selected function as RUN or STOP. The PROG:RCAT? query returns a list of the currently running functions.

# PROGram:SELected:TIMed[:SET] ['cron\_string'] {,'cron\_string'}

| Usage:   | Sets zero or more cron_strings to time the running of the selected function.      |
|----------|-----------------------------------------------------------------------------------|
| Default: | If no cron_strings arguments are given, this command acts the same as CLEar.      |
| Query:   | PROG: [SEL]:TIM[:SET]? returns the set of cron_strings for the selected function. |

#### PROGram:SELected:TIMed:CLEar

**Usage:** Remove all the cron\_strings for the selected function.

# PROGram:SELected:TIMed:ADD 'cron\_string'{,'cron\_string'}

**Usage:** Adds to the current set of cron\_strings for the selected function.

#### PROGram:SELected:USER[:NAME] <progname>

| Usage: | Selects the name of the function assigned to the function user button.                  |
|--------|-----------------------------------------------------------------------------------------|
| Query: | PROG: SEL: USER? returns the name of the function assigned to the function user button. |

#### PROGram:SELected:USER:SET

**Usage:** Command only. Assigns the selected function to the function user button.

#### PROGram:SELected:USER:STATe <nr1>

| Usage: | An nr1 argument of 1 assigns the selected function to the user button. If the argument is 0, and the current setting is also the current function, the user button becomes unassigned. |
|--------|----------------------------------------------------------------------------------------------------|
| Query: | PROG: SEL: USER: STAT? returns a 1 only if the selected function name is assigned to the user button.                                                                                  |

#### PROGram:SELected:WAIT

| Usage: | Wait for all instances of the selected function to finish. Permits no further commands or queries to be executed until the selected function exits from the RUN state. |
|--------|----------------------------------------------------------------------------------------------------|
| Query: | <b>PROG: SEL: WAIT?</b> returns a 1 in NR1 format if the selected function state is STOP.                                                                              |

#### **ROUTe Subsystem**

# **ROUTe Subsystem**

Signal routing is the block where the user has access to actual signals.

#### ROUTe[1-3]:CLOSe <numeric\_value>

| Usage:                                                                                                    | Sets the route setting. If all the specified channels cannot be closed, an execution error is reported.                                                                                                   |  |  |
|----------------------------------------------------------------------------------------------------|----------------------------------------------------------------------------------------------------|--|--|
| Suffixes:                                                                                                    | The ROUTe suffixes are as follows:                                                                                                    |  |  |
| Parameters                                                                                                    | 1       Analog A input         2       Analog B input         3       Digital main input         Efined values for the CLOSe command <numeric_value></numeric_value>                                      |  |  |
|                                                                                                    | 1analog A input connector2analog B input connector3analog generator channel A4analog generator channel B6digital front panel XLR7digital rear panel BNC8digital rear panel optical9AES internal generator |  |  |
| Only specific numeric_values are permitted for each route suffix. You can't close a route from the Analog A input to the Digital front panel XLR for instance. The acceptable routes and closures are as follows:<br>routl:clos 1 3<br>rout2:clos 2 4<br>rout3:clos 6 7 8 9 |                                                                                                    |  |  |
| Example:                                                                                                    | Choose the generator for analog B input as follows:                                                                                                    |  |  |
| Query:                                                                                                    | ROUTe2:CLOSe 4<br>ROUTe[1-3]:CLOSe? <channel_number></channel_number>                                                                                                    |  |  |

#### ROUTe Subsystem

You must use a valid channel number (see Parameters) for the designated route to get a return. When the query is correctly stated, the command returns 0 for open and 1 for closed.

| Example: | routl:clos? 1<br>returns 1 or 0 for closed or open. |
|----------|-----------------------------------------------------|
|          | rout3:clos? 6<br>returns 1 or 0 for closed or open. |
| *RST:    | Sets ROUT1:CLOS 1, ROUT2:CLOS 2, and ROUT3:CLOS 6.  |

#### ROUTe[1-3]:CLOSe:STATe?

| Query: | ROUTe:CLOSe:STATe?           | <numeric_value></numeric_value> | returns the number of the |
|--------|------------------------------|---------------------------------|---------------------------|
|        | closed route (selected input | connector).                     |                           |
|        |                              |                                 |                           |

**\*RST:** Sets the ROUTe state to closed (see above).

The SENSe setup commands are used to control some parameters of the digital audio measurement function, and to query measurements made on the digital interface. Commands in this subsystem are used to control the acquisition methods of the AM700. Commands under the :DATA:DAUDio subnode control how digital audio signals are acquired and queries to determine measurements.

#### **Parameters:** Sense suffixes are:

| 5  | Digital A Main |
|----|----------------|
| 6  | Digital B Main |
| 7  | DSP A Port     |
| 8  | DSP B Port     |
| 9  | Digital A Ref  |
| 10 | Digital B Ref  |
| 11 | Eye Pattern    |

#### SENSe[5-8]:DAUDio:AUDio:SRATe?

| Usage:      | Queries the digital audio sampling rate for the designated SENSe.                                                                                |
|-------------|----------------------------------------------------------------------------------------------------|
| Parameters: | 0 is LOW for 32 kHz<br>1 is MED for 44.1 kHz<br>2 is HIGH for 48 kHz                                                                             |
| Query:      | SENSe[5-8]:DAUDio:AUDio:SRATe? Query only. Returns the indicated sampling rate of the digital audio signal as encoded in the serial data stream. |

#### SENSel1:DAUDio:INTerface:BWIDth MEDium | HIGH

| Usage: | Sets or queries the interface bandwidth used with the eye data sampler.                                                              |
|--------|----------------------------------------------------------------------------------------------------|
| Query: | SENSel1:DAUDio:INTerface:BWIDth? returns MEDIUM0, or HIGH1, or 2 for the setting of the LFREJ filter used with the eye data sampler. |

#### Parameters: MED for 120 Hz HIGH for 1200 Hz

The LF REJ filter is always engaged for SENSe11.

\*RST: MED

# SENSel1:DAUDio:INTerface:JGAin NORMal | HIGH

| Usage:      | Set or query the gain used in the eye/jitter detection circuitry. |
|-------------|-------------------------------------------------------------------|
| Parameters: | NORMal is X1 gain<br>HIGH is X8 gain                              |
| Query:      | SENS11: DAUD: INT: JGA? returns NORMAL or HIGH.                   |
| *RST:       | NORMAL                                                            |

#### SENSe5:DAUDio:INTerface:CORRection:EQualization?

| Usage: | Query only. Indicates the amount of equalization applied by automatic equalization circuitry.                                                                                                   |
|--------|----------------------------------------------------------------------------------------------------|
| Query: | SENS5: DAUD: INT: CORR: EQ? Returns the equalization value in dB.                                                                                                    |
|        | The automatic equalization circuit is always engaged, except when measuring the jitter spectrum, in which case the equalization state follows SENSell:DAU-Dio:INTerface:JSPectrum:EQualization. |

# SENSe(5|7):DAUDio:INTerface:FREQuency?

**Usage:** Query only. Used to determine the digital interface clocking frequency.

**NOTE**. This value is only updated when measurements are being made on the digital input. This usually means that the digital generator must be in AES mode and CSTReam1 or CSTREAM2 is fed with SENSE5 or SENSe6.

**Query:** SENSe(5|7):DAUDio:INTerface:FREQuency? returns the digital interface clocking frequency. For example, 48000.1

#### SENSe5:DAUDio:INTerface:FREQuency:RATio?

| Usage: | Query only. Used to determine the ratio of sampling rates of the main digital input with respect to the reference input |
|--------|----------------------------------------------------------------------------------------------------|
| Query: | SENS5:DAUD:INT:FREQ:RAT? returns the frequency ratio in percent. For example, 100.0                                     |

#### SENSe11:DAUDio:INTerface:JSPectrum:EQualization <Boolean>

| Usage:      | Set or query whether automatic equalization is performed on the digital interface during jitter spectrum measurements. |
|-------------|----------------------------------------------------------------------------------------------------|
| Parameters: | ON or 1 to engage the equalization, OFF or 0 to bypass                                                                 |
| Query:      | SENS11:DAUD:INT:JPS:EQ? returns 1 if equalization is on or 0 if off.                                                   |
| *RST:       | Set equalization to OFF                                                                                                |

#### SENSe5:DAUDio:INTerface:PHASe:DIFFerence?

| Usage: | Query only. Used to determine the digital interface phase difference between<br>the main and reference inputs. |
|--------|----------------------------------------------------------------------------------------------------|
| Query: | SENS5:DAUD:INT:PHAS:DIFF? returns the phase difference between the main and the reference signal in degrees.   |

# SENSe5:DAUDio:INTerface:VOLTage:AC?

| Usage: | Query only. Used to determine the peak-to-peak voltage of the digital main input signal.                 |
|--------|----------------------------------------------------------------------------------------------------|
| Query: | SENS5:DAUD:INT:VOLT:AC? Query only. returns the voltage of the digital main input in volts peak-to-peak. |

SOURce:DAUDio Subsystem

# SOURce:DAUDio Subsystem

SOURce is the root command in the SOURce Subsystem for the AM700. The SOURce setup commands are divided into several sections. Each section or subsystem deals with controls that directly affect device-specific settings of the AM700; not those related to the signal-oriented characteristics. These commands are referenced through the SOURce node.

# Suffixes:SOURce5 is digital generator chan A<br/>SOURce6 is digital generator chan B<br/>SOURce7 is DSP chan A<br/>SOURce8 is DSP chan B

The special commands under DAUDio are used to control the operation of the digital audio signal generator. See GCONtrol for additional commands controlling the audio generator, and OUTPut for commands that control the digital interface parameters.

The special commands under AUDio select the sample rate and word size of the digital audio signal. Also, the shape of the applied dither may be selected as either rectangular or triangular.

#### SOURce[5-8]:DAUDio:AUDio:SRATe HIGH | MEDium | LOW

| Usage:      | Selects the sample rate used for the digital audio signal from the generator.                                                                                                    |
|-------------|----------------------------------------------------------------------------------------------------|
| Parameters: | HIGH = 48  kHz<br>MEDium = 44.1 kHz<br>LOW = 32 kHz.                                                                                                    |
| Query:      | SOUR $[5-8]$ : DAUD: AUD: SRAT? returns the identifier for the currently assigned audio sample rate.                                                                                 |
|             | Current software in the AM700 forces both channels on a digital interface to have the same sample rate. Changes to one channel will then cause the same change in the other channel. |
| *RST:       | Sets SRATe to HIGH.                                                                                                    |

### SOURce:DAUDio Subsystem

## SOURce[5|6]:DAUDio:AUDio:WSIZe <numeric\_value>

| Usage:      | Selects the word size used for the digital audio signal from the generator.                                                                                                    |  |
|-------------|----------------------------------------------------------------------------------------------------|--|
| Parameters: | 8 to 24                                                                                                    |  |
|             | Current software in the AM700 forces both channels on a digital interface to have the same word length. Changes to one channel will then cause the same change in the other channel. |  |
| Query:      | SOUR $[5 6]$ : DAUD: AUD: WSIZ? returns the setting for the number of bytes used for generating the digital audio signal.                                                            |  |
| *RST:       | Set WSIZe to 24.                                                                                                    |  |

## SOURce[5|6]:DAUDio:CSTatus:MODE PROFessional|CONSumer| NAUDio|FILE

| Usage: | Determines the contents of the generated channel status bits on the digital interface.                                                                                                    |
|--------|----------------------------------------------------------------------------------------------------|
|        | In professional and consumer modes, the AM700 generates channel status blocks typical of professional or consumer equipment. In non–audio mode the channel status blocks consist of zeros, except for the non–audio bit, which is asserted. In file mode all bits of channel status are determined by the contents of a user–specified file. See the <i>AM700 User Manual</i> for information on file structure. |
|        | Current software in the AM700 forces both subframes on the digital interface to have the same channel status. Changes to one channel will then cause the same change in the other channel.                                                                                                    |
| Query: | SOUR $[5 6]$ : DAUD: CST: MODE? returns the current setting for channel status mode.                                                                                                    |
| *RST:  | Sets mode to PROFESSIONAL.                                                                                                    |

### SOURce:DAUDio Subsystem

## SOURce[5|6]:DAUDio:CSTatus:FILE:NAME <filename>

| Usage: | Designates the filename to be used for setting user bits when the :CSTatus:MODE command is set to FILE. |
|--------|----------------------------------------------------------------------------------------------------|
| Query: | SOUR [5   6] : DAUD : CST : FILE : NAME? returns the file name without the path.                        |
| *RST:  | Sets filename to "cd.cst." The path to the default filename is "rom:/cstatus/cd.cst."                   |

## SOURce[5|6]:DAUDio:UBITS:MODE NULL|FILE

| Usage: | Sets or queries the selection for generating user bits on the digital interface.                                                                                                    |
|--------|----------------------------------------------------------------------------------------------------|
|        | In null mode zeros are sent in the user bits. In file mode the user bits are determined by the contents of a user–specified file.                                                     |
|        | Current software in the AM700 forces both subframes on the digital interface to have the same user bits. Changes to one channel will then cause the same change in the other channel. |
| Query: | SOUR [5   6] : DAUD : UBIT : MODE? returns the setting for UBITs: MODE.                                                                                                    |
| *RST:  | Sets UBITs: MODE to NULL.                                                                                                    |

## SOURce[5|6]:DAUDio:UBITs:FILE:NAME <filename>

| Usage: | Designates the filename to be used for setting user bits when the :UBITS:MODE command is set to FILE.                                                                                 |
|--------|----------------------------------------------------------------------------------------------------|
| Query: | SOUR[5 6]:DAUD:UBIT:FILE:LNAME? returns the name path for the file to be used.                                                                                                    |
|        | Current software in the AM700 forces both subframes on the digital interface to have the same file name. Changes to one channel will then cause the same change in the other channel. |
| *RST:  | Sets filename to 'null.usr.'                                                                                                    |

### SOURce:DAUDio Subsystem

## SOURce[5|6]:DAUDio:UBITs:FILE:LNAME <filename>

| Usage: | Designates the filename with will path to be used for setting user bits when the :UBITS:MODE command is set to FILE. |
|--------|----------------------------------------------------------------------------------------------------|
| Query: | SOUR[5 6]:DAUD:UBIT:FILE:LNAME? returns the name with path for the file to be used.                                  |
| *RST:  | Set long filename to 'rom:/userbits/null.usr.'                                                                       |

## SOURce[5-8]:DITHer:TYPE RECTangular | TRIangular | NONE

| Usage: | Selects the shape of the dither applied to the signal of the designated source.<br>Setting the dither applies for all digital generators. Note: Dither cannot be set to<br>NONE using remote control commands. |
|--------|----------------------------------------------------------------------------------------------------|
| Query: | SOUR [5-8] : DITH: TYPE? returns the current setting for dither type. Note: If dither is set to NONE, the query returns an empty string.                                                                       |
| *RST:  | Set dither type to RECTANGULAR.                                                                                                    |

SOURce:FOLLow Subsystem

## SOURce:FOLLow Subsystem

## SOURce[1-8]:FOLLow[:STATe] <Boolean>

| Usage:      | Turns follow                                                                 | w mode on or off for a designated source channel.        |  |
|-------------|------------------------------------------------------------------------------|----------------------------------------------------------|--|
| Parameters: | Boolean – C                                                                  | Boolean – ON OFF or 1 0.                                 |  |
| Suffixes:   | 1<br>2                                                                       | Analog generator HR A<br>Analog generator HB A           |  |
|             | 3<br>4                                                                       | Analog generator HR B<br>Analog generator HB B           |  |
|             | 5<br>6                                                                       | Digital generator SF 1<br>Digital generator SF 2         |  |
|             | 7<br>8                                                                       | Digital Signal Processor A<br>Digital Signal Processor B |  |
| Query:      | SOUR[1-8]:STAT? returns 1 for on and 0 for off for the designated generator. |                                                          |  |
| *RST:       | ON for Sources 2,4,6,8; OFF for others.                                      |                                                          |  |

### SOURce:FREQuency Subsystem

## SOURce:FREQuency Subsystem

### SOURce[1-8]:FREQuency <numeric\_value>

| Usage:      | Sets the sine–wave frequency of the designated source. This frequency setting is used as the fixed signal frequency when generating a sine–wave.                              |  |
|-------------|----------------------------------------------------------------------------------------------------|--|
| Suffixes:   | SOURce1Analog generator HR ASOURce2Analog generator HR B                                                                                                    |  |
|             | SOURce3Analog generator HB ASOURce4Analog generator HB B                                                                                                    |  |
|             | SOURce5Digital generator DSF 1SOURce6Digital generator DSF 2                                                                                                    |  |
|             | SOURce7Digital Signal Processor ASOURce8Digital Signal Processor B                                                                                                    |  |
| Range:      | 0 to 20000 on High Resolution and 0 to 80000 on High Bandwidth.                                                                                                    |  |
| Units:      | Hz.                                                                                                    |  |
| Resolution: | 0.5 Hz in HRES mode.<br>11.71875 in HBAND mode.                                                                                                    |  |
| Query:      | SOUR $[1-8]$ : FREQ? returns the sinusoidal signal frequency for the designated source. If a sine–wave sweep is occurring, the return follows the generator output frequency. |  |
| *RST:       | Sets the fixed frequency to 1000 Hz.                                                                                                    |  |

## SOURce[1-8]:FREQuency:MODE CW|FIXed|SWEep|LIST

**Usage:** Sets the frequency sweep mode for the designated SOURce. CW and FIXed are the same.

### SOURce:FREQuency Subsystem

| Query:               | SOUR[1-8]:FREQ:MODE? returns the operating mode of a designated<br>SOURce as CW or FIXED for non-sweeping, SWEEP for a frequency sweep,<br>or LIST for generating signals from a list of frequencies. |  |
|----------------------|----------------------------------------------------------------------------------------------------|--|
| Coupled<br>Commands: | List: SOURce:LIST:FREQuency<br>SOURce:LIST:DWEL1                                                                                                    |  |
| *RST:                | Sets frequency mode to SWEep.                                                                                                    |  |

## SOURce[1-8]:FREQuency:STARt <numeric\_value>

| Usage: | Sets the start frequency of a frequency sweep for the designated SOURce.                                             |
|--------|----------------------------------------------------------------------------------------------------|
| Range: | 10 to 20000.00 for the High Resolution and Digital Generators 11.719 to 79992.188 for the High Bandwidth Generators. |
| Units: | Hz.                                                                                                    |
| *RST:  | Sets STARt to 20,000 Hz (High res and digital generators), 79992.188 Hz (High bw generator).                         |

## SOURce[1-8]:FREQuency:STOP <numeric\_value>

| Usage: | Sets the stop frequency of a frequency sweep for the designated SOURce.                                              |
|--------|----------------------------------------------------------------------------------------------------|
| Range: | 10 to 20000.00 for the High Resolution and Digital Generators 11.719 to 79992.188 for the High Bandwidth Generators. |
| Units: | Hz.                                                                                                    |
| *RST:  | Sets STOP to 20 Hz (High resolution and digital generators), 11.719 Hz (High bandwidth generator).                   |

## SOURce:FUNCtion Subsystem

**Usage:** The FUNCtion subsystem controls the shape and attributes of the output signal of the AM700 internal signal generator. The switch settings provided by this function are not horizontally compatible and represent what the source can be configured to generate directly. Most of the generated signals are selected using the SOURce:FUNCtion:SHAPe <source-shape> command. FUNCtion:MODE is omitted as the only <source\_mode> is VOLTage.

Listed with each <source-shape> (signal) is a description of each user-adjustable parameter. It is important to remember that there are a number of parameters in the SOURce: subsystem, but only a few are meaningful at any time. depending on the signal being generated.

Additionally, the parameter bindings (if any) for the AMPLITUDE and FREQUEN-CY knobs of the AM700 Generator are given.

| Suffixes: | SOURce1<br>SOURce2 | Analog generator HR A<br>Analog generator HR B           |
|-----------|--------------------|----------------------------------------------------------|
|           | SOURce3<br>SOURce4 | Analog generator HB A<br>Analog generator HB B           |
|           | SOURce5<br>SOURce6 | Digital generator DSF 1<br>Digital generator DSF 2       |
|           | SOURce7<br>SOURce8 | Digital Signal Processor A<br>Digtial Signal Processor B |

### SOURce[1-2]:DITHer:TYPE RECTangular | TRIangular | NONE

- Usage:Selects the shape of the dither applied to the signal of the designated source.<br/>Setting the dither applies for both High Resolution analog generators. Dither<br/>cannot be applied to the High Bandwidth generators. Note: Dither cannot be set<br/>to NONE using remote control commands.
- **Query:** SOUR [1-2]: DITH: TYPE? returns the current setting for dither type.
- **\*RST:** Set dither type to RECTANGULAR.

### SOURce[1-8]:FUNCtion:SHAPe <signal\_name>

| Default:             | The last selected signal type is generated unless the AM700 has been reset. The reset default is a sinusoidal CW signal of 1 kHz at 0 dBu. |
|----------------------|----------------------------------------------------------------------------------------------------|
| Parameters:          | <sinusoid jsine tburst simd cimd snoise<br> PCHirp POLarity TPOlarity USER MTONe&gt;</sinusoid jsine tburst simd cimd snoise<br>           |
| Query:               | SOURce:FUNCtion? returns the shape, frequency, and amplitude of the output signal.                                                         |
| Coupled<br>Commands: | SOURce:FREQuency<br>SOURce:VOLTage                                                                                                    |
| *RST:                | At *RST the shape is a sinusoid CW signal of 1 kHz at 0 dBu.                                                                               |

#### SOURce:FUNCtion:SHAPe SINusoid

- Usage: This command generates a single sine-wave tone with variable amplitude and frequency. The sine-wave frequency is set by the SOURce:FREQuency[:CW|FIX] <numeric\_value> command, and the sine-wave amplitude is set by the SOURce:VOLTage[:LEVel][:IMMediate][:AMPlitude] <numeric\_value> command. In addition, the front panel signal generator AMPLITUDE and FREQUENCY knobs have direct control of the signal amplitude and frequency of the assigned generator.
- **Query:** SOURce: FUNCtion: SHAPe? returns the current test signal selection.
- Example: SOUR:VOLT 3;FREQ[:CW] 2000;FUNC:SHAP SIN

The parameters for amplitude and frequency may be entered separately to change either of those items via remote control. For the assigned generator these parameters are also controlled by the front panel AMPLITUDE and FREQUENCY controls.

Example: SOUR:VOLT 4 SOUR:FREQ 3000

## SOURce[5-6]:FUNCtion:SHAPe JSINe

| Usage:               | Used to apply jitter to the digital interface signal from the A and B digital generators (suffix SOURce5 and SOURce6 respectively).                                          |
|----------------------|----------------------------------------------------------------------------------------------------|
|                      | Acts just like sine wave, but puts jitter on the digital interface. The jitter signal is sinusoidal phase modulation of the digital interface clock.                         |
|                      | When jittered sine is selected on either digital source channel it forces the other channel to also use jittered sine.                                                       |
| Coupled<br>Commands: | Sine-wave amplitude and frequency parameters (SOUR[5–6]:FREQ:CW, etc.) are still active and may be assigned to be controlled by the Generator Amplitude and Frequency knobs. |
|                      | SOUR:JSIN:JFRequency <numeric_value><br/>SOUR:JSIN:JAMPlitude <mumeric_value><br/>SOUR:JSIN:JSHape SIN USER</mumeric_value></numeric_value>                                  |

## SOURce[5-6]:JSINe:JFRequency <numeric\_value>

| Parameters: | <numeric_value></numeric_value> | Frequency of the jitter signal in Hz. |
|-------------|---------------------------------|---------------------------------------|
| Range:      | 11.782 to 50002.277             |                                       |
| Resolution: | 11.782                          |                                       |
| Units:      | Hz.                             |                                       |

## SOURce[5-6]:JSINe:JAMPlitude <numeric\_value>

| Usage:      | Assigns the amplitude value a interface clock signal. | pplied to the sine-wave modulation of the digital |
|-------------|-------------------------------------------------------|---------------------------------------------------|
| Parameters: | <numeric_value></numeric_value>                       | Amplitude of the jitter signal.                   |
| Range:      | 0.0 to 10.23                                          |                                                   |

**Resolution:** 0.01

**Units:** UIpp (peak-to-peak unit intervals)

## SOURce[1-8]:FUNCtion:SHAPe TBURst

| Usage:      | This command generates a sine-wave burst with variable amplitude, frequency,<br>and on and off times. The burst always begins and ends at the positive<br>sine-wave zero crossing. The generator converts the width-time parameter into<br>the nearest number of cycles of sine wave to generate. |                                                                                                    |
|-------------|----------------------------------------------------------------------------------------------------|----------------------------------------------------------------------------------------------------|
| Range:      | Frequency<br>Amplitude                                                                                                    | 10 Hz to 80,000 Hz<br>0.0625 V to 19.45 V                                                                     |
|             | Burst Period                                                                                                    | 64/(sample rate) to 36,000 sec                                                                                |
|             | Burst Width                                                                                                    | 32/(sample rate) to 18,000 sec                                                                                |
| Units:      | Frequency                                                                                                    | Hz                                                                                                    |
|             | Amplitude                                                                                                    | Volts RMS                                                                                                    |
|             | Burst Period                                                                                                    | Seconds                                                                                                    |
|             | Burst Width                                                                                                    | Seconds                                                                                                    |
| Resolution: | Frequency                                                                                                    | 0.1 Hz                                                                                                    |
|             | Voltage                                                                                                    | 1 μV                                                                                                    |
|             | Burst Period                                                                                                    | 32/(sample rate) sec                                                                                          |
|             | Burst Width                                                                                                    | 32/(sample rate) sec                                                                                          |
| Default:    | 64 cycles on, 64 cycl                                                                                                    | es off.                                                                                                    |
| Query:      | SOURce:FUNCtio                                                                                                    | n:SHAPe?                                                                                                    |
| Example:    | sour:volt 3;freq[:cw]                                                                                                    | 2000;func:shap tbur;burs:per 10;burs:widt 1                                                                   |
|             | -                                                                                                    | e burst is controllable using the AMPLITUDE knob of the of the tone burst is controllable using the FREQUENCY |

The amplitude of the tone burst is controllable using the AMPLITUDE knob of the generator. The frequency of the tone burst is controllable using the FREQUENCY knob of the generator. The parameters of the tone burst signal may be entered separately to effect changes to the test signal.

| Example: | sour:volt 4        |
|----------|--------------------|
|          | sour:freq 3000     |
|          | sour:burs:per 5    |
|          | sour:burs:wid 5e-1 |

## SOURce:TBURst:PERiod <numeric\_value>

| Usage:      | PERiod is an integer containing the number of cycles until burst repeats (i.e.: off time = period – width). PERiod is constrained to be greater than WIDTh. The generator converts the width-time parameter into the nearest number of cycles of sine wave to generate. |
|-------------|----------------------------------------------------------------------------------------------------|
| Range:      | 64 to 100064                                                                                                    |
| Resolution: | 1                                                                                                    |
| Units:      | Cycles                                                                                                    |
| Query:      | SOUR[1-8]:TBUR:PER?                                                                                                    |
| *RST:       | 128                                                                                                    |

## SOURce:TBURst:WIDTh <numeric\_value>

| Usage:      | WIDTh is an integer containing the number of cycles of the burst. The generator converts the width-time parameter into the nearest number of cycles of sine wave to generate. |
|-------------|----------------------------------------------------------------------------------------------------|
|             | The number of cycles are always cycles of sine wave frequency<br>SOUR:FREQ:CW, therefore, the actual time of burst on/off are frequency<br>dependent.                         |
| Range:      | 10 to 100000                                                                                                    |
| Resolution: | 1                                                                                                    |
| Units:      | Cycles                                                                                                    |
| Query:      | SOUR[1-8]:TBUR:WID?                                                                                                    |

\*RST:

## SOURce[1-8]:FUNCtion:SHAPe SIMD

64

| Usage:               | Generates a two-tone intermodulation signal with one tone variable in frequency. The IM frequency is 60 Hz for SMPTE. Ratio is the amplitude ratio of the two tones expressed in an integer. The integer expresses the amplitude multiple of the IM-frequency tone with respect to the amplitude of the Frequency tone and is commonly set to 4. |                                                                                                    |
|----------------------|----------------------------------------------------------------------------------------------------|----------------------------------------------------------------------------------------------------|
| Range:               | Variable Frequency<br>Amplitude<br>Fixed Frequency<br>Amplitude Ratio                                                                                                    | 3 kHz to 18 kHz<br>.000010 V to 24.5 V<br>-97.78 to 30 dBu<br>-100 dBV to 27.78 dBV<br>Note: dBFS range depends on the conversion standard<br>setting for 0 dBFS.<br>40 Hz to 500 Hz<br>1 to 8 |
| Units:               | Variable Frequency<br>Amplitude                                                                                                    | kHz, Hz<br>V, mV, dBu, dBV, dBm, dBFS (Note: units of dBm are<br>not available for reporting or setting via SCPI<br>commands.)<br>Hz                                                           |
|                      | Fixed Frequency<br>Ratio                                                                                                    | None                                                                                                    |
| Resolution:          | Variable Frequency<br>Amplitude<br>Fixed Frequency<br>Ratio                                                                                                    | 1 Hz<br>0.05 V<br>1 Hz<br>0.1                                                                                                    |
| Query:               | SOURce:FUNCtio                                                                                                    | n:SHAPe?                                                                                                    |
| Coupled<br>Commands: | SOURce:VOLTage<br>SOURce:SIMD:IM<br>SOURce:SIMD:VF<br>SOURce:SIMD:RA                                                                                                    | FRequency<br>Requency                                                                                                    |

| Example: | SOUR1:VOLT:LEV 3;:S<br>7000;:SOUR1:FUNC:SH<br>3;:SOUR1:SIMD:VFR 1     | AP SIMD;:SOUR1:SIMD:RAT             |
|----------|-----------------------------------------------------------------------|-------------------------------------|
| *RST:    | Amplitude Ratio<br>Variable Frequency<br>Amplitude<br>Fixed Frequency | 4.0<br>7000 Hz<br>0.00 dBu<br>60 Hz |

The amplitude of the frequency signal is controllable using the AMPLITUDE knob of the generator. The frequency is controllable using the FREQUENCY knob of the generator. The parameters of the SIMD signal, the IM-frequency, and the ratio may be entered separately to effect changes to the test signal.

Example: SOUR:VOLT:LEV 5 SOUR:SIMD:FREQ 8000 SOUR:SIMD:VFR 3000 SOUR:SIMD:RAT 4 or SOUR:SIMD:RAT 4;

### SOURce:SIMD:VFRequency <numeric\_value>

| Usage:      | Sets the frequency of the variable tone in the SIMD signal. |
|-------------|-------------------------------------------------------------|
| Range:      | 3000 to 18000 Hz                                            |
| Resolution: | 0.1 Hz                                                      |
| Query:      | SOURce:SIMD:VFRequency?                                     |
| *RST:       | 7000 Hz                                                     |

### SOURce:SIMD:IMFRequency <numeric\_value>

**Usage:** Sets the intermodulation frequency tone of the SIMD signal.

 Range:
 40 to 500 Hz

 Resolution:
 1 Hz

 Query:
 SOURce:SIMD:IMFRequency?

 \*RST:
 60

## SOURce:SIMD:RATio <numeric\_value>

| Usage:      | Sets the amplitude ratio between the two frequencies of the SIMD signal. |
|-------------|--------------------------------------------------------------------------|
| Range:      | 1.0 to 8.0                                                               |
| Resolution: | 0.1                                                                      |
| Query:      | SOURce:SIMD:RATio?                                                       |
| *RST:       | 4                                                                        |

### SOURce[1-8]:FUNCtion:SHAPe CIMD SOURce:CIMD:TYPE CCIF

| Usage: | Generates a two-ton                                                             | e intermodulation signal. Both tones are typically swept in                      |  |  |  |
|--------|---------------------------------------------------------------------------------|----------------------------------------------------------------------------------|--|--|--|
|        | tandem with a const                                                             | ant frequency separation. With appropriate parameter                             |  |  |  |
|        | choices, this signal c                                                          | choices, this signal can be used in a CCIF intermodulation distortion test. The  |  |  |  |
|        | frequency setting is                                                            | the center frequency. The two tones are placed above and                         |  |  |  |
|        | below the center free                                                           | quency with constant spacing between the upper and lower                         |  |  |  |
|        | frequency. Ratio is t                                                           | he amplitude ratio of the two tones expressed in an integer.                     |  |  |  |
|        | The integer expresse                                                            | es the amplitude multiple of the lower-frequency tone with                       |  |  |  |
|        | respect to the amplit                                                           | respect to the amplitude of the upper-frequency tone and is commonly set to 1.   |  |  |  |
|        | Note that the spacing                                                           | Note that the spacing, amplitude ratio, and center frequency are all selectable. |  |  |  |
|        | Setting the signals to other than those specified by the CCIF standard for your |                                                                                  |  |  |  |
|        | testing make the sign                                                           | nal no longer a CCIF standard signal.                                            |  |  |  |
| Range: | Center Frequency                                                                | 20 to 20000                                                                      |  |  |  |
|        | Amplitude                                                                       |                                                                                  |  |  |  |
|        | Spacing                                                                         | 00 to 1,000                                                                      |  |  |  |
|        | Ratio                                                                           | 0.01 to 100                                                                      |  |  |  |

AM700 Audio Measurement Set Programmer Manual

| Units:               | Frequency<br>Amplitude<br>Spacing<br>Ratio         | Hz<br>Volts<br>Hz<br>None                                        |
|----------------------|----------------------------------------------------|------------------------------------------------------------------|
| Resolution:          | Center Frequency<br>Amplitude<br>Spacing           | 0.1<br>0.1 Hz                                                    |
| Coupled<br>Commands: | *                                                  | 0.1<br>ncy:CW<br>ce:FREQuency<br>ce:LIST:FREQuency               |
|                      | Sweep: SOUR                                        | e:[LEVel][IMMediate][AMPlitude]<br>ce:VOLTage<br>ce:LIST:VOLTage |
|                      | SOURce:CIMD:CI<br>SOURce:CIMD:SI<br>SOURce:CIMD:RA | PACing                                                           |
| Example:             | SOUR:VOLT 10;1                                     | FUNC:SHAP CIMD;:SOUR:FREQ:CW 13500                               |
| Query:               | SOURce:FUNCtic<br>SOURce:CIMD:T                    |                                                                  |
| *RST:                | Center Frequency<br>Ratio<br>Spacing               | 13500<br>1.0<br>1000                                             |

## SOURce:CIMD:CFRequency <numeric\_value>

| Usage: | Sets the center frequency between the two frequencies of the CIMD signal.                                    |
|--------|----------------------------------------------------------------------------------------------------|
| Query: | SOURce:CIMD:CFRequency? returns the center frequency setting between the two frequencies of the CIMD signal. |

### SOURce:CIMD:RATio <numeric\_value>

| Usage: | Set amplitude ratio of one frequency to the other in the CIMD signal. This is nomally 1:1.        |
|--------|---------------------------------------------------------------------------------------------------|
| Query: | SOURCE:CIMD:RATio? returns the ratio of the amplitudes of the two frequencies of the CIMD signal. |

### SOURce:CIMD:SPACing <numeric\_value>

| Usage: | Set the frequency spacing between the two frequencies of the CIMD signal.                                 |
|--------|----------------------------------------------------------------------------------------------------|
| Query: | SOURce:CIMD:SPACing? returns the frequency spacing in Hz. between the two frequencies of the CIMD signal. |

### SOURce[1-8]:FUNCtion:SHAPe SNOise

| Usage:               | Generates a periodic pseudo-random noise signal with a specified spectral distribution.              |  |  |
|----------------------|----------------------------------------------------------------------------------------------------|--|--|
| Coupled<br>Commands: | SOURce:SNOise:BPASs:TYPE WHITe PINK                                                                  |  |  |
|                      | SOURce:VOLTage:[LEVel][IMMediate][AMPlitude]<br>Sweep: SOURce:VOLTage<br>List: SOURce:LIST:FREQuency |  |  |
| Example:             | SOUR3:FUNC:SHAP SNO;:SOUR3:VOLT:LEV 5                                                                |  |  |

### SOURce[1-8]:FUNCtion:SHAPe PCHirp

**Usage:**Generates a periodic sine sweep with a flat spectral distribution (equal energy<br/>per Hz of bandwidth). The chirp is generated with frequency band edges<br/>determined by that channel's sweep parameters SOUR : FREQ : STAR and<br/>SOUR : FREQ : STOP.

| Range: | Start Frequency | 20 Hz to 80,000 Hz |
|--------|-----------------|--------------------|
|        | Stop Frequency  | 20 Hz to 80,000 Hz |

| Units:               | Start Frequency<br>Stop Frequency                | Hz<br>Hz                                                                                                    |
|----------------------|--------------------------------------------------|----------------------------------------------------------------------------------------------------|
| Resolution:          | Frequency<br>Start Frequency<br>Stop Frequency   | 0.34 Hz (high res.), 11.7 Hz (high BW)<br>0.34 Hz (high res.), 11.7 Hz (high BW)<br>0.34 Hz (high res.), 11.7 Hz (high BW) |
| Coupled<br>Commands: | -                                                | cy:STARt <frequency><br/>cy:STOP <frequency></frequency></frequency>                                                       |
| Example:             | SOUR:VOLT 3;FRE                                  | Q:STA 30;FREQ:STOP 5,000;FUNC:SHA:PCH                                                                                      |
|                      | -                                                | Hirp signal is controllable using the AMPLITUDE knob of frequency knob assignment.                                         |
| Example:             | SOUR5:VOLT 2<br>SOUR5:FREQ:STA<br>SOUR5:FREQ:STO |                                                                                                    |

## SOURce[1-8]:FUNCtion:SHApe POLarity

| Usage:               | Generates the IEC like polarity test signal. The signal resembles a half-wave rectified sine wave with the negative values removed |        |                                                                                                    |
|----------------------|----------------------------------------------------------------------------------------------------|--------|----------------------------------------------------------------------------------------------------|
| Range:               | Frequency<br>Amplitude                                                                                                    |        | 10 Hz to 20,000 Hz<br>0.0625 V to 19.45 V                                                                        |
| Resolution:          | Frequency<br>Amplitude                                                                                                    |        | 0.1 Hz<br>1 μV                                                                                                   |
| Units:               | Frequency<br>Amplitude                                                                                                    |        | Hz<br>Volts peak                                                                                                 |
| Coupled<br>Commands: | SOURce:FI<br>Sweep:<br>List:                                                                                                    | SOURCE | cy:CW<br>e:FREQuency<br>e:LIST:FREQuency <freq_list></freq_list>                                                 |
|                      | SOURce:V(<br>Sweep:<br>List:                                                                                                    | SOURCe | :[LEVel][IMMediate][AMPlitude]<br>e:VOLTage <voltage><br/>e:LIST:VOLTage <voltage_list></voltage_list></voltage> |

## Example: SOUR1:FUNC:SHA POL;SOUR1:VOLT:LEV 12;:SOUR1:FREQ:CW 2000

The generator AMPLITUDE knob controls the test signal amplitude (SOURce:VOLTage) and the FREQUENCY knob control the signal frequency (SOURce:FREQuency:CW). These parameters may be controlled individually with SCPI commands.

Example: SOUR:VOLT 5E-1 SOUR:FREQ 500

#### SOURce[1-8]:FUNCtion:SHApe TPOLarity

**Usage:** Selects the Tektronix Polarity Signal. This signal consists of a sinewave and its 2nd harmonic added in a way that makes its time-domain signal asymmetrical,

### SOURce[1-8]:FUNCtion:SHApe USER

**Usage:** Generates a waveform with user-defined data. The file name must be identified using SOUR[1-8]:USER:DATA:FILE:NAME <file\_name>.

### SOURce[1-8]:FUNCtion:SHApe MTONe

- **Usage:** Generates a multitone test signal. The signal consists of multiple, simultaneously-generated sine waves. The specifications for the frequencies of the tones are obtained either from a user provided file or the current LIST settings for the source channel.
- Range:
   Amplitude

   Tones:
   Frequencies

   Frequencies
   10 Hz to 80,000 Hz

   Amplitudes
   V RMS

   Record Length
   512, 1024, 2048, 4096, 8192, or 16,384 bytes

| Units:               | Amplitude<br>Frequency<br>Record Length | Volts Peak<br>Hz<br>Bytes |                                                                       |
|----------------------|-----------------------------------------|---------------------------|-----------------------------------------------------------------------|
| Resolution:          | Tones                                   | Frequency<br>Amplitude    | (Sampling rate)/(Record Length) Hz                                    |
| Coupled<br>Commands: | SOURce:LIST:VO                          | )LTage                    |                                                                       |
| Query:               | SOUR[1-8]:FUNC                          | C:SHAP?                   |                                                                       |
|                      | -                                       |                           | ne peak voltage level of the test signal<br>ediate][:AMPLitude]). The |

Frequency control knob is not assigned.

SOURce:LIST Subsystem

## SOURce:LIST Subsystem

| Usage: | Commands in the SOURce:LIST subsystem permit defining voltage and                 |
|--------|-----------------------------------------------------------------------------------|
|        | frequency points and dwell time per point to be used for generating a signal      |
|        | from a LIST. When the generator is set to Multitone, the list of frequencies is   |
|        | looked at to produce the multitone output signal. The default is that all sources |
|        | use the same list, but a separate list may be entered for each source if separate |
|        | signals are selected (B does not follow A). Each suffix is a different generator. |

| Suffixes: | SOURce1<br>SOURce2 | Analog generator HR A<br>Analog generator HR B           |
|-----------|--------------------|----------------------------------------------------------|
|           | SOURce3<br>SOURce4 | Analog generator HB A<br>Analog generator HB B           |
|           | SOURce5<br>SOURce6 | Digital generator DSF 1<br>Digital generator DSF 2       |
|           | SOURce7<br>SOURce8 | Digital Signal Processor A<br>Digital Signal Processor B |

## SOURce[1-8]:LIST:DIRection:FORward BACKward

| Usage: | Sets the direction of usage of the contents of a sweep list for the designated source. FORward means from the first to the last setting in the list, and   |
|--------|----------------------------------------------------------------------------------------------------|
|        | BACKward means from the last to the first setting in a sweep list. UP and DOWN are accepted, but are only alias for FOR and BACK, not the frequency order. |
| 0      | $SOUP(1 = 8) \cdot I IST \cdot DIP ?$ returns the direction that the contents of a super list                                                              |

**Query:** SOUR(1 - 8):LIST:DIR? returns the direction that the contents of a sweep list will be read for the designated source.

### SOURce:LIST Subsystem

## SOURce[1-8]:LIST:DWELl <time1{,time2,...time128}>

| Usage:   | Sets the dwell times for each point in a list, up to 128 points, for the designated source. Each list definition for the same source list (volts, frequency, and dwell) must contain exactly the same number of points. |
|----------|----------------------------------------------------------------------------------------------------|
| Query:   | SOURce[1-8]:LIST:DWELl? returns a comma separated list of the point dwell times for the designated source.                                                                                                    |
| Example: | SOUR1:LIST:DWEL .5,.58,.8,.8,1,1,1.2,1,.8                                                                                                    |
| *RST:    | Sets the dwell time to 1.0 second.                                                                                                    |

## SOURce[1-8]:LIST:FREQuency <freq1{,freq2,...freq128}>

| Usage:   | Sets the frequency of each point in list, up to 128 points within the available resolution. For each list definition, volts, frequency, and dwell, each must contain exactly the same number of points. |
|----------|----------------------------------------------------------------------------------------------------|
| Example: | SOUR1:LIST:FREQ 100,200,300,450,500,800,2000,5000,<br>10000,15000,18000                                                                                                    |
| Query:   | SOUR[1-8]:LIST:FREQ? returns a comma separated list of the point frequencies.                                                                                                    |
| *RST:    | Sets the list to its default number of points and point values: 15000.00, 12000.00, 9984.375, 7500.00, 5015.625, 2015.625, and 515.625 Hz                                                               |

# SOURce[1-8]:LIST:VOLTage <volt\_value1,{volt\_value2,...volt\_value128}>

**Usage:** Sets the voltage for each point in a list, up to 128 points within the available resolution. For each list definition, volts, frequency, and dwell, each must contain exactly the same number of points if you wish to specify different voltages in the list. If you want the same voltage for each point, enter that value once. Specify level values in the units set by the UNIT:VOLT command.

### SOURce:LIST Subsystem

 Example:
 SOUR1:LIST:VOLT

 0.025,0.050,0.075,1.0,1.025,2.0,3.0,2.5,1,5,0.5

 Query:
 SOUR[1-8]:LIST:VOLT? returns a comma separated list of the point voltages.

 \*RST:
 Sets the level to 2.2185 dBu (1 volt).

 MOTE. When the list is used to generate a multitone test signal, the level setting for each tone is used only to provide the relative amplitude

relationship between the individual tones. The absolute value of each tone depends on the generator amplitude setting for the peak value of the multitone test signal. The number of tones, the tone spacing, and the phase of the tones with respect to each other all affects the RMS value of the multitone signal.

### SOURce:MTONe Subsystem

## SOURce:MTONe Subsystem

## SOURce[1-8]:MTONe:MODE LIST | FILE

| Usage: | Designates whether the multitone signal from a designated source is generated using the list or a user file.             |
|--------|----------------------------------------------------------------------------------------------------|
| Query: | SOURce $[1-8]$ :MTONe:LIST? returns LIST or FILE as the source of the multitone frequency set for the designated source. |
| *RST:  | Sets MODE to LIST for all sources.                                                                                       |

### SOURce[1-8]:MTONe:DATA:FILE:NAME <file\_name>

| Usage: | Designates a file name to be used for generating a multitone signal when the mode is set to FILE.                                                                         |
|--------|----------------------------------------------------------------------------------------------------|
| Query: | SOURce $[1-8]$ :MTONe:DATA:FILE:NAME? returns the file name that will be used when generating a multitone signal from the designated source when the mode is set to FILE. |
| *RST:  | Sets file name to "asgmton1.ton" for all sources except 3 and 4, which are set to "sample.ton."                                                                           |

### SOURce[1-8]:MTONe:DATA:FILE:LNAME <file\_name>

| Usage: | Designates a file name with complete path to be used for generating a multitone signal when the mode is set to FILE.                                                                              |
|--------|----------------------------------------------------------------------------------------------------|
| Query: | SOURce $[1-8]$ :MTONe:DATA:FILE:LNAME? returns the file name with path that will be used when generating a multitone signal from the designated source when the mode is set to FILE. For example, |
|        | "rom:/mtone/asgmton1.ton" or                                                                                                    |

'nvram:/mtone/usrfile1.ton

SOURce:STATe Subsystem

## SOURce:STATe Subsystem

## SOURce[1-8]:STATe <Boolean>

| Usage:    | Enables individual sources. When a source is off, its output is silence. This is not the same as GCON:STAT ON OFF. GCON controls the states of all the generators not individual outputs. |
|-----------|----------------------------------------------------------------------------------------------------|
| Suffixes: | SOURce1Analog generator HR ASOURce2Analog generator HR B                                                                                                    |
|           | SOURce3Analog generator HB ASOURce4Analog generator HB B                                                                                                    |
|           | SOURce5Digital generator DSF 1SOURce6Digital generator DSF 2                                                                                                    |
|           | SOURce7Digital Signal Processor ASOURce8Digital Signal Processor B                                                                                                    |
| Query:    | SOURce[1-8]:STATe? returns 0 or 1 for OFF or ON for the designated SOURce.                                                                                                    |
| *RST:     | Sets SOURCe [1-8]: STATE to ON.                                                                                                    |

### SOURce:SWEep Subsystem

## SOURce:SWEep Subsystem

## SOURce[1-8]:SWEep:COUNt <numeric\_value>

| Usage:    | Sets or queries the number of sweeps that are enabled by a single trigger event for the designated SOUR.                     |
|-----------|----------------------------------------------------------------------------------------------------|
| Suffixes: | SOURce1Analog generator HR ASOURce2Analog generator HR B                                                                     |
|           | SOURce3Analog generator HB ASOURce4Analog generator HB B                                                                     |
|           | SOURce5Digital generator SF 1SOURce6Digital generator SF 2                                                                   |
|           | SOURce7Digital Signal Processor ASOURce8Digital Signal Processor B                                                           |
| Range:    | 0 to 1000<br>0 sets the sweep to run continuously and it must be terminated before any other<br>sweep commands are acted on. |
| Query:    | sour: swe: coun? returns the count setting for the designated source.                                                        |
| *RST:     | Sets sweep count to 1.                                                                                                    |

## SOURce[1-8]:SWEep:DIRection UP DOWN

| Usage: | Sets the direction of the sweep for the designated source. UP means the sweep goes from the start point to the stop point, DOWN means the sweep begins at the stop point and ends at the start point. |
|--------|----------------------------------------------------------------------------------------------------|
| Query: | SOURce[1-8]:SWEep:DIRection? returns UP or DOWN for increasing or decreasing sweep steps.                                                                                                    |
| *RST:  | Sets sweep direction UP.                                                                                                    |

### SOURce:SWEep Subsystem

### SOURce[1-8]:SWEep:DWELl <numeric\_value>

| Usage:      | Sets the dwell time for points in a sweep for the designated source. Note that<br>dwell cannot exceed TIME/POINts. Trying to set it to a greater value causes an<br>error. When changing dwell time, the number of points does not change, but the<br>sweep time does to accomodate the new dwell x points time |
|-------------|----------------------------------------------------------------------------------------------------|
| Range:      | <numeric_value> for dwell time is from 0.1 to 600.00.</numeric_value>                                                                                                    |
| Units:      | Seconds                                                                                                    |
| Resolution: | 0.1 seconds                                                                                                    |
| Query:      | SOURce[1-8]:SWEep:DWELl?                                                                                                    |
| *RST:       | Sets sweep dwell for 1.5 seconds.                                                                                                    |

### SOURce[1-8]:SWEep:POINts <numeric\_value>

| Usage: | Sets the number of points in a stepped sweep. If points are changed, DWELl will also be changed, but not TIME. |
|--------|----------------------------------------------------------------------------------------------------|
| Range: | <numeric_value> is 1 to 128 points.</numeric_value>                                                            |
| Query: | SOURce[1-8]:SWEep:POINts?                                                                                      |
| *RST:  | Sets sweep points to 16.                                                                                       |

### SOURce[1-8]:SWEep:SPACing LINear LOGarithmic

**Usage:** Sets the sweep spacing versus time relationship of the sweep.

**Parameters:** LINear
 The sweep is incremented or decremented by an equal amount for each step until the sweep limit is reached.

LOGarithmic The sweep is incremented or decremented in a step size determined by a logarithmic curve fitted between the start and stop frequency. Stepping is determined by SWEep:POINts.

### SOURce:SWEep Subsystem

| Query: | SOURce[1-8]:SWEep:SPACing? returns LINEAR or LOGARITHMIC |
|--------|----------------------------------------------------------|
|        | for the spacing setting of the designated SOURce.        |
| *RST:  | Sets spacing to LOGarithmic.                             |

### SOURce[1-8]:SWEep:TIME <numeric\_value>

| Usage: | Sets the sweep time duration. This is interactive with dwell time as the dwell per point adjusts to make the new sweep time. |  |
|--------|----------------------------------------------------------------------------------------------------|--|
| Range: | Sweep time <numeric_value> is from 1.00 to 1228800.00.</numeric_value>                                                       |  |
| Units: | Seconds                                                                                                    |  |
| Query: | SOURce[1-8]:SWEep:TIME? returns the sweep time in seconds.                                                                   |  |
| *RST:  | Sets sweep time for 24.00 seconds.                                                                                           |  |

## SOURce[1-8]:SWEep:TIME:AUTO <Boolean>

| Usage: | Sets the sweep timing mode. If TIME:AUTO is ON, and a frequency sweep is generated, the dwell time per point (and therefore the total sweep time) is determined by the AM700 based on the current frequency and other factors. If TIME:AUTO is OFF the parameters for SOUR:SWE:DWELL and SOUR:SWE:TIME are used. |  |
|--------|----------------------------------------------------------------------------------------------------|--|
| Query: | SOURce[1-8]:SWEep:TIME:AUTO? returns 1 for ON, and 0 for OFF.                                                                                                    |  |

\*RST: ON

SOURce:USER Subsystem

## SOURce:USER Subsystem

## SOURce[1-8]:USER:DATA:SCALing[:STATe] <Boolean>

| Usage:      | Turns scaling of the user data on or off. ON causes the user data to be scaled;<br>OFF uses the user data as is for amplitude. |                                                          |
|-------------|----------------------------------------------------------------------------------------------------|----------------------------------------------------------|
| Parameters: | ON   OFF   1                                                                                                    | 0                                                        |
| Suffixes:   | SOURce1<br>SOURce2                                                                                                    | Analog generator HR A<br>Analog generator HR B           |
|             | SOURce3<br>SOURce4                                                                                                    | Analog generator HB A<br>Analog generator HB B           |
|             | SOURce5<br>SOURce6                                                                                                    | Digital generator DSF 1<br>Digital generator DSF 2       |
|             | SOURce7<br>SOURce8                                                                                                    | Digital Signal Processor A<br>Digital Signal Processor B |

## SOURce[1-8]:USER:DATA:FILE:NAME <file\_name>

| Usage: | Sets or queries the user data file name. Data in the file is used to generate the user defined signal. |
|--------|----------------------------------------------------------------------------------------------------|
| Query: | sour[1-8]:user:data:file:name? returns the user data file name specified for the designated source.    |

## SOURce:USER Subsystem

## SOURce[1-8]:USER:DATA:FILE:LNAME?

| Usage:   | Query only that returns the complete path name to the user data file named by SOUR[1-8]:USER:DATA:FILE:NAME <file_name> for the designated source.</file_name> |
|----------|----------------------------------------------------------------------------------------------------|
| Example: | SOUR[1-8]:USER:DATA:FILE:LNAME? returns                                                                                                    |

"rom:/signals/sample.dat" as the default user data file.

SOURce:VOLTage Subsystem

## SOURce:VOLTage Subsystem

**Usage:** The SOURce setup commands are divided into several sections. Each section or subsystem deals with a specific grouping of controls that affect different aspects of the AM700 SOURce commands.

| Suffixes: | SOURce1<br>SOURce2 | Analog generator HR A<br>Analog generator HR B           |
|-----------|--------------------|----------------------------------------------------------|
|           | SOURce3<br>SOURce4 | Analog generator HB A<br>Analog generator HB B           |
|           | SOURce5<br>SOURce6 | Digital generator DSF 1<br>Digital generator DSF 2       |
|           | SOURce7<br>SOURce8 | Digital Signal Processor A<br>Digtial Signal Processor B |

## SOURce[1-8]:VOLTage:MODE CW|FIXed|SWEep|LIST

| Usage: | Sets the operating mode for the voltage output of the designated generator. CW and FIXed are the same. SWEep causes a voltage sweep based on the settings for the number of points, dwell time per point, and total sweep time. LIST causes the voltage output of the designated SOURce to follow the amplitudes found in a voltage list. |
|--------|----------------------------------------------------------------------------------------------------|
| Query: | SOURce:VOLTage:MODE?                                                                                                    |

**\*RST:** Sets Mode to CW.

### SOURce[1-8]:VOLTage:STARt <numeric\_value>

| Usage: | Sets the starting voltage for a voltage sweep. |
|--------|------------------------------------------------|
| Query: | SOURce:VOLTage:STARt?                          |
| *RST:  | Sets STARt to 0.000010. Default unit is volts. |

#### SOURce: VOLTage Subsystem

### SOURce[1-8]:VOLTage:STOP <numeric\_value>

| Usage: | Sets the stopping voltage for a voltage sweep.                                               |  |
|--------|----------------------------------------------------------------------------------------------|--|
| Query: | SOURCe:VOLTAGE:STOP? returns the maximum level of a voltage sweep for the designated SOURce. |  |
| *RST:  | Sets STOP to 2.0000. Default unit is volts.                                                  |  |

### SOURce[1-8]:VOLTage[:LEVel] <numeric\_value>

| Usage: | Sets the voltage level of the designated source.                                                                                            |  |
|--------|----------------------------------------------------------------------------------------------------|--|
| Query: | SOURce $[1-8]$ :VOLTage? returns the level of the fixed voltage signal for the designated SOURce.                                           |  |
| *RST:  | Sets LEVel to 0.7747 (0 dBu). Default unit is volts. If a voltage sweep is occurring, the return follows the signal amplitude of the sweep. |  |

### SOURce[1-8]:VOLTage[:LEVel][:IMMediate] <numeric\_value>

**Usage:** Used to indicate that the new voltage setting is to be made immediately without waiting for further commands.

# SOURce[1-8]:VOLTage[:LEVel][:IMMediate][:AMPLitude] <numeric\_value>

Usage: Sets or queries the acutal level of the unswept output signal in terms of the current operating units. The units are set to the default value, or alternately to a different value under the UNIT subsystem. AMPLitude may be used to specify the level for either a time varying or non-time varying signal. The optional nodes are omitted for normal use with the AM700 and the numeric\_value directly follows the VOLTage keyword.

The STATus subsystem controls the status-reporting registers of the AM700. These registers conform to the IEEE 488.2 specification. The status reporting registers may comprise a condition register, an event register, an enable register, and negative and positive transition filters.

There is a queue for status. The queue provides a human readable record of instrument errors. A programmer may individually enable events into the queue by masking those events not wanting to see. You can query the summary registers to determine if an event occurs. After an event occurs, you can then query the other registers to determine what event occurred. When looking for a specific event, such as a trigger, you can mask the events you do not want to see (enable or disable) so that you can limit the number of inputs that cause the summary register to change state.

Status register bits are classified as either terminal (reporting a single class of events) or summary (reporting several classes of events). The parameters to the commands are described as <NRf> as defined in *IEEE 488.2* and not as SCPI <numeric\_values>. UP, DOWN, MINimum, and MAXimum are not accepted for these commands. When a STATus command is queried, the return form is an <nr1> value.

Status Reporting Structures In the AM700 the following status reporting register sets are implemented.

- OPERation
  - OPERation:INSTrument
- OPERation:SYSTem
- OPERation:TRIGger
- QUEStionable
- QUEStionable:INPut
- QUEStionable:INPut SUMMary
- QUEStionable:INSTrument
- QUEStionable:SOURce
- QUESTionable:SOURce:SUMMary

A portion of the register structure is illustrated in Figure 3–1. The example shows the bit progression through the registers when the Waiting for Multitone 1 bit changes from a 0 to a 1 state to show that multitone 1 was detected. To detect that event you can use the following commands to set the masking registers:

STAT:OPER:TRIG:ENAB 8 STAT:OPER:TRIG:PTR 8 STAT:OPER:ENAB 32 STAT:OPER:PTR 32

You would then query the STAT:OPER:EVENT register looking for an event to occur in the Trig bit (bit 5). The resulting return must be converted to binary to determine which bits are set and which are not. The status registers are 16 bit registers (bit 0 to bit 15). When all the bits are 1, the returned value is 32767 (2<sup>15</sup>).

In the example, when the Waiting for Multitone 1 bit (bit 3) transitions from 0 to 1, the STAT:OPER:TRIG:PTR register for that bit sets to 1, the STAT:OPER:TRIG:ENAB register bit sets to 1, and the corresponding bit in the STAT:OPER:TRIG:EVENT results register sets to 1. That transition, and any other transition in the STAT:OPER:TRIG register, is seen in bit 6 of the STAT:OPER:COND register as it transitions from 0 to 1.

The state change moves through the STAT:OPER:PTR register and the STAT:OPER:ENAB register to the STAT:OPER:EVENT register to signal that a trigger event occurred. You can then query the STAT:OPER:TRIG:EVENT register to see the exact trigger event that occurred.

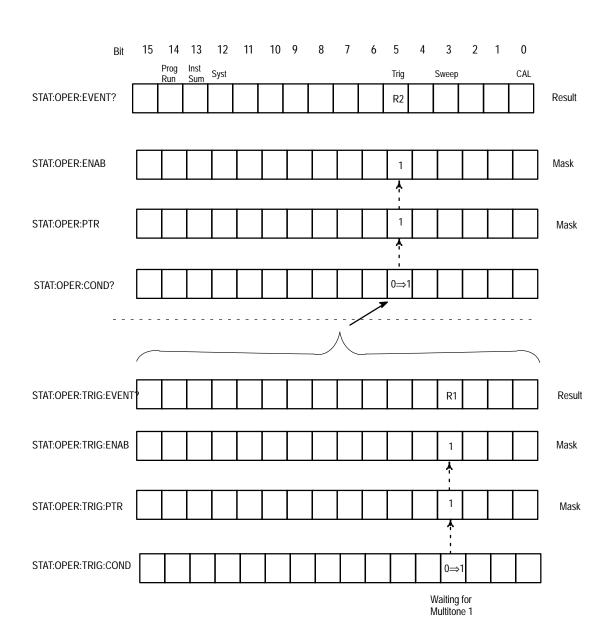

Figure 3–1: Status register operation showing a bit transition event for multitone

| STATus | Subsystem |
|--------|-----------|
|--------|-----------|

#### STATus:PRESet

| Usage: | Configure the SCPI and device-dependent status data registers so that<br>device-dependent events are reported at a higher level through the mandatory<br>part of the status-reporting system. Device dependent events are summarized in<br>the mandatory structures as defined in part by IEEE 488.2. SCPI-required<br>structures make of the rest of the mandatory reporting system.    |
|--------|----------------------------------------------------------------------------------------------------|
|        | The <b>PREset</b> command affects only the enable register, the transition filter registers, and queue enabling for the SCPI-mandated and device-dependent status data mechanisms. The Status Byte and Standard Event Status are not affected by PREset. PREset does not clear any of the event registers or any item from the error/event queue. Those are cleared by the *CLS command. |
|        | <b>PREset</b> sets the device-dependent enable register to all 1's; transition filters are set to a device-dependent state (PTR, NTR, or both).                                                                                                    |
|        | <b>STATus:PRESet</b> enables errors and disables all other events. The summary of the queue is reported in bit 2 of the Status Byte register.                                                                                                    |
| Query: | No query, this is an event.                                                                                                    |
|        |                                                                                                    |

### STATus:QUEue[:NEXT]?

| Usage: | Returns the next queued error report from the human readable status register. |
|--------|-------------------------------------------------------------------------------|
| Query: | Query only.                                                                   |

### STATus:QUEue:ENABle <parameter>

**Usage:** Enables the Error Queue list.

**Parameters:** The parameter may be a decimal number, or it may be sent as a non-decimal numeric mask.

**Query:** STAT:QUE:ENAB?

The following commands can be applied to all SCPI status registers by prefixing the command with the node(s) that represent the particular register to be controlled.

### STATus:OPERation

| Summary bit settings | Condition          |  |
|----------------------|--------------------|--|
| 0                    | Calibration        |  |
| 3                    | Sweep              |  |
| 5                    | Trigger            |  |
| 12                   | System             |  |
| 13                   | Instrument Summary |  |
| 14                   | Program Running    |  |

### Table 3–4: Summary of STATus:OPERation

| Table 3–5: | STATus:OPERation |
|------------|------------------|
|------------|------------------|

| Condition definition        | Condition number | Status                                                                                                    |
|-----------------------------|------------------|----------------------------------------------------------------------------------------------------|
| Calibration                 | 100              | Set if calibration is occurring                                                                              |
| Sweep                       | 103              | Set when a sweep is started;<br>cleared with a sweep is<br>finished                                          |
| Trigger for Monitor and FFT | 105              | Status Bits:<br>3 Waiting for Mtone Ch 1<br>4 Waiting for Mtone Ch 2<br>5 Triggered Ch 1<br>6 Triggered Ch 2 |

# STATus Subsystem

# STATus:OPERation[:EVENt]?

| Usage: | Returns the content of the OPERation:EVENt register. Reading the register clears it. |
|--------|--------------------------------------------------------------------------------------|
| Query: | Query only.                                                                          |

# STATus:OPERation:CONDition?

| Usage: | Returns the contents of the OPERation:CONDition register. Reading this register is non-destructive. |
|--------|----------------------------------------------------------------------------------------------------|
| Query: | Query only.                                                                                         |

# STATus:OPERation:ENABle <numeric\_value>

| Usage: | Sets the enable mask to allow true conditions in the OPERation register to be<br>reported in the summary bit. If a bit is 1 in the enable register and its associated<br>event bit transitions to true, a positive transition will occur in the associated<br>summary bit. |
|--------|----------------------------------------------------------------------------------------------------|
| Range: | 0 to 32767 where the numeric_value represents the decimal value of the 16 register bits. The value of 32767 is $2^{15}$ for all 16 register bits (0 through 15) are set to 1.                                                                                              |
| Query: | Returns the status of the OPERation:ENABle register as an <nr1> value representing the bit states of the OPERation register bits.</nr1>                                                                                                    |

#### STATus Subsystem

### STATus:OPERation:NTRansition <NRf>

| Usage:      | Sets the negative transition filter. Setting a bit in the positive transition filter causes a 1 to 0 transition in the corresponding bit of the associated condition register to cause a 1 to be written in the associated bit of the corresponding event register. |
|-------------|----------------------------------------------------------------------------------------------------|
| Parameters: | The parameter may be a decimal number, or it may be sent as a non-decimal numeric mask.                                                                                                    |
| Query:      | Returns the status of the OPERation:NTRansition register as an <nr1> value representing the bit states of the OPERation register bits.</nr1>                                                                                                    |

### STATus:OPERation:PTRansition <NRf>

| Usage: | Sets the positive transition filter. Setting a bit in the positive transition filter |
|--------|--------------------------------------------------------------------------------------|
|        | causes a 0 to 1 transition in the corresponding bit of the associated condition      |
|        | register to cause a 1 to be written in the associated bit of the corresponding       |
|        | event register.                                                                      |

- **Parameters:** The parameter may be a decimal number, or it may be sent as a non-decimal numeric mask.
- **Query:** Returns the status of the OPERation:PTRansition register as an <nr1> value representing the bit states of the OPERation register bits.

#### STATus:OPERation:INSTrument Registers

# STATus:OPERation:INSTrument Registers

The following status register commands for OPERation:INSTrument registers follow the same format as the STAT:OPER registers just defined.

| Status     | Summary of STATus:OPERation?         |
|------------|--------------------------------------|
| Operation  |                                      |
| Instrument | Bit 0 – Condition OPER CAL           |
| Registers  | Bit 3 – Condition OPER SWE           |
|            | Bit 5 – Condition OPER TRIG          |
|            | Bit 12 - Condition OPER SYST         |
|            | Bit 13 – Condition OPER INST SUMMARY |
|            | Bit 14 – Condition PROG RUNNING      |

#### Table 3-6: STATus:OPERation:Instrument

| Condition definition | Condition number | Status                                                                                                    |
|----------------------|------------------|----------------------------------------------------------------------------------------------------|
| Summary              | 111              | Status Bits:<br>2 Freeze active                                                                                                    |
| Program Running      | 112              | Set if a tcl function is<br>running. This is only useful<br>through the GPIB interface;<br>as it will always be true for a<br>tcl program. |
| System               | 113              | Status Bits:<br>1 Floppy inserted<br>3 Spooling<br>4 Sound Playing<br>5 Remote Sense                                                       |

#### STATus:OPERation:INSTrument Registers

#### STATus:OPERation:INSTrument[:EVENt]?

| Usage: | Returns the content of the OPERation:INSTrument:EVENt register. Reading the register clears it. |
|--------|-------------------------------------------------------------------------------------------------|
| Query: | Query only.                                                                                     |

### STATus:OPERation:INSTrument:CONDition?

| Usage: | Returns the content of the OPERation:INSTrument:CONDition register. |
|--------|---------------------------------------------------------------------|
|        | Reading the register clears it.                                     |
|        |                                                                     |

Query: Query only.

### STATus:OPERation:INSTrument:ENABle <numeric\_value>

| Usage: | Sets the enable mask to allow true conditions in the OPERation:INSTrument register to be reported in the summary bit. If a bit is 1 in the enable register and its associated event bit transitions to true, a positive transition will occur in the associated summary bit. |
|--------|----------------------------------------------------------------------------------------------------|
| Range: | 0 to 32767 where the numeric_value represents the decimal value of the 16 register bits. The value of 32767 is $2^{15}$ for all 16 register bits (0 through 15) are set to 1.                                                                                                |
| Query: | Returns the status of the OPERation:INSTrument:ENABle register as an <nr1> value representing the bit states of the OPERation:INSTrument register bits.</nr1>                                                                                                    |

#### STATus:OPERation:INSTrument:PTRansition <numeric\_value>

**Usage:** Sets the positive transition filter. Setting a bit in the positive transition filter causes a 0 to 1 transition in the corresponding bit of the associated condition register to cause a 1 to be written in the associated bit of the corresponding event register.

# STATus:OPERation:INSTrument Registers

| Parameters: | The parameter may be a decimal number, or it may be sent as a non-decimal numeric mask.                                                                            |
|-------------|----------------------------------------------------------------------------------------------------|
| Query:      | Returns the status of the OPERation:INSTrument:PTRansition register as an <nr1> value representing the bit states of the OPERation:INSTrument register bits.</nr1> |

# STATus:OPERation:INSTrument:NTRansition <numeric\_value>

| Usage:      | Sets the negative transition filter. Setting a bit in the positive transition filter causes a 1 to 0 transition in the corresponding bit of the associated condition register to cause a 1 to be written in the associated bit of the corresponding event register. |
|-------------|----------------------------------------------------------------------------------------------------|
| Parameters: | The parameter may be a decimal number, or it may be sent as a non-decimal numeric mask.                                                                                                    |
| Query:      | Returns the status of the OPERation:INSTrument:NTRansition register as an <nr1> value representing the bit states of the OPERation register bits.</nr1>                                                                                                    |

# STATus:OPERation:INSTrument:MAP <numeric\_value>, <numeric\_value>

STATus:OPERation:TRIGger Registers

# STATus:OPERation:TRIGger Registers

The following status register commands for STATus:OPERation:TRIGger registers follow the same format as the STAT:OPER registers.

| Condition Definition   | Condition Number | Summary bits                                                                                              |
|------------------------|------------------|----------------------------------------------------------------------------------------------------|
| Awaiting Mtone on Ch 1 | 700              | Set when waiting for a multi-<br>tone signal on the given<br>channel.<br>Goes to STAT:OPER:TRIG<br>bit 3. |
| Waiting Mtone on Ch 2  | 701              | Goes to STAT:OPER:TRIG bit 4.                                                                             |

Table 3–7: Trigger conditions used by the FFT application

| Table 3–8: Trigger conditions used by the | e Scope application |
|-------------------------------------------|---------------------|
|-------------------------------------------|---------------------|

| Condition definition | Condition number | Summary bits                                                                         |
|----------------------|------------------|--------------------------------------------------------------------------------------|
| Triggered on Ch 1    | 750              | Set when given scope<br>channel is triggered; cleared<br>while waiting for a trigger |
|                      |                  | Goes to STAT:OPER:TRIG bit 5.                                                        |
| Triggered on Ch 2    | 751              | Goes to STAT:OPER:TRIG bit 6.                                                        |

STATus:OPERation:TRIGger Registers

Table 3–9: TRIGger subsystem layer-change events

| Condition definition | Condition number | Summary bits or action                |
|----------------------|------------------|---------------------------------------|
| Save selected state  | 1200             | Causes the current state to be saved. |

#### STATus:OPERation:TRIGger[:EVENt]?

#### STATus:OPERation:TRIGger:CONDition?

#### STATus:OPERation:TRIGger:ENABle <numeric\_value>

#### STATus:OPERation:TRIGger:PTRansition <numeric\_value>

#### STATus:OPERation:TRIGger:NTRansition <numeric\_value>

STATus:OPERation:SYSTem Registers

# STATus:OPERation:SYSTem Registers

# STATus:OPERation

# Table 3–10: STATus:OPERation

| Condition definition        | Condition number | Status                                                                                                    |
|-----------------------------|------------------|----------------------------------------------------------------------------------------------------|
| Calibration                 | 100              | Set if calibration is occurring                                                                              |
| Sweep                       | 103              | Set when a sweep is started;<br>cleared with a sweep is<br>finished                                          |
| Trigger for Monitor and FFT | 105              | Status Bits:<br>3 Waiting for Mtone Ch 1<br>4 Waiting for Mtone Ch 2<br>5 Triggered Ch 1<br>6 Triggered Ch 2 |

# STAT:OPER:SYST Summary

# Table 3–11: System conditions

| Condition Definition | Condition Number | Summary bits                                                |
|----------------------|------------------|-------------------------------------------------------------|
| Floppy inserted      | 300              | Set when floppy disk is inserted; cleared when removed      |
| Spooling             | 302              | Set when spooling a print job; cleared when finished        |
| Sound play           | 303              | Set when the DSP is<br>performing the "sound" func-<br>tion |
| Remote Sense         | 304              | Mirrors the internal contact closure input                  |

#### STATus:OPERation:SYSTem Registers

Table 3–11: System conditions (cont.)

| Condition Definition | Condition Number | Summary bits                                                                  |
|----------------------|------------------|-------------------------------------------------------------------------------|
| Keyboard Present     | 305              | Set if there is a keyboard present                                            |
| Prespooling          | 306              | Set while creating the output file for spooling; cleared when spooling starts |

STATus:OPERation:SYSTem[:EVENt]?

STATus:OPERation:SYSTem:CONDition?

STATus:OPERation:SYSTem:ENABle <numeric\_value>

STATus:OPERation:SYSTem:PTRansition <numeric\_value>

STATus:OPERation:SYSTem:NTRansition <numeric\_value>

STATus:OPERation:SYSTem:MAP <numeric\_value>,
<numeric\_value>

Status Questionable Registers

# **Status Questionable Registers**

# STATus:QUEStionable?

| Condition definition | Condition number | Status                                                                                                    |
|----------------------|------------------|----------------------------------------------------------------------------------------------------|
| Temperature          | 201              | Too hot – set when over temperature is sensed.                                                                                                    |
| Input                | 202              | Summary Status Bits:<br>1 Input 1<br>2 Input 2<br>3 Input 3<br>4 Input 4<br>5 Input 5<br>6 Input 5<br>6 Input 6<br>7 Input 7<br>8 Input 8<br>9 Input 9<br>10 Input 10<br>11 Input 11 |
| Source               | 204              | Summary Status Bits:<br>1 Source 1<br>2 Source 2<br>3 Source 3<br>4 Source 4<br>5 Source 5<br>6 Source 6<br>7 Source 7                                                               |

### Table 3–12: STATus:QUEStionable

Status Bit: 4 - Condition STAT QUES TEMP

9 – Condition STAT QUES INP

11 – Condition STAT QUES SOUR

Status Questionable Registers

STATus:QUEStionable[:EVENt]?

STATus:QUEStionable:CONDition?

STATus:QUEStionable:ENAble <numeric\_value>

STATus:QUEStionable:NTRansition <numeric\_value>

STATus:QUEStionable:PTRansition <numeric\_value>

Status Questionable Input Registers

# Status Questionable Input Registers

| Condition Definition | Condition Number | Summary bits                           |
|----------------------|------------------|----------------------------------------|
| Input 1              | 207              | 1 Protected<br>2 Clipped<br>3 Unlocked |
| Input 2              | 208              |                                        |
| Input 3              | 209              |                                        |
| Input 4              | 210              |                                        |
| Input 5              | 211              |                                        |
| Input 6              | 212              |                                        |
| Input 7              | 213              |                                        |
| Input 8              | 214              |                                        |
| Input 9              | 215              |                                        |
| Input 10             | 216              |                                        |
| Input 11             | 217              |                                        |
| Input 12             | 218              |                                        |
| Input 13             | 219              |                                        |
| Input 14             | 220              |                                        |
| Input 15             | 221              |                                        |

Table 3–13: STATus:QUEStionable:INPut:SUMmary

Parameters:INPut1Analog AINPut3Analog BINPut5Digital MainINPut6DSPINPut7Digital Reference

Status Questionable Input Registers

#### STATus:QUEStionable:INPut

The status bits are the following:

Status Bit: 1 – Input protected 2 – Input clipped 3 – Input unlocked

STATus:QUEStionable:INPut[1|3|5|6|7][:EVENt]?

STATus:QUEStionable:INPut[1|3|5|6|7]:CONDition?

STATus:QUEStionable:INPut[1|3|5|6|7]:ENABle <numeric\_value>

STATus:QUEStionable:INPut[1|3|5|6|7]:PTRansition <numeric\_value>

STATus:QUEStionable:INPut[1|3|5|6|7]:NTRansition <numeric\_value>

STATus:QUEStionable:INPut[1|3|5|6|7]:MAP <numeric\_value>, <numeric\_value> Status Questionable Input Summary Registers

# Status Questionable Input Summary Registers

Parameters:INPut1Analog AINPut3Analog BINPut5Digital MainINPut6DSPINPut7Digital Reference

STATus:QUEStionable:INPut[1|3|5|6|7]:SUMMary[:EVENt]?

STATus:QUEStionable:INPut[1|3|5|6|7]:SUMMary:CONDition?

STATus:QUEStionable:INPut:SUMmary

```
STATus:QUEStionable:INPut[1|3|5|6|7]:SUMMary:ENABle <numeric_value>
```

```
STATus:QUEStionable:INPut[1|3|5|6|7]:SUMMary:PTRansition <numeric_value>
```

```
STATus:QUEStionable:INPut[1|3|5|6|7]:SUMMary:NTRansition <numeric_value>
```

STATus:QUEStionable:INPut[1|3|5|6|7]:SUMMary:MAP
<numeric\_value>,<numeric\_value>

**NOTE**. Note, bit settings for summaries are listed without explanations; the explanations appear later in the file, where the condition itself is listed.

STATus: QUEStionable Registers Conditions

# STATus:QUEStionable Registers Conditions

# STATus:QUEStionable

Define: STAT QUES TEMP 201

**Usage:** Too hot. Set when over temperature is sensed.

Source Summary

# SOURce Summary

| Parameters: | STAT QUES SOUR 204                                                                                                    |
|-------------|----------------------------------------------------------------------------------------------------|
| Usage:      | Summary of STAT QUES SOUR SUMM *.                                                                                                    |
| Status Bit: | <ol> <li>1 – STAT QUES SOUR SUMM S1</li> <li>2 – STAT QUES SOUR SUMM S2</li> <li>3 – STAT QUES SOUR SUMM S3</li> <li>4 – STAT QUES SOUR SUMM S4</li> <li>5 – STAT QUES SOUR SUMM S5</li> <li>6 – STAT QUES SOUR SUMM S6</li> <li>7 – STAT QUES SOUR SUMM S7</li> </ol> |

# STATus:QUEStionable:SOURce:SUMMary

# Table 3-14: STATus:QUEStionable:SOURce:SUMmary

| Condition definition | Condition number | Summary bits                           |
|----------------------|------------------|----------------------------------------|
| Source 1             | 226              | 1 Source 1 Unlocked<br>2 Source 1 Over |
| Source 2             | 227              |                                        |
| Source 3             | 228              |                                        |
| Source 4             | 229              |                                        |
| Source 5             | 230              |                                        |
| Source 6             | 231              |                                        |
| Source 7             | 232              |                                        |

Status Bit: 1 – SOUR1 UNLOCK 2 – SOUR1 OVER

**INSTrument Conditions** 

# **INSTrument Conditions**

#### Table 3–15: INSTrument conditions

| Condition Definition | Condition Number | Summary bits              |
|----------------------|------------------|---------------------------|
| Freeze active        | 401              | Set when Freeze is active |

### STATus: INPut

# Table 3–16: INPut conditions

| Condition definition | Condition number | Summary bits                                                     |
|----------------------|------------------|------------------------------------------------------------------|
| Input 1 Protected    | 600              | Set when protection is enabled for the given input               |
| Input 2 Protected    | 601              |                                                                  |
| Input 3 Protected    | 602              |                                                                  |
| Input 4 Protected    | 603              |                                                                  |
| Input 1 Unlocked     | 608              | Set when the given digital source is unlocked. Only used for 5–7 |
| Input 2 Unlocked     | 609              |                                                                  |
| Input 3 Unlocked     | 610              |                                                                  |
| Input 4 Unlocked     | 611              |                                                                  |
| Input 5 Unlocked     | 612              |                                                                  |
| Input 6 Unlocked     | 613              |                                                                  |
| Input 7 Unlocked     | 614              |                                                                  |
| Input 5 Too Low      | 615              |                                                                  |
| Input 7 Too Low      | 616              |                                                                  |

# **INSTrument Conditions**

| Condition definition | Condition number | Summary bits                     |
|----------------------|------------------|----------------------------------|
| Input 10 Unlocked    | 617              | Used by digital interface tester |
| Input 11 Unlocked    | 618              |                                  |
| Input 12 Unlocked    | 619              |                                  |
| Input 13 Unlocked    | 620              |                                  |
| Input 14 Unlocked    | 621              |                                  |
| Input 15 Unlocked    | 622              |                                  |

# Table 3–16: INPut conditions (cont.)

# **User Modifiable Conditions and Events**

| Condition Definition         | Condition Number | Summary bits or action |
|------------------------------|------------------|------------------------|
| User modifiable convent base | 9000             | User triggers          |
| User modifiable 0            | 9100             |                        |
| User modifiable 1            | 9101             |                        |
| User modifiable 2            | 9102             |                        |
| User modifiable 3            | 9103             |                        |
| User modifiable 4            | 9104             |                        |
| User modifiable 5            | 9105             |                        |
| User modifiable 6            | 9106             |                        |
| User modifiable 7            | 9107             |                        |

| Table 3–17: User modifiable conditions | Table 3-17: | User | modifiable | conditions |
|----------------------------------------|-------------|------|------------|------------|
|----------------------------------------|-------------|------|------------|------------|

# Table 3–18: User modifiable events

| Event Definition  | Condition Number | Summary bits or action |
|-------------------|------------------|------------------------|
| User modifiable 0 | 9200             | User triggers          |
|                   |                  |                        |
| User modifiable 1 | 9201             |                        |
| User modifiable 2 | 9202             |                        |
| User modifiable 3 | 9203             |                        |
| User modifiable 4 | 9204             |                        |
| User modifiable 5 | 9205             |                        |
| User modifiable 6 | 9206             |                        |

# User Modifiable Conditions and Events

# Table 3–18: User modifiable events (cont.)

| Event Definition                | Condition Number | Summary bits or action |
|---------------------------------|------------------|------------------------|
| User modifiable 7               | 9207             |                        |
| User accessible convent maximum | 9999             |                        |

Status Questionable Instrument Registers

# **Status Questionable Instrument Registers**

STATus:QUEStionable:INSTrument[:EVENt]?

STATus:QUEStionable:INSTrument:CONDition?

STATus:QUEStionable:INSTrument:ENABle <numeric\_value>

STATus:QUEStionable:INSTrument:PTRansition <numeric\_value>

STATus:QUEStionable:INSTrument:NTRansition <numeric\_value>

STATus:QUEStionable:INSTrument:MAP <numeric\_value>,
<numeric\_value>

Status Questionable Source Registers

# **Status Questionable Source Registers**

| Suffixes: | SOURce1<br>SOURce2 | Analog generator HR A<br>Analog generator HR B           |
|-----------|--------------------|----------------------------------------------------------|
|           | SOURce3<br>SOURce4 | Analog generator HB A<br>Analog generator HB B           |
|           | SOURce5<br>SOURce6 | Digital generator DSF 1<br>Digital generator DSF 2       |
|           | SOURce7<br>SOURce8 | Digital Signal Processor A<br>Digtial Signal Processor B |

# STATus:QUEStionable:SOURce[1-8][:EVENt]?

STATus:QUEStionable:SOURce[1-8]:CONDition?

STATus:QUEStionable:SOURce[1-8]:ENABle <numeric\_value>

STATus:QUEStionable:SOURce[1-8]:PTRansition
<numeric\_value>

STATus:QUEStionable:SOURce[1-8]:NTRansition <numeric\_value>

STATus:QUEStionable:SOURce[1-8]:MAP
<numeric\_value>,<numeric\_value>

Status Questionable Source Summary Registers

# Status Questionable Source Summary Registers

| Suffixes: | SOURce1<br>SOURce2 | Analog generator HR A<br>Analog generator HR B           |
|-----------|--------------------|----------------------------------------------------------|
|           | SOURce3<br>SOURce4 | Analog generator HB A<br>Analog generator HB B           |
|           | SOURce5<br>SOURce6 | Digital generator DSF 1<br>Digital generator DSF 2       |
|           | SOURce7<br>SOURce8 | Digital Signal Processor A<br>Digtial Signal Processor B |

STATus:QUEStionable:SOURce[1-8]:SUMMary[:EVENt]?

STATus:QUEStionable:SOURce[1-8]:SUMMary:CONDition?

STATus:QUEStionable:SOURce[1-8]:SUMMary:ENABle
<numeric\_value>

STATus:QUEStionable:SOURce[1-8]:SUMMary:PTRansition <numeric\_value>

STATus:QUEStionable:SOURce[1-8]:SUMMary:NTRansition <numeric\_value>

STATus:QUEStionable:SOURce[1-8]:SUMMary:MAP
<numeric\_value>,<numeric\_value>

# SYSTem Subsystem

**Usage:** Commands under the COMMunicate node are used to set the communication parameters for the GPIB and RS232 interfaces and the remote connector. The COMMunicate commands are divided into those for the GPIB interface, those for the SERial interface, and those for the remote connector. There are two serial ports: COM1 and COM2, that require parameter settings. The serial ports support printer hardcopy and console (operating system command flow used for diagnostics) output. Other commands under this Subsystem are used to query for system errors, set the AM700 clock (date and time), and control the system save state operation.

#### SYSTem:COMMunicate:GPIB:ADDRess <0-30>

**Usage:** Sets the GPIB address of the AM700.

**Parameters:** <numeric\_value> range for the address is 0 to 30.

**NOTE.** You will have to reconfigure your GPIB controller to recognize the new AM700 address to be able to talk to it after you change the address.

**Query:** syst:comm:gpib:addr? returns the GPIB address of the AM700.

**\*RST:** No **\***RST event.

### SYSTem:COMMunicate:GPIB[:SELF]:MODE TLISten TONLy OBUS

**NOTE.** You will have to reconfigure your AM700 locally to regain remote control if you set it to TONLy or OBUS from remote control. You should not use this command if you want to retain remote control of the AM700.

**Usage:** Sets the GPIB interface mode to talk/listen (the default state), talk only, or off bus. Talk only mode is used to drive a printer connected only to the AM700

|        | GPIB port and it does not reply to controller commands. Off bus ceases remote communication between the AM700 and any other device on the bus.                                                                                                    |
|--------|----------------------------------------------------------------------------------------------------|
| Query: | SYST:COMM:GPIB[:SELF]:MODE? returns the current setting for the GPIB mode TLISTEN if it is in the TLISten mode. If the AM700 is in TONLY mode, it does not respond to any controller commands and no reply is sent. If the AM700 is off bus, no reply is sent. |
| *RST:  | TLISTEN is the default, but *RST cannot be sent unless it is already in TLISTEN state.                                                                                                    |

#### SYSTem:COMMunicate:GPIB:RDEVice:FEED <string>

| Usage:      | Sets the source of the data feed to the GPIB bus. |
|-------------|---------------------------------------------------|
| Parameters: | Feeds to the GPIB ports are: "HCOPy" and ""       |
| Query:      | SYST:COMM:GPIB:RDEV:FEED?                         |
| *RST:       |                                                   |

#### SYSTem:COMMunicate:SERial[1-2]:BAUD <numeric\_value>

| Usage:      | Sets or queries the baud rate used for the designated serial port.                                 |
|-------------|----------------------------------------------------------------------------------------------------|
| Parameters: | Baud rates supported are: 300, 600, 1200, 2400, 9600, 19,200 and 38,400.                           |
| Query:      | SYST:COMM:SER $[1-2]$ :BAUD? returns the current baud rate setting for the designated serial port. |
| *RST:       | 9600                                                                                               |

# SYSTem:COMMunicate:SERial[1-2]:BITS <numeric\_value>

| Usage: | Sets or queries the number of data bits in the serial data word for the designated |
|--------|------------------------------------------------------------------------------------|
|        | serial port.                                                                       |

**Parameters:** The number of data bits may be set to 7 or 8.

| Query: | SYST: COMM: SER[1-2]: BITS? returns the stop bits setting, 1 or 2, for the designated serial port. |
|--------|----------------------------------------------------------------------------------------------------|
| *RST:  | 8                                                                                                  |

# SYSTem:COMMunicate:SERial[1-2]:CONTrol:RTS ON|RFR|IBFull

| Usage:   | Sets or queries the selection for hardware handshaking of the data. ON means that the RTS line is always held high and corresponds to RTS/CTS off. IBFull and RFR mean the the same thing; use CTS and RTS together to provide flow control. RFR and IBFull both correspond to RTS/CTS on. |
|----------|----------------------------------------------------------------------------------------------------|
| Example: | SYST:COMM:SER1:CONT:RTS ON means that the RTS line is ON (held high) and RTS/CTS flow control is turned off.                                                                                                    |
| Query:   | SYST:COMM:SER $[1-2]$ :CONT:RTS? returns the current setting for hardware handshaking for the designated serial port.                                                                                                    |
| *RST:    | ON                                                                                                    |

# SYSTem:COMMunicate:SERial[1-2]:FEED <string>

| Usage:      | Sets the source of the data feed to the designated serial port.  |  |
|-------------|------------------------------------------------------------------|--|
| Parameters: | <b>Parameters:</b> Feeds to the serial ports are: "HCOPy" and "" |  |
| Query:      | SYST:COMM:SER[1-2]:FEED?                                         |  |
| *RST:       |                                                                  |  |

# SYSTem:COMMunicate:SERial[1-2]:SBITs <numeric\_value>

| Usage:      | Sets or queries the number of stop bits for the serial data word. |
|-------------|-------------------------------------------------------------------|
| Parameters: | The number of stop bits may be set to 1 or 2.                     |
| Query:      | SYST:COMM:SER[1-2]:SBIT?                                          |
| *RST:       | 1                                                                 |

#### SYSTem:COMMunicate:SERial[1-2]:PACe XON NONE

| Usage: | Used to select either software data handshaking (XON/XOFF) or NONE. |  |
|--------|---------------------------------------------------------------------|--|
| Query: | SYST:COMM:SER[1-2]:PAC?                                             |  |
| *RST:  | NONE                                                                |  |

# SYSTem:COMMunicate:SERial[1-2]:PARity[:TYPE] EVEN|ODD|ZERO|ONE|NONE

| Usage: | Sets or queries the parity setting for the digital data words. |  |
|--------|----------------------------------------------------------------|--|
| Query: | SYST:COMM:SER[1-2]:PAR:TYPE?                                   |  |
| *RST:  | NONE                                                           |  |

### SYSTem:COMMunicate:RELay[:STATe] <Boolean>

| Usage: | Used to set or query to state of the Remote relay on the rear panel of the AM700. |
|--------|-----------------------------------------------------------------------------------|
| Query: | SYST:COMM:REL:STAT? returns 1 for closed or 0 for open.                           |
| *RST:  | Sets state to 0.                                                                  |

#### SYSTem:DATE <year>,<month>,<day>

- **Usage:** Sets or displays the current AM700 internal calendar date.
- **Parameters:** <year> Must be <numeric\_value>. The year number value is rounded to the nearest integer. It must be entered as a four-digit number, including century and millennium information: example, 1997.

|        | <pre><month> Must be <numeric_value>. The month number value is rounded to the nearest integer from 1 to 12 inclusive. The numbers have the common correspondence to months: example 1 is January and 12 is December etc.</numeric_value></month></pre>  |  |
|--------|----------------------------------------------------------------------------------------------------|--|
|        | <day> Must be <numeric_value>. The day number is rounded to the<br/>nearest integer in the range of numbers based on the <month>. The days of each<br/>month are tracked correctly and leap years will have February 29th.</month></numeric_value></day> |  |
| Query: | syst:date? returns three fields separated by commas:                                                                                                    |  |
|        | <year> in NR1 format. Range depends on how long the AM700 tracks the calendar.</year>                                                                                                    |  |
|        | <month> is NR1 format in range of 1 to 12.</month>                                                                                                    |  |
|        | <day> is NR1 format in the range of 1 to 31, depending on the month.</day>                                                                                                    |  |
| *RST:  | Date tracking is not be affected by *RST.                                                                                                    |  |

### SYSTem: ERRor?

- **Usage:** A query returns the last queued error. The queue query message is a request for the next entry from the instrument's error/event queue. Items in this queue conatin an integer in the range [-32768, 32767] denoting an error/event number and associated descriptive text. Negative numbers are reserved for SCPI standard errors. Positive number are instrument–dependent. An error/event value of zero (0) indicates that no error or event has occurred. See Appendix B for a complete listing of error codes and descriptions.
- **Example:** syst:err? responds with one reply from the error message spool, one error reply for each query until no errors exist. When no errors exist, the reply to the query is 0, NO ERROR

#### SYSTem:KLOCk [0|1]

| Usage:   | SYST:KLOC 1 locks out the local keyboard inputs. When local lockout is activated, the "focus" button at the top right of the display changes to say "Remote (Unlock)". Pressing the Enter button (located just to the right) also cancels the local lockout and assigns 0 to the SYST:KLOC state as does the SYST:KLOC 0 command. |
|----------|----------------------------------------------------------------------------------------------------|
| Query:   | SYST:KLOC? returns a 1 if local lockout is activated or 0 if local lockout is not activated.                                                                                                    |
| Example: | The SYST:KLOC $[0 1]$ command is used in the standard "fplock" function script that is included in the function directory for use.                                                                                                    |
| *RST:    | Clears the front panel lock.                                                                                                    |

#### SYSTem:SSTate:SAVE[:IMMediate]

- **Usage:** Triggers a state save. The user editable parameters that have been changed in an application are saved so that when that application is recalled after being used by another application, those edits will not have to be repeated. This is not a total state save of the entire state of the AM700 in that on power up, the generator state will not be on if it were on, and the running application will not be restored (FFT Analyzer is the power up default application).
- **\*RST:** No \*RST effect.

#### SYSTem:TIME <hour>,<minute>,<second>

Usage:Sets or displays the current AM700 internal clock time.Parameters:<hours>Must be <numeric\_value>. The hour value is rounded to the<br/>nearest integer in the range of 0 to 23 inclusive in a 24 hour time format.<minutes>Must be <numeric\_value>. The minute value is rounded to the<br/>nearest integer in the range of 0 to 59 inclusive.

| Query: | <pre><seconds> Must be a <numeric_value> The second value is rounded to<br/>the nearest second in the range of 0 to 60. A number of 60 is allowed since<br/>rounding may cause a number greater than 59.5 to be rounded to 60. When this<br/>element is rounded to 60 it is set to 0, and the minute value is incremented.<br/>Carries that advance the time past 24 hours are rippled through the date.<br/>syst:time? returns three number fields separated by commas.</numeric_value></seconds></pre> |
|--------|----------------------------------------------------------------------------------------------------|
|        | <hour> is a NR1 format number from 0 to 23.</hour>                                                                                                    |
|        | <minute> is a NR1 format number from 0 to 59.</minute>                                                                                                    |
|        | <second> is a NR1 format number from 0 to 60.</second>                                                                                                    |
| *RST:  | The time setting of the AM700 is not affected by *RST.                                                                                                    |

# SYSTem:VERSion?

**Usage:** Query only that returns the SCPI version supported: 1994.0.

A TRACe area is a named entity stored in instument memory. The content of the TRACe memory may be queried to output the trace data.

The Audio Analyzer reference traces may now be assigned to, using the commands detailed below. However, there is no way to assign units or sources for the traces (such as THD vs Frequency). Therefore, if a trace is first assigned after the application is started, unitless numbers are assigned to a unitless trace. Then, this reference trace cannot be used as a reference for anything, because its units and attributes are incompatible. However, after the reference trace has appropriate units and attributes, values may be assigned.

A simple way to cause these attributes to be set is with the "AME:REF:SET" command. The code has been changed to copy the attributes even if the source trace has no data.Therefore, if measurement #1 is set to "Level vs Frequency", and you want to assign levels and frequencies to the reference trace, after executing the AME1:REF:SET command, the trace "AME1\_REF" will now have "Level vs. Frequency" attributes, and may be assigned to effectively.

#### TRACe:CATalog?

Query: TRACe: CATalog? returns a comma-separated list of strings that contain the names of all traces for a running application. If there are no <trace\_names> defined, a single, empty string is returned. The trace names are application specific. Audio Analyzer reports back with 44 or so (16 for RT readout values, 20 for the possible measurement output traces on four views with history, and 4 for the regulation mode traces) while FFT Analyzer reports back with 10 (two for FFT and eight for the possible multitone traces).

#### Parameters: Monitor Trace Data

| SCOPEMAG_1 | CH  |
|------------|-----|
| SCOPEMAG_2 | CH2 |

CH1 trace data CH2 trace data

#### **Digital Interface Tester Data**

| DIT_BAH_X  |
|------------|
| DIT_BAH_XZ |
| DIT_BAH_Y  |

Bit Activity X Subframe (not viewed) Bit Activity X/Z Subframe (viewed) Bit Activity Y Subframe (viewed)

| DIT_BAH_Z  | Bit Activity Z Subframe (not viewed) |
|------------|--------------------------------------|
| DIT_JSPECT | Jitter Spectrum Trace Data           |

# FFT Analyzer Trace Data

| FFTMAG_1     | FFT bin data of CH1            |
|--------------|--------------------------------|
| FFTMAG_2     | FFT bin data of CH2            |
| MT_CH1_DIST  | Distortion + Noise of CH1      |
| MT_CH1_LEV   | Level of CH1                   |
| MT_CH1_XTALK | Crosstalk on CH1               |
| MT_CH2_DIST  | Distortion + Noise of CH2      |
| MT_CH2_LEV   | Level of CH2                   |
| MT_CH2_XTALK | Crosstalk on CH2               |
| MT_D_LEV     | Level Diff between CH1 and CH2 |
| MT_D_PHASE   | Phase Diff between CH1 and CH2 |

# Audio Analyzer Trace Data (AME1 through AME4)

| AME1_1            | Active trace view 1                          |
|-------------------|----------------------------------------------|
| AME1_2            | 1st history trace view 1                     |
| AME1_3            | 2nd history trace view 1                     |
| AME1_4            | 3rd history trace view 1                     |
| AME1_5            | 4th history trace view 1                     |
| AME1_6            | Unsettled data points of last trace (if any) |
| AME1_REF          | Reference trace view 1                       |
| AME2_1 through AM | IE4_REF are the same as AME1, but for        |
| views 2 through 4 |                                              |
| -                 |                                              |

# Audio Analyzer Real Time Measurements Traces

| FREQ1Frequency on CH1FREQ2Frequency on CH2IMD1Intermodulation Distortion on CH1 | CROS  | Crosstalk between channels           |
|---------------------------------------------------------------------------------|-------|--------------------------------------|
| - •                                                                             | FREQ1 | Frequency on CH1                     |
| IMD1 Intermodulation Distortion on CH1                                          | FREQ2 | Frequency on CH2                     |
|                                                                                 | IMD1  | Intermodulation Distortion on CH1    |
| IMD2 Intermodulation Distortion on CH2                                          | IMD2  | Intermodulation Distortion on CH2    |
| LDIF Level difference between CH1 and CH2                                       | LDIF  | Level difference between CH1 and CH2 |
| LEV1 Level on CH1                                                               | LEV1  | Level on CH1                         |
| LEV2 Level on CH2                                                               | LEV2  | Level on CH2                         |
| PHAS Phase Diff between CH1 and CH2                                             | PHAS  | Phase Diff between CH1 and CH2       |
| SEP Separation of Channels                                                      | SEP   | Separation of Channels               |
| THD1 Total Harmonic Distortion on CH1                                           | THD1  | Total Harmonic Distortion on CH1     |
| THD2 Total Harmonic Distortion on CH2                                           | THD2  | Total Harmonic Distortion on CH2     |

|          | THDN1                                                                                                 | THD + Noise on CH1                                                                                                    |
|----------|----------------------------------------------------------------------------------------------------|----------------------------------------------------------------------------------------------------|
|          | THDN2                                                                                                 | THD + Noise on CH2                                                                                                    |
|          | WOW1                                                                                                  | Wow and Flutter on CH1                                                                                                    |
|          | WOW2                                                                                                  | Wow and Flutter on CH2                                                                                                    |
|          |                                                                                                    |                                                                                                    |
|          | FREQ1_REF or THDN2_REF) the                                                                           | orresponding REF traces (for example<br>at can be set. Whenever any of the real time<br>ne box automatically changes to a delta mode |
| Example: | TRAC:DATA FREQ1_REF, 10 frequency to 100 Hz.                                                          | 0 sets the reference value for the channel 1                                                                                         |
| Units:   | The units of the data returned by the TRAC:DATA? query are fixed and do not follow the UNIT commands. |                                                                                                    |
|          | Monitor Trace Data                                                                                    |                                                                                                    |
|          | SCOPEMAG_1                                                                                            | Volts                                                                                                    |
|          | SCOPEMAG 2                                                                                            | Volts                                                                                                    |
|          | beer Emile_2                                                                                          | VOID                                                                                                    |
|          | Digital Interface Tester Data                                                                         |                                                                                                    |
|          | DIT_BAH_X                                                                                             | None (decimal value between 0 and 1)                                                                                                 |
|          | DIT_BAH_XZ                                                                                            | None (decimal value between 0 and 1)                                                                                                 |
|          | DIT_BAH_Y                                                                                             | None (decimal value between 0 and 1)                                                                                                 |
|          | DIT_BAH_Z                                                                                             | None (decimal value between 0 and 1)                                                                                                 |
|          | DIT_JSPECT                                                                                            | dBUI                                                                                                    |
|          |                                                                                                    |                                                                                                    |
|          | FFT Analyzer Trace Data                                                                               |                                                                                                    |
|          | FFTMAG_1                                                                                              | dBu                                                                                                    |
|          | FFTMAG_2                                                                                              | dBu                                                                                                    |
|          | MT_CH1_DIST                                                                                           | dB                                                                                                    |
|          | MT_CH1_LEV                                                                                            | dBu                                                                                                    |
|          | MT_CH1_XTALK                                                                                          | dB                                                                                                    |
|          | MT_CH2_DIST                                                                                           | dBu                                                                                                    |
|          | MT_CH2_LEV                                                                                            | dBu                                                                                                    |
|          | MT_CH2_XTALK                                                                                          | dB                                                                                                    |
|          | MT_D_LEV                                                                                              | dB                                                                                                    |
|          | MT_D_PHASE                                                                                            | degrees                                                                                                    |
|          |                                                                                                    | -                                                                                                    |

Audio Analyzer Trace Data (AME1 through AME\_4)

The units of the returned data pairs depend on the measurement setup in the view. The possible choices are: Frequency, Level, THD, THD+N, IMD, Phase Diff, Separation, Crosstalk + Noise, and Level Difference versus either Frequency or Level. The default units for the traces follow those of the real-time measurements units.

| AME1_1            | Depends on measurement                 |
|-------------------|----------------------------------------|
| AME1_2            | Depends on measurement                 |
| AME1_3            | Depends on measurement                 |
| AME1_4            | Depends on measurement                 |
| AME1_5            | Depends on measurement                 |
| AME1_6            | Depends on measurement                 |
| AME1_REF          | Depends on measurement                 |
| AME2_1 through    | AME4_REF are the same as AME1, but for |
| views 2 through 4 | 1                                      |
|                   |                                        |

#### Audio Analyzer Real Time Measurement

| CROS  | dB     |
|-------|--------|
| FREQ1 | Hz     |
| FREQ2 | Hz     |
| IMD1  | %      |
| IMD2  | %      |
| LDIF  | dB     |
| LEV1  | Volts  |
| LEV2  | Volts  |
| PHAS  | degree |
| SEP   | dB     |
| THD1  | %      |
| THD2  | %      |
| THDN1 | %      |
| THDN2 | %      |
| WOW1  | %      |
| WOW2  | %      |

# TRACe:DATA <trace\_name>,[X,Y]{,X,Y}

| Usage:   | TRAC:DATA can be used to assign new values to the measurement trace and available reference traces. Previous trace values are discarded. For XY plots, the numbers that are assigned are XY pairs.                                                                 |
|----------|----------------------------------------------------------------------------------------------------|
| Example: | TRAC:DATA AME1_REF, 10000, 0.5, 15000, 0.25 sets the reference trace for the first measurement to two points (presumably level versus frequency).                                                                                                    |
| Example: | TRAC:DATA FREQ1_REF, 100 sets the reference value for the Channel A frequency in the real time analyzer box to 100 Hz. Whenever any of the real time reference traces are set, the real-time box automatically changes to a delta mode for the current unit shown. |

#### TRACe:DATA:CLEar <trace\_name>

| Usage:      | TRACe:DATA:CLEar <trace_name> clears the contents of the specified trace.</trace_name>                                                          |
|-------------|----------------------------------------------------------------------------------------------------|
| Parameters: | The <trace_name> arguments are those traces returned by the TRAC : CAT? query as explained previously in that command description.</trace_name> |
| Example:    | TRAC:DATA:CLE AME1_1 clears the data for the first Audio Analyzer measurement.                                                                  |

#### TRACe[:DATA]? <trace\_name>

Query:Returns the data values contained in the <trace\_name>. A TRACe DATA?<br/>query requires a <trace\_name> argument to specify the trace data to query.<br/>Example: TRACe[:DATA]? FFT\_MAG1Traces contain different amounts of data. Some may contain only one value,<br/>others, such as the multitone distortion + noise measurement contain 8K of data<br/>bytes. You may use TRACE:POINTS? <trace\_name> to determine how<br/>many point are contained (and also if there are no points available for a named<br/>trace). Some trace data points are returned as x-axis/y-axis pairs so that<br/>information like amplitude at a frequency may be determined. This is true of

the Audio Analyzer traces and the multitone traces. The fft trace queries return the amplitude of the data, in dBu, in each bin only for each of the bins and the monitor traces return the amplitude of the data points. You should always check the number of data points if you ever query the trace data for monitor. The compressed (unzoomed) display may contain up to 2 seconds worth of data points at the sampling rate.

### TRACe:DATA:VALue <trace\_name>,<numeric\_value>,X,Y

| Usage:   | TRACe:DATA:VALue sets a particular point in a trace. The first argument is the index of the point. For XY plots, the next two arguments are the X and Y values of the point. For XY plots, the index can only be one more than the number of points in the trace. |
|----------|----------------------------------------------------------------------------------------------------|
| Example: | TRAC:DATA:VAL AME1_REF, 3, 5000, 0.75 appends a point to the AME1_REF trace. Because the Audio Analyzer reference traces are sorted, the point does not remain as the third point.                                                                                |

#### TRACe[:DATA]:VALue? <trace\_name>,<numeric\_value>

| Usage:   | Returns the data point value of the named data point in the named trace. Two arguments are required for the query.                                                                       |
|----------|----------------------------------------------------------------------------------------------------|
| Example: | TRAC[:DATA]:VAL? fftmag_1,25 returns the amplitude of the 25th data point in the trace. The units of the reply is dBu regardless of the vertical scale setting of the trace in the view. |

#### TRACe:POINts? <trace\_name>

**Usage:** Queries the number of points of data in the trace given by <trace\_name>. The trace name must be one of the ones returned by TRAC:CAT? for the running application. This command is useful for determining if there are points in a trace, and, if so, how many there are. The monitor traces may have very many points when fully compressed, and you may not wish to transfer 48 KB of data.

TRIGger Subsystem

# **TRiGger Subsystem**

The trigger subsystem in the AM700 contains commands only to start and stop a sweep. If a change to a list or sweep is made after a sweep is started, that sweep must either finish naturally or be terminated with STOP before the change is effected and a new sweep started; the change will not be seen in the middle of a sweep in progress.

#### STARt

| Usage: | Starts a sweep. |  |  |
|--------|-----------------|--|--|
| STOP   |                 |  |  |
| Usage: | Stops a sweep.  |  |  |

#### **UNIT Subsystem**

Default units are defined, where applicable, for each SCPI command. The UNIT subsystem provides a mechanism to change the default values. The units selected apply to the designated command parameters for both command and response, but NOT to the displayed units in the AM700 displays.

AM700 Use of the Unit
 A simple version of the UNIT subsystem is in place in the AM700. It has the global headers: UNIT:VOLTage, UNIT:FREQuency, UNIT:POWer, UNIT:TIME, UNIT:IMPedance, and UNIT:RATIO. The use of units are only applied to the query replies or command entries, not to the displayed units in the application readouts. Trace data queries also do not follow the units commands; traces have fixed unit selections that depend on the measurement and application. The front panel Units selection does not affect the SCPI units setting for a numerical value. The following set of SCPI commands illustrate how the UNIT commands may be used.

```
Example: unit:freq?
Hz
sourl:freq:cw?
18668.0000
unit:freq khz
sourl:freq:cw?
18.6680
```

#### UNIT: FREQuency [Hz | kHz | MHz]

| Usage:      | Sets or queries the unit associated with a FREQuency query reply or command entry. |  |
|-------------|------------------------------------------------------------------------------------|--|
| Parameters: | Hz, kHz, MHz                                                                       |  |
| Default:    | Hz                                                                                 |  |
| Query:      | UNIT:FREQ? returns the current unit setting for FREQuency as Hz, kHz, or MHz.      |  |
| *RST:       | Sets the Frequency units to Hz.                                                    |  |

#### UNIT: IMPedance [Ohm | kOhm]

| Usage: | Sets or queries the unit associated with an IMPedance query reply or command entry. |  |
|--------|-------------------------------------------------------------------------------------|--|
| Query: | unit: imp? returns the current IMPedence unit setting as Ohm or kOhm.               |  |
| *RST:  | Sets the impedance unit to Ohm.                                                     |  |

# UNIT:RATIO [PCT|DB]

| Usage: | Sets or queries the unit associated with a RATio query reply or command entry.                                                                          |
|--------|----------------------------------------------------------------------------------------------------|
| Query: | UNIT:RAT? returns the current unit setting for ratio as either % or dB. Note that the percent response is the '%' symbol, but the command must use PCT. |
| *RST:  | Sets the ratio unit to percent (PCT).                                                                                                    |

#### UNIT:TIME [HOUR | MINute | SECond]

| Usage: | Sets or queries the unit associated with a TIME query reply or command entry. |
|--------|-------------------------------------------------------------------------------|
| Query: | UNIT:TIME? returns the time units setting.                                    |
| *RST:  | Set the time unit to SECOND.                                                  |

# UNIT:VOLTage [V|mV|dBu|dBv|dBFS]

| Usage:      | Sets or queries the unit associated with a VOLTage query reply or command entry.                                                                                                    |  |
|-------------|----------------------------------------------------------------------------------------------------|--|
| Parameters: | V is the measured voltage, mV is a scaling of the measured voltage.                                                                                                    |  |
|             | dBu is a voltage ratio of the measured voltage with respect to 0.775 V, the voltage developed across a 600 $\Omega$ resistor that is dissipating 1 mW. Resistor value are not considered, so dBu and dBm are the same only when a 600 $\Omega$ load is used. |  |

|        | dBv is a voltage ratio between the measured voltage and 1 V.                                                                                                 |
|--------|----------------------------------------------------------------------------------------------------|
|        | dBFS is a voltage ratio between the measured voltage and the full scale voltage calibration factor CAL:VOLT:FS. It is primarily intended for digital levels. |
| Query: | UNIT: VOLT? returns the current unit setting associated with a VOLTage query reply or command entry.                                                         |
|        |                                                                                                    |

**\*RST:** Sets the VOLTage unit to V.

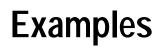

# **Examples**

The example given here is based on writing a function. Functions can be learned through the front panel, but they may also be written externally to the AM700 Audio Measurement Set loaded when needed. Functions are a list of SCPI (Tcl) commends used to direct the measurements of the audio measurement set.

#### Writing a Function

Functions may be created externally to the AM700 using Tcl programming and loaded through the floppy disk drive into the file system of the AM700. Front panel menus for loading files into the internal file system are called up by the Storage button. Functions may also be loaded through SCPI commands using the PROGram subsystem commands.

A function program may be very simple or it may contain many steps. A running function program in interpreted by the Tcl parser. Some Tcl formatting information is required.

SampleA few points are mentioned here to show why they are used in the sample. FullFunctioninformation on Tcl programming is found in Part 1 of *Tcl and the Tk Toolkit:*ProgramAddison-Wesley Publishing Company, 1994.

• Tcl comments are preceded by a # symbol as the first non-blank character in the line. The # symbol appearing in the line at other locations is treated as any other character.

• If double quote marks are in used in a SCPI command, they must be escaped by a backslash (\"string\") in order to pass them to SCPI using the Tcl scpi command.

Precede all SCPI commands with the string "scpi".

The Tcl parser looks first to see if it is a Tcl command that it knows about; if so, it runs it as a Tcl command. If not, the parser looks for an \*, a ?, or a : in the command lines to see if it is a SCPI command. Putting the letters "scpi" in front of the SCPI commands immediately tells the Tcl parser that it is a SCPI command and passes it to the SCPI parser.

The example function program shown uses some of the commands that may be needed to change application, signals, and displays. Some control changes may not be required, because the default setting is correct for the function. You may use the \*RST command to set everything to its default state or the state of controls may be explicitly set to avoid the possibility that the control is not in the default setting.

The following program uses the AM700 digital generator to supply the signal to the AM700 FFT application. The front panel XLR digital output connector must be connected to the front panel XLR digital input connector to complete the setup. In the sample function, the first line labels the function and the second line provides some visual feedback to the front panel in the Function Output window that appears in the Function control panel display.

Examples

```
#label: Digital Generator CCIF IMD
puts stdout "Digital CCIF IMD"
#
#Set the AM700 to its default states.
scpi *RST
#
#Select the digital generator for measurement
#CSTR1 has DSF1 and CSTR2 has DSF2
scpi CSTR1:FEED 'sens5'
scpi CSTR2:FEED 'sens6'
#
#Select the CCIF IMD test signal to be generated.
#DSF2 follows DSF1 by default.
scpi SOUR5:FUNC:SHAP CIMD
#
#Make sure the digital input path is the
#front panel XLR connector
scpi ROUT3:CLOS 6
#Turn on the generator signal.
scpi GCON:OUTP:STAT ON
#Start the Audio Monitor application
scpi INST:SEL MON
#
#Display two measurement windows; view 1 is displayed by default.
scpi DISP:WIND2:STAT ON
#
#The Function Control Panel remains displayed unless it is cleared by
#the front panel control.
puts stdout "Press Clear Menu to see the application display"
```

#### Figure 4–1: Sample of a SCPI function

Running a<br/>FunctionFunction are stored in two different directories in the AM700. Those stored in<br/>rom:/function are permanently stored for specific purposes by the factory. Those<br/>stored in nvram:/function are user generated. From the front panel, stored functions<br/>may be started using menu choices called up by the Function button. You can assign<br/>a function to the user button using the following commands:

PROGram:SELected:USER[:NAME] <progname> PROGram:SELected:USER:SET

or

PROGram:EXPLicit:USER[:NAME] progname>

At power on, if there is a function called "startup.tcl" stored in the nvram function directory, that function will be run. Any output from the startup.tcl function appears in the regular function output window.

Running a function from remote control using SCPI commands requires the following steps:

- **1.** Send PROG: CAT? to get a comma separated list of the available functions. Function names are recovered from the rom:/function and from the nvram:/function directories.
- **2.** Use the PROG:SEL:NAME <progname> command to select the function program to run.

You may also use the PROG: EXPL: STAT <progname>, RUN command at this point to start the function named explicitly.

The syntax of the <progname> file can be used without quotes, unless a period is used in the name to separate the base from the extension. If so, then quotes are required to convey the name to the AM700. Without the quotes, the AM700 will report the command as an error.

Examples:

```
prog:expl:stat test1,run
prog:name "t_0044.tcl"
```

|                    | 3. Use the PROG:SEL:STAT RUN command to start the named function. Send PROG:SEL:STAT STOP to stop the running function if is is not self terminating.                 |
|--------------------|----------------------------------------------------------------------------------------------------|
| Timed<br>Functions | A timed function may be set to run at certain times by setting a time for it to start using the PROGram commands.                                                     |
|                    | The PROG:SEL:NAME <progname> command names the file that a following PROG:SEL:TIMed:SET command associates with the cron_string or strings that are given.</progname> |
|                    | PROG:SEL:NAME <progname></progname>                                                                                                    |
|                    | <pre>PROG:SEL:TIM[:SET] {'cron_string','cron_string'}</pre>                                                                                                    |
|                    | PROG:SEL:TIM:ADD cron_string'{,cron_string'}                                                                                                    |
|                    | A cron_string is five fields consisting of the following:                                                                                                    |
|                    | MIN HOUR DAY_of_MONTH MONTH DAY_of_WEEK                                                                                                    |
|                    | The numerical ranges for the fields are as follows:                                                                                                    |
|                    | Minutes: 0 through 59.                                                                                                    |
|                    | Hours: 0 through 23.                                                                                                    |
|                    | Day of the month: 1 through 31.                                                                                                    |
|                    | Month: 1 through 12.                                                                                                    |
|                    | Day of the week 0 through 6; Sunday is day 0.                                                                                                    |
|                    | Each field may contain any of the follow type entries: a single number, a comma-<br>separated list of numbers, a hyphen-separated pair of numbers, or an *.           |
|                    |                                                                                                    |

A comma separated list in a field specifies multiple occurrence for the timed program to run.

A pair of numbers separated by a hyphen in a field specifies the beginning number, the ending number, and all the integer numbers in between.

| An * in a field means to do it on all occurrence. An exception to the * that if both the day of the week and the day of the month fields have as means "every day." If only one of these two fields has an *, that field i ignored, and if neither has an *, both fields are used. |                                                                                                    |  |
|----------------------------------------------------------------------------------------------------|----------------------------------------------------------------------------------------------------|--|
| Example:                                                                                                    | '0 0,12 * * * ' specifies a time of midnight and noon every day.                                                                                                    |  |
| Example:                                                                                                    | PROG:SEL:TIM:SET '30 * 1,15 5 *','45 17 19 5 *'                                                                                                    |  |
|                                                                                                    | This sets the times for the timed function at every half past the hour, on the 1st and 15th of May and a again at 17:45, on the 19th of May                                                                                                    |  |
|                                                                                                    | Use the PROG:SEL:TIM:ADD <cron_string> command to add new times to<br/>the same named function and use the PROG:SEL:TIM:CLE command to clear all<br/>the times for a named function. If you want other timed functions to run, change the<br/>named function and use the PROG:SEL:TIM:SET command to set a new<br/>cron_string or set of cron_strings for the newly named command.</cron_string> |  |
|                                                                                                    | PROG:EXPL commands are used in the same manner as the PROG:SEL commands<br>but explicitly name the function to which the command applies. See the Program<br>commands in <i>AM700 SCPI Commands</i> , Section 3, for further details on the<br>PROGram commands and their use in running functions.                                                                                              |  |
| Example:                                                                                                    | <pre>PROG:EXPL:TIM <prog_name>,<cron_string></cron_string></prog_name></pre>                                                                                                    |  |
|                                                                                                    | PROG[:SEL]TIM:SET and PROG:EXPL:TIM:SET return the current set of cron_strings for a program, and the TCATalog commands return the list of programs with cron-strings attached.                                                                                                    |  |
| Tcl<br>Programming                                                                                                    | Here are some additions, changes, and limitations of the AM700 Tcl environment as it is used for Functions.                                                                                                    |  |
| Changes                                                                                                    | Added commands:                                                                                                    |  |
| Command:                                                                                                    | <pre>sleep <seconds> [<tenths> [<hundredths>]]</hundredths></tenths></seconds></pre>                                                                                                    |  |
| Usage:                                                                                                    | Delay for the specified seconds and optional tenths and hundredths of seconds                                                                                                    |  |
| Command:                                                                                                    | notifier <message> <buttons> [notifier   warning  <br/>error] [wait]</buttons></message>                                                                                                    |  |

| Usage:   | Displays the message in a notifier on the screen, requiring one of the buttons to<br>be pressed. The <buttons> argument is a semicolon-separated list of button<br/>names. There are different kinds of notifiers, though 'notifier' 'warning' and<br/>'error' look alike to the Tcl parser.</buttons> |                                                                                                    |  |
|----------|----------------------------------------------------------------------------------------------------|----------------------------------------------------------------------------------------------------|--|
|          | If 'wait' is specified, the command returns only after a button has been pressed, and the return value of the command is the number of the button that was pressed (the numbering starts with 1).                                                                                                    |                                                                                                    |  |
|          | (commands an                                                                                                    | wind98:dism:one" or "disp:wind98:dism:all"<br>e documented in <i>AM700 SCPI Commands</i> , Section 3) command is<br>a notifier to pop down, the return value from a waiting notifier                                                                                                    |  |
| Command: | condit                                                                                                    | on                                                                                                    |  |
| Usage:   | Usage string returned from Tcl:                                                                                                    |                                                                                                    |  |
|          | usage:                                                                                                    | <pre>condition <conditionnr> set<br/>condition <conditionnr> clear<br/>condition <conditionnr> <value><br/>condition <conditionnr> is_set<br/>condition <conditionnr> is_clear<br/>condition <conditionnr><br/>condition <conditionnr> wait is_set<br/>condition <conditionnr> wait is_clear<br/>condition <conditionnr> wait change<br/>condition <conditionnr> wait change<br/>condition <conditionnr> wait change is_set<br/>condition <conditionnr> wait change is_clear</conditionnr></conditionnr></conditionnr></conditionnr></conditionnr></conditionnr></conditionnr></conditionnr></conditionnr></value></conditionnr></conditionnr></conditionnr></pre> |  |

The <conditionNr> is one of those documented. Things like 'sweeping' which is number 103. The usage string should be self explanatory.

The <value> argument sets the condition to that value. A nonzero value means the condition is set, and a zero value means it is clear.

Additionally, the conditions numbered 9100 through 9107 are user-modifiable conditions. These are the only ones that the 'set', 'clear', or <value> arguments

|          | can be used for. The user can use these to signal between functions concurrently or consecutively running.                                                                                                    |  |  |
|----------|----------------------------------------------------------------------------------------------------|--|--|
| Command: | cp                                                                                                    |  |  |
| Usage:   | Copy a file from one location to another.                                                                                                    |  |  |
|          | cp <filename> <destination></destination></filename>                                                                                                    |  |  |
| Command: | event                                                                                                    |  |  |
| Usage:   | Usage string returned from Tcl:                                                                                                    |  |  |
|          | usage: event <eventnr> trigger<br/>event <eventnr> wait</eventnr></eventnr>                                                                                                    |  |  |
|          | The <eventnr> is one of those documented.</eventnr>                                                                                                    |  |  |
|          | The user-modifiable events (on which 'trigger' can be used) are numbered 9200 through 9207.                                                                                                    |  |  |
| Command: | panel                                                                                                    |  |  |
| Usage:   | Usage string returned from Tcl:                                                                                                    |  |  |
|          | usage: panel beep [ <count>]<br/>panel led {<led_name> all} {on off}<br/>panel led {<led_name> all} duty <brightness></brightness></led_name></led_name></count>                                                                                                  |  |  |
|          | The <led_name> is one of: analyzer, average, clear_menu, configure, copy, cursor, digital, display, expand, fft, filter, freeze, function, gen_control, gen_onoff, help, limits, menu, monitor, move, other, rescale, sound, storage, sweep_run, user.</led_name> |  |  |
| Command: | rm <file></file>                                                                                                    |  |  |
| Usage:   | Removes one or more named <sup>1</sup> files. Error reports are not fully implemented for removing files.                                                                                                    |  |  |
| Command: | scpi                                                                                                    |  |  |
| Usage:   | Specifies that the command following is a SCPI command. The Tcl parser passes it immediately to the SCPI command interpreter.                                                                                                    |  |  |

<sup>1</sup> Further file access (and 'rm' for that matter) can be accessed through the 'scpi' command and the MMEMory subsystem.

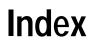

# Index

#### A

Accessories, Remote Control, 1–1 AM700 SCPI Control Model, 1–17 AMEasure Subsystem, 1–28, 3–7 Analog Signal Path, 1–18 arbitrary block data, 3–93 Auto Range, 1–23

## С

calculate blocks, 1-25, 1-26 CALCulate Subsystem, 1-25, 3-33 CALibration Subsystem, 3-39 CMODe Subsystem, 3-41 COM1 and COM2 Connectors, 1-8 Command Notation, 3-4 command path, syntax, 3-4 Command Subsystems, 2-1 Commands IEEE 488.2, 1-3 long form, 3–3 mandated, 3-1 optional, 3-2 short form, 3-3 syntax notation symbols, 3-3 Compliance Criteria, 2-3 Configuration, System Communications, 1 - 10Connecting Printers, 1-11

Connector COM1 and COM2, 1–5, 1–8 GPIB, 1–7 Remote, 1–8 Console File, 3–81 Control Port, 1–2 Control Protocol, 1–1 Copy destination, 1–16 format, 1–16 styles, 1–17 Copy button, 1–14 Copy Menu, 1–14 CSTReam Subsystem, 1–25, 3–51

## D

data\_handle, 3–72 delete copy, 1–15 DeskJet, 1–16 digital audio SENSe commands, 3–104 SOURce commands, 3–108 DISPlay Subsystem, 1–29, 3–53

### E

Epson, 1–16 Explicit, 3–93

### F

FFT Analyzer, Multitone measurements, 1–27 File Names, 3–82 Capacity, 3–82 File Structure, 3–82 FORMat Subsystem, 3–68 Functions PROGram Subsystem, 3–93 running, 4–4 storage directories, 3–93 timed, 4–5 writing, 4–1

## G

GCONtrol Subsystem, 1–33, 3–69 GPIB Connector, 1–7 GPIB Interface, 1–2 GPIB Interface Functions, 1–2

#### Η

Hardcopy, 1–14 HCOPy Subsystem, 3–71

#### 

IEEE 488.2, 2–3 IEEE Mandated Commands, 3–1 impedance setting, 1–24 Input impedance, 1–24 Input Range, 1–23 INPut Subsystem, 3–75 Input Subsystem, 1–22 INSTrument Subsystem, 1–30, 3–77 Interleaf Image, 1–16

#### L

logical instruments, 3-77

#### Μ

Mandated Commands, 3–1 mass memory, 3–81 MMEMory Subsystem, 1–31, 3–81

# 0

Optional Commands, 3–2 OUTPut Subsystem, 3–89

### Ρ

PostScript, 1–16 Printer Connections, 1–11, 1–13 PROGram Subsystem, 1–33, 3–93

#### Q

query, 3-3

#### R

range setting, 1–23 references, 2–4 Remote Connector, 1–8 ROUTe Subsystem, 3–102 Route Subsystem, 1–21 Route suffixes, 1–21

#### S

SCPI, 1-1 AM700 Model, 1-17 Background Information, 2-3-2-6 Functional Areas, 1-17 Implemented Command Subsystems, 2-1 SCPI Version, 2-1 screen dumps, 1-16 selected, 3-93 SENSe Subsystem, 3-104 Sense Subsystem, 1–24 Serial Interface Parameters, 1–5 signal routing, 3-102 Signal selection and routing, 1-20 SOURce Subsystem, 1-36, 3-108 startup.tcl function, 4-4 status queue, 3-140 STATus Subsystem, 1-30, 3-140 syntax symbols, for SCPI commands, 3-3 System Communications, 1-10 SYSTem Subsystem, 1–29

#### Т

Tcl Commands, 1–2 in functions, 4–1 programming changes, 4–6 TIFF, 1–16 Timed Functions, running, 4–5 TRACe Subsystem, 1–28, 3–175 TRIGger Subsystem, 3–181

#### U

UNIT Subsystem, 3–182 use in the AM700, 3–182 Index